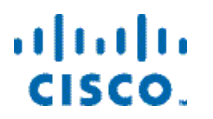

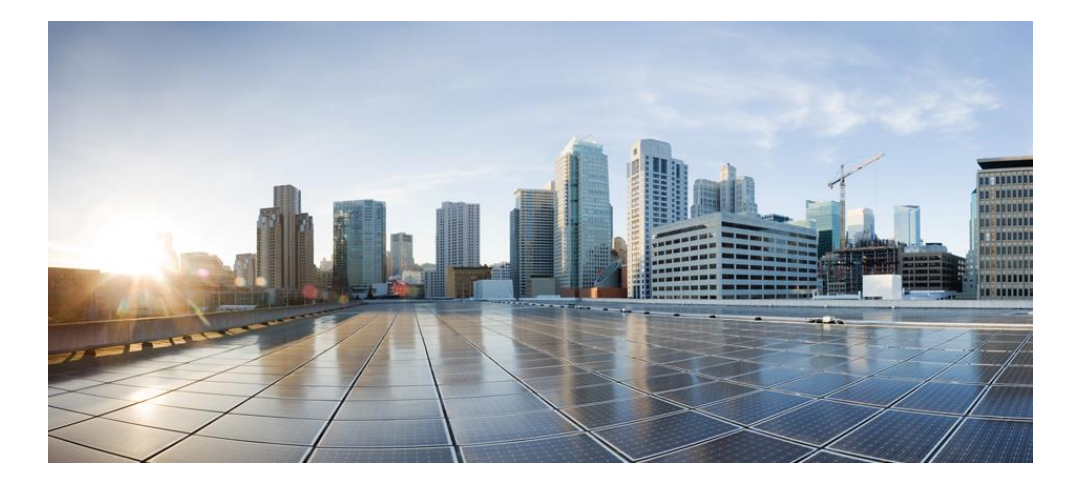

**Cisco Container Platform 3.0.0 API Guide First Published:** February 13, 2019

**Cisco Systems, Inc.** www.cisco.com

Cisco has more than 200 offices worldwide. Addresses, phone numbers, and fax numbers are listed on the Cisco website at www.cisco.com/go/offices.

#### **Abstract**

The Cisco Container Platform 3.0.0 API Guide gives information on Cisco Container Platform APIs and development features.

THE SPECIFICATIONS AND INFORMATION REGARDING THE PRODUCTS IN THIS MANUAL ARE SUBJECT TO CHANGE WITHOUT NOTICE. ALL STATEMENTS, INFORMATION, AND RECOMMENDATIONS IN THIS MANUAL ARE BELIEVED TO BE ACCURATE BUT ARE PRESENTED WITHOUT WARRANTY OF ANY KIND, EXPRESS OR IMPLIED. USERS MUST TAKE FULL RESPONSIBILITY FOR THEIR APPLICATION OF ANY PRODUCTS.

THE SOFTWARE LICENSE AND LIMITED WARRANTY FOR THE ACCOMPANYING PRODUCT ARE SET FORTH IN THE INFORMATION PACKET THAT SHIPPED WITH THE PRODUCT AND ARE INCORPORATED HEREIN BY THIS REFERENCE. IF YOU ARE UNABLE TO LOCATE THE SOFTWARE LICENSE OR LIMITED WARRANTY, CONTACT YOUR CISCO REPRESENTATIVE FOR A COPY.

The Cisco implementation of TCP header compression is an adaptation of a program developed by the University of California, Berkeley (UCB) as part of UCB's public domain version of the UNIX operating system. All rights reserved. Copyright © 1981, Regents of the University of California.

NOTWITHSTANDING ANY OTHER WARRANTY HEREIN, ALL DOCUMENT FILES AND SOFTWARE OF THESE SUPPLIERS ARE PROVIDED "AS IS" WITH ALL FAULTS. CISCO AND THE ABOVE-NAMED SUPPLIERS DISCLAIM ALL WARRANTIES, EXPRESSED OR IMPLIED, INCLUDING, WITHOUT LIMITATION, THOSE OF MERCHANTABILITY, FITNESS FOR A PARTICULAR PURPOSE AND NON INFRINGEMENT OR ARISING FROM A COURSE OF DEALING, USAGE, OR TRADE PRACTICE.

IN NO EVENT SHALL CISCO OR ITS SUPPLIERS BE LIABLE FOR ANY INDIRECT, SPECIAL, CONSEQUENTIAL, OR INCIDENTAL DAMAGES, INCLUDING, WITHOUT LIMITATION, LOST PROFITS OR LOSS OR DAMAGE TO DATA ARISING OUT OF THE USE OR INABILITY TO USE THIS MANUAL, EVEN IF CISCO OR ITS SUPPLIERS HAVE BEEN ADVISED OF THE POSSIBILITY OF SUCH DAMAGES.

Cisco and the Cisco logo are trademarks or registered trademarks of Cisco and/or its affiliates in the U.S. and other countries. To view a list of Cisco trademarks, go to this URL: www.cisco.com/go/trademarks. Third-party trademarks mentioned are the property of their respective owners. The use of the word partner does not imply a partnership relationship between Cisco and any other company. (1110R)

Any Internet Protocol (IP) addresses and phone numbers used in this document are not intended to be actual addresses and phone numbers. Any examples, command display output, network topology diagrams, and other figures included in the document are shown for illustrative purposes only. Any use of actual IP addresses or phone numbers in illustrative content is unintentional and coincidental.

Cisco Container Platform 3.0.0 API Guide © 2019 Cisco Systems, Inc. All rights reserved.

# **Contents**

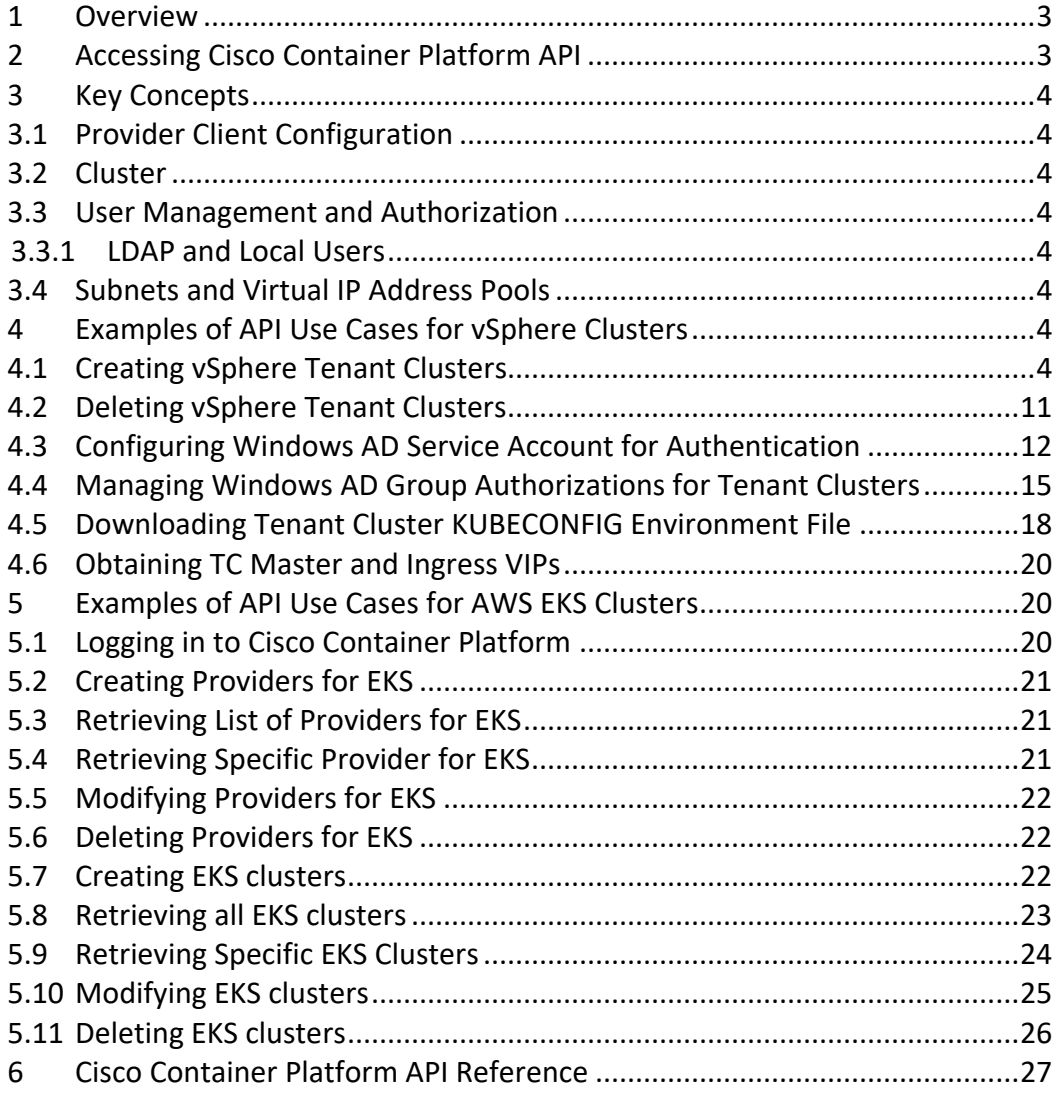

# <span id="page-2-0"></span>**1 Overview**

Cisco Container Platform API provides REST API as a language-agnostic programmatic interface for applications to send requests to a Cisco Container Platform deployment.

An API conforms to the RESTful conventions and is defined by using resource and methods. A resource is a collection of information that is identified by a Uniform Resource Identifier (URI). For example, providerclientconfig is a resource that is used to represent configuration information to connect to an infrastructure provider such as vCenter. Methods are HTTP methods that are exposed for a resource. The commonly used HTTP methods are POST, GET, PATCH, PUT and DELETE.

# <span id="page-2-1"></span>**2 Accessing Cisco Container Platform API**

You can access the Cisco Container Platform APIs using the following URL: https://<CCP IP>/2/swaggerapi

Where, <CCP IP> is the virtual IP address that you provided during the installation of Cisco Container Platform. It is the Ingress Controller LoadBalancer IP address.

# <span id="page-3-0"></span>**3 Key Concepts**

## <span id="page-3-1"></span>**3.1 Provider Client Configuration**

Cisco Container Platform connects to infrastructure providers such as vCenter to create and manage Virtual Machines that are used for Kubernetes Clusters. The configuration information to connect to the infrastructure provider is represented by a providerclientconfig resource.

## <span id="page-3-2"></span>**3.2 Cluster**

Cisco Container Platform automates the creation and lifecycle operations for Kubernetes Clusters. Each Kubernetes Cluster corresponds to a cluster resource type in Cisco Container Platform. It is identified by name for GET methods allowing you to poll the status of a Kubernetes cluster before its creation is complete. All other methods on a cluster object identify the cluster by its UUID in the URI.

## <span id="page-3-3"></span>**3.3 User Management and Authorization**

## <span id="page-3-4"></span>**3.3.1 LDAP and Local Users**

Cisco Container Platform supports Active Directory users and local users. Active directory configuration and authorization correspond to the ldap resource type in Cisco Container Platform. Local User management and authorizations correspond to the localusers resource type.

## <span id="page-3-5"></span>**3.4 Subnets and Virtual IP Address Pools**

Cisco Container Platform enables you to select an existing network, create a subnet in that network, and then create a Cisco Container Platform Virtual IP Address (VIP) pool within that subnet.

VIP pools are reserved ranges of IP addresses that are assigned as virtual IP addresses within the Cisco Container Platform clusters. Subnets correspond to network\_service/subnets resource and VIP pools are a sub-resource of subnets of the type pools.

# <span id="page-3-6"></span>**4 Examples of API Use Cases for vSphere Clusters**

## <span id="page-3-7"></span>**4.1 Creating vSphere Tenant Clusters**

## **Before you Begin**

Ensure that curl and jq are installed on your client machine.

## **Procedure**

1. Export Cisco Container Platform Virtual IP to the MGMT\_HOST environment variable.

**Command**

export MGMT\_HOST=<Control Plane VIP>

## **Example**

export MGMT HOST=10.20.30.40

2. Obtain a cookie using the username and password for your Cisco Container Platform instance.

## **Command**

```
curl -k -c cookie.txt -H "Content-Type:application/x-www-form-urlencoded" -d 
'username=admin&password=<Password from the installer>'
https://$MGMT_HOST/2/system/login/
```
## **Example**

```
curl -k -c cookie.txt -H "Content-Type:application/x-www-form-
urlencoded" -d 'username=admin&password=<Password from the 
installer>' https://$MGMT_HOST/2/system/login/
```
3. Get list of Provider Client Configurations.

### **Command**

curl -sk -b cookie.txt -H "Content-Type: application/json" https://\$MGMT\_HOST/2/providerclientconfigs/ | jq '.[].uuid'

#### **Example**

```
curl -sk -b cookie.txt -H "Content-Type: application/json" 
https://$MGMT_HOST/2/providerclientconfigs/ | jq '.[].uuid'
"fb53eae8-d973-4644-b13f-893949154a22"
```
4. Configure the provider client that you want to use.

#### **Command**

export PCC=<Selected Provider Client Configuration>

## **Example**

export PCC=fb53eae8-d973-4644-b13f-893949154a22

5. Get the list of datacenters.

## **Command**

```
curl -sk -b cookie.txt 
https://$MGMT_HOST/2/providerclientconfigs/${PCC}/vsphere/datacenter | jq
'.Datacenters[]'
```
## **Example**

```
curl -sk -b cookie.txt 
https://$MGMT_HOST/2/providerclientconfigs/${PCC}/vsphere/datac
enter | jq '.Datacenters[]'
"RTP09"
```
6. Configure the datacenter that you want to use.

## **Command**

export DCC=<from list of DataCenters>

```
Example
export DCC=RTP09
```
7. Get the list of tenant image VMs.

#### **Command**

curl -sk -b cookie.txt https://\$MGMT\_HOST/2/providerclientconfigs/\${PCC}/vsphere/datacenter/\${DCC}/v m | jq '.VMs[]| select(.| startswith("ccp-tenant-image"))'| sort -u

#### **Example**

```
curl -sk -b cookie.txt 
https://$MGMT_HOST/2/providerclientconfigs/${PCC}/vsphere/datac
enter/${DCC}/vm | jq '.VMs[]| select(.| startswith("ccp-tenant-
image"))'| sort -u
```

```
"ccp-tenant-image-1.11.5-3.0.0.ova"
```
"ccp-tenant-image-1.12.3-3.0.0.ova"

8. Configure the name of the VM image that you want to use.

## **Command** export VM=<from list of VMs>

#### **Example**

export VM=ccp-tenant-image-1.12.3-3.0.0.ova

9. Get the list of networks.

## **Command**

```
curl -sk -b cookie.txt 
https://$MGMT_HOST/2/providerclientconfigs/${PCC}/vsphere/datacenter/${DCC}/ne
twork| jq '.Networks[]'
```
#### **Example**

```
curl -sk -b cookie.txt 
https://$MGMT_HOST/2/providerclientconfigs/${PCC}/vsphere/datac
enter/${DCC}/network| jq '.Networks[]'
```

```
"r9-hx2-ccp"
"Storage Controller Data Network"
"k8-priv-iscsivm-network"
```
10. Configure the network that you want to use.

## **Command**

export NETWORK=<From list of Networks>

**Example** export NETWORK=r9-hx2-ccp

11. Get the list of clusters.

#### **Command**

```
curl -sk -b cookie.txt 
https://$MGMT_HOST/2/providerclientconfigs/${PCC}/vsphere/datacenter/${DCC}/clu
ster| jq '.Clusters[]'
```
## **Example**

```
curl -sk -b cookie.txt 
https://$MGMT_HOST/2/providerclientconfigs/${PCC}/vsphere/datac
enter/${DCC}/cluster| jq '.Clusters[]'
```
 $\sqrt{9-hx2}$ 

12. Configure the name of the cluster you want to use.

## **Command**

export CLUSTER=<from list of clusters>

```
Example
export CLUSTER=r9-hx2
```
13. Get the list of pools.

## **Command**

```
curl -sk -b cookie.txt 
https://$MGMT_HOST/2/providerclientconfigs/${PCC}/vsphere/datacenter/${DCC}/clu
ster/${CLUSTER}/pool| jq ".Pools[]"
```
## **Example**

```
curl -sk -b cookie.txt
https://$MGMT_HOST/2/providerclientconfigs/${PCC}/vsphere/datac
enter/${DCC}/cluster/${CLUSTER}/pool| jq ".Pools[]"
"Resources"
"Resources/Infrastructure"
```
14. Configure the vSphere resource pool you want to use.

```
Command
export POOL=<from list of Pools>
```
**Example** export POOL=Resources

15. Get the list of datastores.

## **Command**

```
curl -sk -b cookie.txt 
https://$MGMT_HOST/2/providerclientconfigs/${PCC}/vsphere/datacenter/${DCC}/da
tastore | jq -r '.Datastores[]| select(.| startswith("SpringpathDS")|not)'
```
## **Example**

```
curl -sk -b cookie.txt 
https://$MGMT_HOST/2/providerclientconfigs/${PCC}/vsphere/datac
enter/${DCC}/datastore | jq -r '.Datastores[]| select(.|
startswith("SpringpathDS")|not)'
ds1
ISOs
```
Hxdump r9-hx2-datastore-1

16. Configure the datastore that you want to use.

**Command** export DATASTORE=<from list of datastores>

## **Example**

export DATASTORE=r9-hx2-datastore-1

17. Configure a name for the tenant cluster.

**Note:** The cluster name must start with an alphanumeric character (a-z, A-Z, 0-9). It can contain a combination of hyphen (-) symbols and alphanumeric characters (a-z, A-Z, 0-9). The maximum length of the cluster name is 46 characters.

**Command** export NAME=<Name of cluster>

**Example** export NAME=tc4

18. Configure a username to remotely access cluster nodes with a given sshkey.

## **Command**

export USER=<Username>

## **Example**

export USER=ccpuser

19. Configure the ssh public key for remote access.

## **Command**

export SSHKEY=<Selected ssh public key for remote access>

#### **Example**

export SSHKEY=`head -1 ~/.ssh/id rsa.pub`

```
Note: If there is no public key file, please run ssh-keygen to create 
a key pair.
```
20. Get the list of subnets.

## **Command**

curl -sk -b cookie.txt -H "Content-Type: application/json" https://\$MGMT\_HOST/2/network\_service/subnets/ | jq -r '.[0].uuid'

#### **Example**

```
curl -sk -b cookie.txt -H "Content-Type: application/json" 
https://10.20.30.40:32442/2/network service/subnets/ | jq -r
'.[0].uuid'
"842e4baf-4877-4330-a3e3-
4249983922a4"
```
21. Configure the subnet for the cluster.

## **Command**

export SUBNET=<From the list of subnets>

#### **Example**

export SUBNET=842e4baf-4877-4330-a3e3-4249983922a4

22. Get the list of VIP pools in the subnet that you have chosen.

### **Command**

curl -sk -b cookie.txt -H "Content-Type: application/json" https://\$MGMT\_HOST/2/network\_service/subnets/\${SUBNET}/pools| jq -r '.[0].uuid'

#### **Example**

```
curl -sk -b cookie.txt -H "Content-Type: application/json" 
https://10.20.30.40:32442/2/network_service/subnets/${SUBNET}/p
ools| jq -r '.[0].uuid'
```
"fef830ce-dc92-46fe-8acb-01eaa539dc46"

23. Select the appropriate VIP pool if there are multiple options.

## **Command**

export VIP\_POOL=<From the list of pools>

#### **Example**

export VIP\_POOL=fef830ce-dc92-46fe-8acb-01eaa539dc46

24. Copy and paste the following code to create a cluster json payload.

```
#————————————————————————————————
cat <<EOF > cluster create.json
{
```

```
"provider_client_config_uuid": "${PCC}",
   "type": 1,
   "cluster": "${CLUSTER}",
  "name": "${NAME}",
   "description": "",
   "workers": 2,
   "masters": 1,
   "vcpus": 2,
   "memory": 8192,
   "datacenter": "${DCC}",
   "datastore": "${DATASTORE}",
   "networks": [
     "${NETWORK}"
\Box,
   "ingress vip pool id": "${SUBNET}",
   "load balancer ip num": 1,
         \overline{\phantom{a}}"resource pool": "${CLUSTER}/${POOL}",
       "template": "${VM}",
       "ssh_user": "${USER}",
       "ssh_key": "${SSHKEY}",
      "deployer type": "kubeadm",
      "kubernetes version": "1.11.3",
      "deployer": {
      "provider_type": "vsphere",
       "provider": {
        "vsphere datacenter": "${DCC}",
         "vsphere_datastore": "${DATASTORE}",
        "vsphere client config_uuid": "${PCC}",
         "vsphere_working_dir": "\/${DCC}\/vm"
           }
       }
EOF
#————————————————————————————————
```
- 25. Edit the cluster create.json file to modify the number of workers, CPUs, memory, Kubernetes version, or description as needed.
- 26. Create a tenant cluster.

## **Command**

}

curl -sk -X POST -b cookie.txt -H "Content-Type: application/json" -d @cluster\_create.json https://\$MGMT\_HOST/2/clusters | tee output.txt | jq '.name,.uuid,.state'

## **Example**

```
curl -sk -X POST -b cookie.txt -H "Content-Type: 
application/json" -d @cluster create.json
https://$MGMT_HOST/2/clusters | tee output.txt | jq
'.name, .uuid, .state'
```
 $v_{\text{t}c4}$ "

"8ccaa3a1-8a11-4996-9224-5723b7ecfdfd"

"READY"

27. Configure the tenant cluster UUID.

#### **Command**

#export TC=<UUID of the selected tenant cluster>

#### **Example**

export TC=8ccaa3a1-8a11-4996-9224-5723b7ecfdfd

28. Download the KUBECONFIG environment file.

## **Command**

curl -sk -b cookie.txt https://\$MGMT\_HOST/2/clusters/\${TC}/env -o \${TC}.env

#### **Example**

```
curl -sk -b cookie.txt https://$MGMT_HOST/2/clusters/${TC}/env
-o ${TC}.env
```
- 29. Export the config file to KUBECONFIG environment variable.
	- **Command** export KUBECONFIG=./\${TC}.env

## **Example**

export KUBECONFIG=./\${TC}.env

30. View nodes on a tenant cluster.

## **Command**

kubectl get nodes -o wide

#### **Example**

kubectl get nodes -o wide

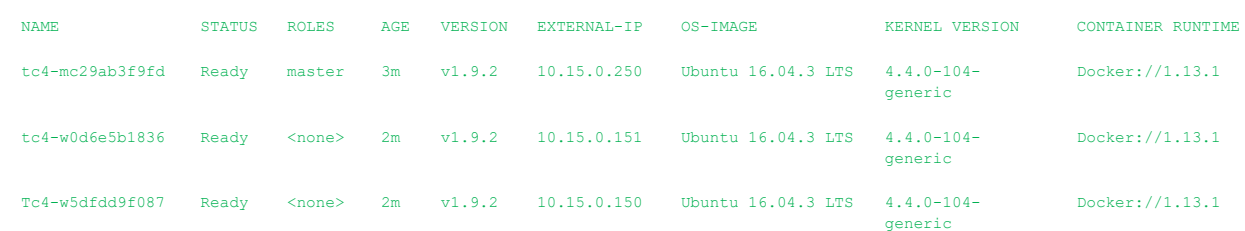

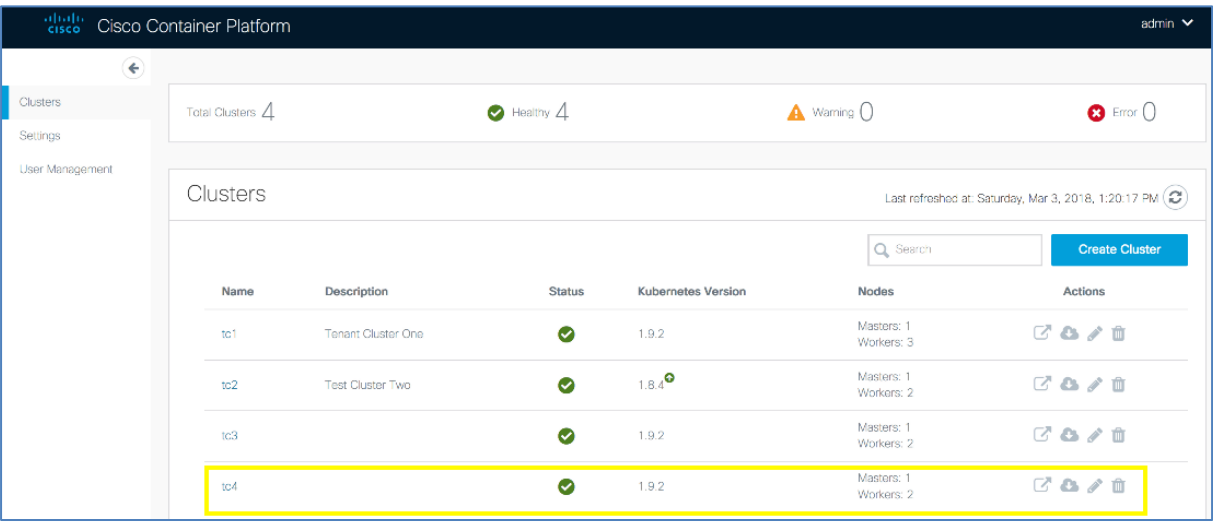

# **Cisco Container Platform 3.0.0 API Guide**

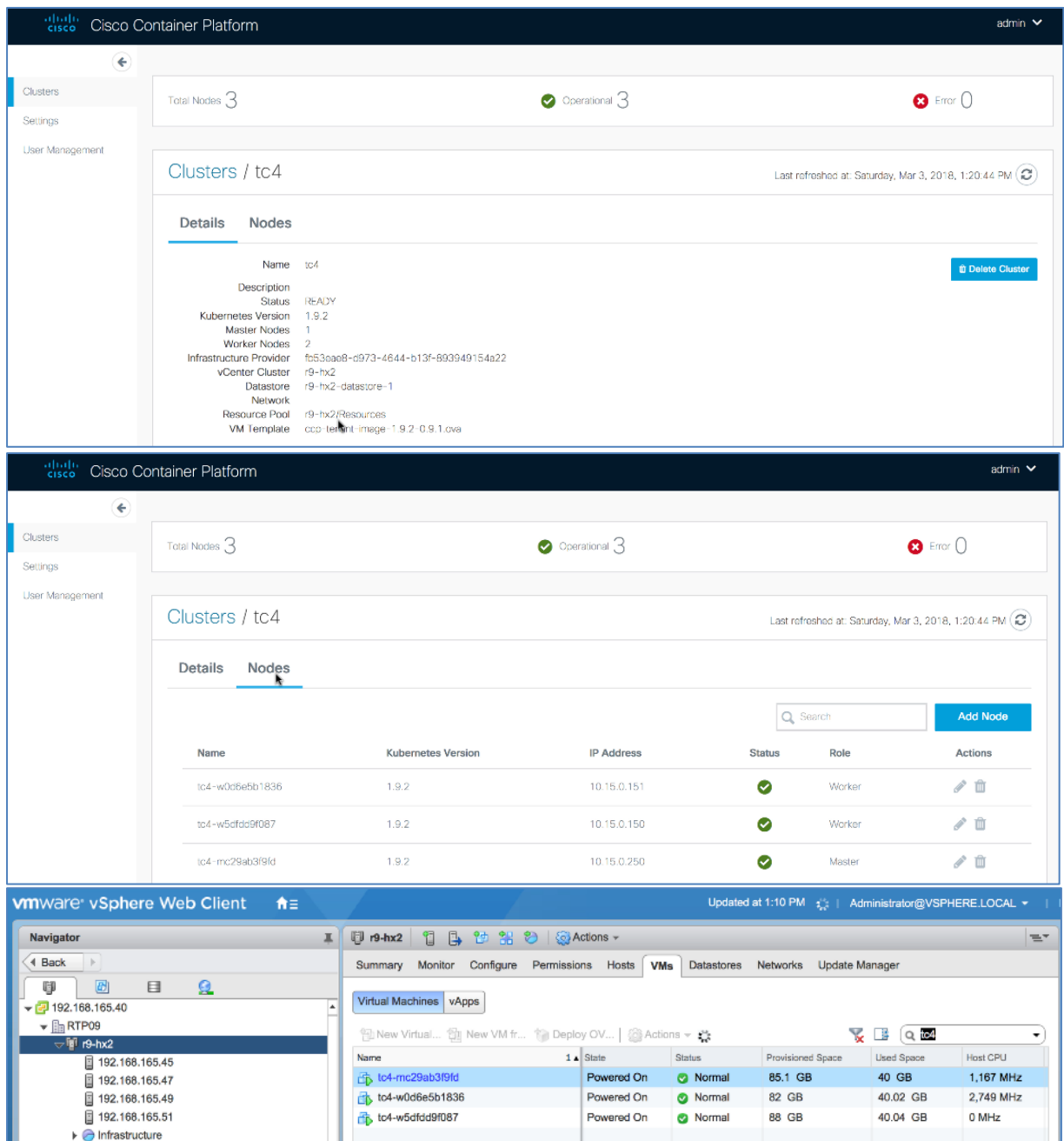

# <span id="page-10-0"></span>**4.2 Deleting vSphere Tenant Clusters**

## **Before you Begin**

Ensure that curl and jq are installed on your client machine.

## **Procedure**

1. Export Cisco Container Platform Virtual IP to the MGMT\_HOST environment variable.

**Command** export MGMT\_HOST=<Control Plane VIP>

## **Example**

export MGMT HOST=10.20.30.40

2. Obtain a cookie using the username and password for your Cisco Container Platform instance.

### **Command**

```
curl -k -c cookie.txt -H "Content-Type:application/x-www-form-urlencoded" -d 
'username=admin&password=<Password from the installer>'
https://$MGMT_HOST/2/system/login/
```
## **Example**

```
curl -k -c cookie.txt -H "Content-Type:application/x-www-form-
urlencoded" -d 'username=admin&password=<Password from the 
installer>' https://$MGMT_HOST/2/system/login/
```
3. List tenant clusters.

### **Command**

```
curl -sk -b cookie.txt https://$MGMT_HOST/2/clusters| jq -r '.[].name, .uuid'
```
#### **Example**

```
curl -sk -b cookie.txt https://$MGMT_HOST/2/clusters| jq -r
'.[].name, .uuid'
tc1
aef65a35-c013-4d91-9edb-e2ef8359f95b
tc2
8dab31ef-3efa-4de6-9e0d-07e6ff68bc24
tc3
a523fce7-b71e-444a-9626-871e17fe1fcd
t<sub>c4</sub>8ccaa3a1-8a11-4996-9224-5723b7ecfdfd
```
4. Export the tenant cluster.

#### **Command**

export TC=<selected cluster from list>

## **Example**

export TC=8ccaa3a1-8a11-4996-9224-5723b7ecfdfd

5. Delete the tenant cluster.

#### **Command**

curl -sk -b cookie.txt -X DELETE [https://\\$MGMT\\_HOST/2/clusters/\\${TC}](https://$mgmt_host/2/clusters/$%7BTC%7D)

#### **Example**

```
curl -sk -b cookie.txt -X DELETE 
https://$MGMT_HOST/2/clusters/${TC}
```
## <span id="page-11-0"></span>**4.3 Configuring Windows AD Service Account for Authentication**

## **Before you Begin**

Ensure that curl and jq are installed on your client machine.

## **Procedure**

1. Export Cisco Container Platform Virtual IP to the MGMT\_HOST environment variable.

**Command** export MGMT\_HOST=<Control Plane VIP>

#### **Example**

export MGMT HOST=10.20.30.40

2. Obtain a cookie using the username and password for your Cisco Container Platform instance.

## **Command**

curl -k -c cookie.txt -H "Content-Type:application/x-www-form-urlencoded" -d 'username=admin&password=<Password from the installer>' [https://\\$MGMT\\_HOST/2/system/login/](https://$mgmt_host/2/system/login/)

#### **Example**

```
curl -k -c cookie.txt -H "Content-Type:application/x-www-form-
urlencoded" -d 'username=admin&password=<Password from the 
installer>' https://$MGMT_HOST/2/system/login/
```
3. Query Windows AD server to verify the Service Account connection and members of the Cisco Container Platform accounts.

#### **Command**

ldapsearch -x -h <AD Server> -D "<Bind Distinguished Name>" -w '<Password>' -b "<Base Distinguished Name>" -s "<Scope>"

#### **Example**

```
ldapsearch -x -h 192.0.2.1 -D "CN=Adam A. 
Arkanis,CN=Users,DC=r9-hx,DC=local" -w 'Password' -b "dc=r9-
hx,dc=local" -s sub "(cn=CCP*)" member cn
# extended LDIF
#
# LDAPv3
# base <dc=r9-hx,dc=local> with scope subtree
# filter: (cn=CCP*)
# requesting: member cn
#
# CCPAdmins, Users, r9-hx.local
dn: CN=CCPAdmins, CN=Users, DC=r9-hx, DC=local
cn: CCPAdmins
member: CN=Andrew A. Andres, CN=Users, DC=r9-hx, DC=local
member: CN=Adam A. Arkanis,CN=Users,DC=r9-hx,DC=local
# CCPDevOps, Users, r9-hx.local
dn: CN=CCPDevOps, CN=Users, DC=r9-hx, DC=local
cn: CCPDevOps
member: CN=Bob B. Bondurant, CN=Users, DC=r9-hx, DC=local
member: CN=Becky B. Bartholemew, CN=Users, DC=r9-hx, DC=local
```
4. Create json payload file for creating AD service account in Cisco Container Platform.

#### **Command**

```
cat << EOF > ldap_serviceaccount.json
{
  "Server": " <AD Server>",
  "Port": 3268,
  "ServiceAccountDN": "<Bind Distinguished Name>",
```

```
 "ServiceAccountPassword": "<Password>",
```

```
 "StartTLS": false,
  "InsecureSkipVerify": true
}
EOF
Example
cat << EOF > ldap serviceaccount.json
{
   "Server": " 192.0.2.1",
   "Port": 3268,
   "ServiceAccountDN": "CN=Adam A. Arkanis,CN=Users,DC=r9-
hx,DC=local", 
   "ServiceAccountPassword": "Password",
   "StartTLS": false,
   "InsecureSkipVerify": true
}
EOF
```
5. Create the service account for Cisco Container Platform.

## **Command**

curl -sk -b cookie.txt -X PUT -H "Content-Type: application/json" -d @ldap\_serviceaccount.json [https://\\$MGMT\\_HOST/2/ldap/setup](https://$mgmt_host/2/ldap/setup)

#### **Example**

```
curl -sk -b cookie.txt -X PUT -H "Content-Type: 
application/json" -d @ldap_serviceaccount.json
https://$MGMT_HOST/2/ldap/setup
{
     "Server": " 192.0.2.1",
     "Port": 3268,
    "BaseDN": "DC=r9-hx, DC=local",
    "ServiceAccountDN": "CN=Adam A. Arkanis, CN=Users, DC=r9-
hx,DC=local",
     "ServiceAccountPassword": "",
     "StartTLS": false,
     "InsecureSkipVerify": true
}
```
6. Confirm service account configuration.

### **Command**

curl -k -b cookie.txt https://\$MGMT\_HOST/2/ldap/setup

```
Example
 https://$MGMT_HOST/2/ldap/setup
{
     "Server": " 192.0.2.1",
     "Port": 3268,
    "BaseDN": "DC=r9-hx, DC=local",
     "ServiceAccountDN": "CN=Adam A. Arkanis,CN=Users,DC=r9-
hx, DC=local",
     "ServiceAccountPassword": "",
     "StartTLS": false,
     "InsecureSkipVerify": true
}
```
## <span id="page-14-0"></span>**4.4 Managing Windows AD Group Authorizations for Tenant Clusters**

## **Before you Begin**

Ensure that curl and jq are installed on your client machine.

## **Procedure**

1. Export Cisco Container Platform Virtual IP to the MGMT\_HOST environment variable.

```
Command
export MGMT_HOST=<Control Plane VIP>
```

```
Example
export MGMT HOST=10.20.30.40
```
2. Obtain a cookie using the username and password for your Cisco Container Platform instance.

## **Command**

```
curl -k -c cookie.txt -H "Content-Type:application/x-www-form-urlencoded" -d 
'username=admin&password=<Password from the installer>'
https://$MGMT_HOST/2/system/login/
```
## **Example**

```
curl -k -c cookie.txt -H "Content-Type:application/x-www-form-
urlencoded" -d 'username=admin&password=<Password from the 
installer>' https://$MGMT_HOST/2/system/login/
```
3. Create json payload file for assigning an AD group to a SysAdmin or DevOps role.

```
cat << EOF > ldap devops group.json
{
  "LdapDN": "CN=CCPDevOps,CN=Users,DC=r9-hx,DC=local",
  "Role": "DevOps"
}
EOF
```
4. Create an LDAP group.

An error message is displayed, if an LDAP group already exists and can continue with script.

#### **Command**

```
curl -sk -b cookie.txt -X POST -H "Content-Type: application/json" -d 
@ldap_devops_group.json https://$MGMT_HOST/2/ldap/groups
```
#### **Example**

```
curl -sk -b cookie.txt -X POST -H "Content-Type: 
application/json" -d @ldap devops group.json
https://$MGMT_HOST/2/ldap/groups
{
  "LdapDN": "CN=CCPDevOps, CN=Users, DC=r9-hx, DC=local",
   "Role": "DevOps"
}
```
5. Get list of configured AD groups in Cisco Container Platform.

#### **Command**

curl -sk -b cookie.txt [https://\\$MGMT\\_HOST/2/ldap/groups](https://$mgmt_host/2/ldap/groups)

```
Example
```

```
https://$MGMT_HOST/2/ldap/groups
[
{
 "LdapDN": "CN=CCPDevOps, CN=Users, DC=r9-hx, DC=local",
  "Role": "DevOps"
 }
]
```
## #Return list of clusters to assign AD group to

6. Get list of clusters for which you want to assign an AD group.

## **Command**

```
curl -sk -b cookie.txt https://$MGMT_HOST/2/clusters| jq -r '.[]|.name, .uuid'
```
#### **Example**

```
curl -sk -b cookie.txt https://$MGMT_HOST/2/clusters| jq -r
'.[]|.name, .uuid'
tc1
aef65a35-c013-4d91-9edb-e2ef8359f95b
tc2
8dab31ef-3efa-4de6-9e0d-07e6ff68bc24
tc3
a523fce7-b71e-444a-9626-871e17fe1fcd
t \circ 48ccaa3a1-8a11-4996-9224-5723b7ecfdfd
```
7. Export the selected tenant cluster.

#### **Command**

export TC=<Selected tenant cluster>

#### **Example**

export TC=8ccaa3a1-8a11-4996-9224-5723b7ecfdfd

8. Create a json payload for assigning AD group to a tenant cluster.

```
cat << EOF > ldap authz.json
{
  "name": "CN=CCPDevOps, CN=Users, DC=r9-hx, DC=local",
   "local": false
 }
EOF
```
9. Authorize group access to the selected tenant cluster.

## **Command**

curl -sk -b cookie.txt -X POST -H "Content-Type: application/json" -d @ldap\_authz.json [https://\\$MGMT\\_HOST/2/clusters/\\${TC}/authz](https://$mgmt_host/2/clusters/$)

## **Example**

```
curl -sk -b cookie.txt -X POST -H "Content-Type: 
application/json" -d @ldap authz.json
https://$MGMT_HOST/2/clusters/${TC}/authz
{
   "AuthID": "743e54da-037e-4386-99a7-a3da36e51936",
  "Name": "CN=CCPDevOps, CN=Users, DC=r9-hx, DC=local",
```

```
 "Local": false
```
10. Verify authorization of AD group to the tenant cluster.

#### **Command**

}

curl -sk -b cookie.txt [https://\\$MGMT\\_HOST/2/clusters/\\${TC}/authz](https://$mgmt_host/2/clusters/$%7BTC%7D/authz)

#### **Example**

```
curl -sk -b cookie.txt 
https://$MGMT_HOST/2/clusters/${TC}/authz
{
   "AuthList":[
     {
      "AuthID": "743e54da-037e-4386-99a7-a3da36e51936",
     "Name": "CN=CCPDevOps, CN=Users, DC=r9-hx, DC=local",
      "Local": false
     }
    ]
}
```
11. Authenticate as a user from an AD DevOps group.

#### **Command**

```
curl -sk -c cookie_user.txt -H "Content-Type:application/x-www-form-urlencoded" -d 
"username=<AD User>&password=<Password>" 
https://$MGMT_HOST/2/system/login/
```
### **Example**

```
curl -sk -c cookie user.txt -H "Content-Type:application/x-www-
form-urlencoded" -d "username=BobBB&password=Password" 
https://$MGMT_HOST/2/system/login/
```
12. Verify tenant cluster access list for an AD user.

## **Command**

curl -sk -b cookie\_user.txt https://\$MGMT\_HOST/2/clusters| jq -r '.[]|.name, .uuid'

#### **Example**

```
curl -sk -b cookie user.txt https://$MGMT_HOST/2/clusters| jq -
r '.[]|.name, .uuid'
```
 $t \circ 4$ 

## 8ccaa3a1-8a11-4996-9224-5723b7ecfdfd

13. Export the selected tenant cluster.

#### **Command**

export TC=<Selected tenant cluster>

#### **Example**

export TC=8ccaa3a1-8a11-4996-9224-5723b7ecfdfd

14. Download the KUBECONFIG environment file.

#### **Command**

curl -sk -b cookie.txt https://\$MGMT\_HOST/2/clusters/\${TC}/env -o \${TC}.env

#### **Example**

```
curl -sk -b cookie.txt https://$MGMT_HOST/2/clusters/${TC}/env
-o ${TC}.env
```
15. Export the config file to KUBECONFIG environment variable.

```
Command
export KUBECONFIG=./${TC}.env
```

```
Example
export KUBECONFIG=./${TC}.env
```
16. View nodes on the tenant cluster.

# **Command**

kubectl get nodes -o wide

## **Example**

kubectl get nodes -o wide

```
NAME STATUS ROLES AGE VERSION EXTERNAL-IP OS-IMAGE KERNEL VERSION 
CONTAINER-RUNTIME
tc4-mc29ab3f9fd Ready master 1h v1.9.2 10.20.30.250 Ubuntu 16.04.3 LTS 4.4.0-104-generic 
docker://1.13.1
tc4-w0d6e5b1836 Ready <none> 1h v1.9.2 10.20.30.151 Ubuntu 16.04.3 LTS 4.4.0-104-generic 
docker://1.13.1
tc4-w5dfdd9f087 Ready <none> 1h v1.9.2 10.20.30.150 Ubuntu 16.04.3 LTS 4.4.0-104-generic 
docker://1.13.1
```
17. Remove AD group access.

#### **Command**

#curl -sk -b cookie.txt -X DELETE [https://\\$MGMT\\_HOST/2/ldap/groups/<](https://$mgmt_host/2/ldap/groups)DN of Group>

#### **Example**

```
curl -sk -b cookie.txt -X DELETE 
https://$MGMT_HOST/2/ldap/groups/CN=CCPDevOps,CN=Users,DC=r9-
hx,DC=local
```
18. Verify that authorization of AD group to tenant cluster is removed.

#### **Command**

curl -sk -b cookie.txt [https://\\$MGMT\\_HOST/2/clusters/\\${TC}/authz](https://$mgmt_host/2/clusters/$%7BTC%7D/authz)

## **Example**

```
curl -sk -b cookie.txt 
https://$MGMT_HOST/2/clusters/${TC}/authz
{
   "AuthList": []
}
```
## <span id="page-17-0"></span>**4.5 Downloading Tenant Cluster KUBECONFIG Environment File**

## **Before you Begin**

Ensure that curl and jq are installed on your client machine.

### **Procedure**

1. Export Cisco Container Platform Virtual IP to the MGMT\_HOST environment variable.

### **Command**

export MGMT\_HOST=<Control Plane VIP>

## **Example**

```
export MGMT HOST=10.20.30.40
```
2. Obtain a cookie using the username and password for your Cisco Container Platform instance.

#### **Command**

```
curl -k -c cookie.txt -H "Content-Type:application/x-www-form-urlencoded" -d 
'username=admin&password=<Password from the installer>'
https://$MGMT_HOST/2/system/login/
```
## **Example**

```
curl -k -c cookie.txt -H "Content-Type:application/x-www-form-
urlencoded" -d 'username=admin&password=<Password from the 
installer>' https://$MGMT_HOST/2/system/login/
```
3. List tenant clusters.

## **Command**

curl -sk -b cookie.txt https://\$MGMT\_HOST/2/clusters| jq -r '.[]|.name, .uuid

#### **Example**

```
curl -sk -b cookie.txt https://$MGMT_HOST/2/clusters| jq -r
'.[]|.name, .uuid'
tc1
aef65a35-c013-4d91-9edb-e2ef8359f9gb
t<sub>c2</sub>8dab31ef-3efa-4de6-9e0d-07e6ff68bc24
tc3
a523fce7-b71e-444a-9626-871e17fe1fcd
t \in \mathcal{A}8ccaa3a1-8a11-4996-9224-5723b7ecfdfd
```
4. Export a tenant cluster.

#### **Command**

export TC=<selected cluster from list>

#### **Example**

export TC=8ccaa3a1-8a11-4996-9224-5723b7ecfdfd

5. Download the KUBECONFIG environmental file.

#### **Command**

curl -sk -b cookie.txt https://\$MGMT\_HOST/2/clusters/\${TC}/env -o \${TC}.env

```
Example
curl -sk -b cookie.txt https://$MGMT_HOST/2/clusters/${TC}/env
-o ${TC}.env
```
6. Export the config file to KUBECONFIG environment variable.

```
Command
export KUBECONFIG=./${TC}.env
```
# **Example**

export KUBECONFIG=./\${TC}.env

- 7. View nodes on the tenant cluster.
	- **Command**

kubectl get nodes -o wide

## **Example**

kubectl get nodes -o wide

NAME STATUS ROLES AGE VERSION EXTERNAL-IP OS-IMAGE KERNEL-VERSION CONTAINER-RUNTIME<br>tc4-mc29ab3f9fd Ready master 1h v1.9.2 10.20.30.250 Ubuntu 16.04.3 LTS 4.4.0-104-generic docker://1.13.1<br>tc4-w0d6e5b1836 Ready <none> 1h v

## <span id="page-19-0"></span>**4.6 Obtaining TC Master and Ingress VIPs**

## **FOR MASTER**

`curl -sk -X GET -b temp/cookie.txt https://\$MGMT\_HOST/2/clusters/<clustername> | jq '.master\_vip`

## **FOR INGRESS VIPS**

```
`curl -sk -X GET -b temp/cookie.txt 
https://$MGMT_HOST/2/clusters/<cluster> | jq '.ingress_vips`
```
# <span id="page-19-1"></span>**5 Examples of API Use Cases for AWS EKS Clusters**

## <span id="page-19-2"></span>**5.1 Logging in to Cisco Container Platform**

#### **Command**

curl -c cookies.txt -k -X POST -d "username=admin&password=<your\_password>" -H "Content-Type:application/x-www-form-urlencoded" "https://<ccp\_url>/2/system/login"

#### **Example**

1. Log in to Cisco Container Platform.

```
curl -c cookies.txt -k -X POST -d 
"username=admin&password=my_password" -H "Content-
Type:application/x-www-form-urlencoded" 
"https://10.20.30.40/2/system/login"
```
2. Retrieve the token from the cookies.txt file created as a result of the above command and then store it in an environment variable like this:

```
$ cat cookies.txt 
# Netscape HTTP Cookie File
# https://curl.haxx.se/docs/http-cookies.html
# This file was generated by libcurl! Edit at your own 
risk.
```
10.20.30.40 FALSE / FALSE 0 CXAccessToken eyJhbGciOiJIUzI1NiIsInR5cCI6IkpXVCJ9.eyJBTExfQ0xVU1RFUl NfQVVUSCI6dHJ1ZSwiZXhwIjoxNTQ4NjM5MDMyLCJyb2xlIjoiQWRtaW5pc 3RyYXRvciJ9.ypjTZFKKmfuBvRxodu-MLedIkQROVNqHdqXgKKdAv7M

3. Set your env variable using the token value obtained from Step 2.

```
export 
TOKEN=eyJhbGciOiJIUzI1NiIsInR5cCI6IkpXVCJ9.eyJBTExfQ0xVU1RF
UlNfQVVUSCI6dHJ1ZSwiZXhwIjoxNTQ4NjM5MDMyLCJyb2xlIjoiQWRtaW5
pc3RyYXRvciJ9.ypjTZFKKmfuBvRxodu-MLedIkQROVNqHdqXgKKdAv7M
```
## <span id="page-20-0"></span>**5.2 Creating Providers for EKS**

```
Command 
curl -k -X POST -H "x-auth-token: $TOKEN" -d \
'{
        "type": "eks",
       "name":"name_of_your_eks_cluster",
        "role_arn": "you_aws_role_arn",
        "access_key_id": "your_AWS_access_key_id",
       "secret_access_key": "your_AWS_secret_access_key"
}' https:// <ccp-url>/v3/providers/
```

```
Example
```

```
curl -k -X POST -H "x-auth-token: $TOKEN" -d \
'{
             "type": "eks",
             "name":"selvi-eks-provider",
             "role_arn": 
"arn:aws:iam::123456789123:role/eksServiceRole",
             "access_key_id": "ABCDEFGHIJKLMNOPQRST",
            "secret access key":
"THISISNOTAREALSECRETKEYBUTLOOKSLIKEONE"
}' https://10.20.30.40/v3/providers/
```
## <span id="page-20-1"></span>**5.3 Retrieving List of Providers for EKS**

```
Command
```
curl -k -X GET -H "X-Auth-Token":"\$TOKEN" https://<ccp-url>/v3/providers

```
Example 
curl -k -X GET -H "X-Auth-Token": "$TOKEN"
https://10.20.30.40/v3/providers
```
## <span id="page-20-2"></span>**5.4 Retrieving Specific Provider for EKS**

```
Command 
curl -k -X GET -H "X-Auth-Token":"$TOKEN" https:// <ccp-
url>/v3/providers/<provider_uuid>/
```

```
Example 
curl -k -X GET -H "X-Auth-Token":"$TOKEN" https://
10.20.30.40/v3/providers/17d7d949-cf95-4676-80a7-ae3d773dc3b0/
\Gamma {
        "access key id": "ABCDEFGHIJKLMNOPQRST",
         "id": "7edd7790-a776-4a91-91f3-0938483dbf78",
         "name": "selvi-eks-provider",
         "role_arn": "arn:aws:iam::12345678912:role/ccp-eks-
7edd7790-a776-4a91-91f3-0938483dbf78",
         "type": "eks"
```
 } ]

## <span id="page-21-0"></span>**5.5 Modifying Providers for EKS**

You cannot update the provider details once it is created. This includes parameters such as the Role ARN, Type, Access Key ID, and Secret Access Key.

## <span id="page-21-1"></span>**5.6 Deleting Providers for EKS**

```
Command 
curl -k -X DELETE -H "x-auth-token: $TOKEN" https:// <ccp-
url>/v3/providers/<provider_uuid>/
```
**Example**

```
curl -k -X DELETE -H "x-auth-token: $TOKEN" 
https://10.20.30.40/v3/providers/7edd7790-a776-4a91-91f3-
0938483dbf78/
```
## <span id="page-21-2"></span>**5.7 Creating EKS clusters**

```
Command 
curl -k -X POST -H "x-auth-token: $TOKEN" -d \
'{
   "provider":"provider_uuid", 
   "vpc_sizing": {
    "subnet":"<your_desired_subnet>", 
    "public_subnets": ["<desired_pub_subnet1>", "<desired_pub_subnet2>", " 
<desired_pub_subnet3>"], 
    "private_subnets": ["<desired_priv_subnet1>", "<desired_priv_subnet2>", 
"<desired_priv_subnet3>"]
}, 
   "region":"<aws_region_string>", 
   "type":"eks", 
   "ami": "<ami_id>", 
   "instance_type": "<amazon_instance_type>", 
  "worker_count": <number_of_workers_in_eks_cluster>,
   "access_role_arn":"<arn_of_role_in_your_aws_account>", 
  "name": "<name_of_your_eks_cluster>",
  "ssh_keys": ["<your_ssh_key_to_be_able_to_access_your_workers>",
"<optionally_another_ssh_key>"]
}' https://<ccp_url>/v3/clusters/
Example
curl -k -X POST -H "x-auth-token: $TOKEN" -d \
'{
      "provider":"17d7d949-cf95-4676-80a7-ae3d773dc3b0", 
      "vpc_sizing": {
        "subnet":"10.20.0.0/16", 
        "public_subnets": ["10.20.1.0/24", "10.20.2.0/24", 
"10.20.3.0/24"],
        "private_subnets": ["10.20.4.0/24", "10.20.5.0/24", 
"10.20.6.0/24" },
```

```
 "region":"us-west-2", 
     "type":"eks", 
     "ami": "ami-09677889326e51ea1", 
    "instance type": "t2.small",
    "worker count": 1,
"access_role_arn":"arn:aws:iam::123456789123:role/KubernetesAdmin
", 
    "name": "selvi eks 1",
    "ssh keys": \sqrt{255} - 6d25519AAAAC3NzaC1lZDI1NTE5AAAAIHdSrKkWhwED6awk9sjegF0dgcKnotmyrealkey 
selvik@SELVIK-M-C1DM", "another dummy"]
}' https://10.20.30.40/v3/clusters/
{
   "id":"094c1544-58e5-46cf-8a3f-94de81f35574",
   "type":"eks",
   "name":" selvi eks 1",
   "provider":"17d7d949-cf95-4676-80a7-ae3d773dc3b0",
   "region":"us-west-2",
   "status":"CREATING",
   "status_detail":null,
   "access_role_arn":"arn:aws:iam::123456789123:role/KubernetesAd
min",
   "kubeconfig":null,
   "vpc_sizing":{
      "subnet":"10.20.0.0/16",
      "public_subnets":[
         "10.20.1.0/24",
         "10.20.2.0/24",
         "10.20.3.0/24"
      \mathbf{I},
      "private_subnets":[
         "10.20.4.0/24""10.20.5.0/24",
         "10.20.6.0/24"
      ]
   },
   "ami":"ami-09677889326e51ea1",
   "instance type":"t2.small",
   "ssh_key_name":"",
   "worker_count":1,
   "vpc_id":null
}
```
**Note:** The API returns the values immediately and the status is indicated as *CREATING*.

## <span id="page-22-0"></span>**5.8 Retrieving all EKS clusters**

```
Command 
curl -k -X GET -H "X-Auth-Token":"$TOKEN" https://<ccp_url>/v3/clusters
Example 
curl -k -X GET -H "X-Auth-Token":"$TOKEN" 
https://10.10.99.190/v3/clusters
 \Gamma{
       "id":"094c1544-58e5-46cf-8a3f-94de81f35574",
```

```
"type":"eks",
      "name":"selvi_eks_1",
      "provider":"17d7d949-cf95-4676-80a7-ae3d773dc3b0",
      "region":"us-west-2",
      "status":"CREATING_MASTER",
      "status detail":"",
      "access_role_arn":"arn:aws:iam::123456789123:role/Kubernete
sAdmin",
      "kubeconfig":null,
      "vpc_sizing":{
         "subnet":"10.20.0.0/16",
         "public_subnets":[
            "10.\overline{2}0.1.0/24",
            "10.20.2.0/24",
            "10.20.3.0/24"
         \frac{1}{2}"private_subnets":[
            "10.20.4.0/24""10.20.5.0/24",
            "10.20.6.0/24"
         ]
      },
      "ami":"ami-09677889326e51ea1",
      "instance type":"t2.small",
      "ssh_key_name":"",
      "worker_count":1,
      "vpc_id":"vpc-thisis72e6cnotreal"
   }
]
```
## <span id="page-23-0"></span>**5.9 Retrieving Specific EKS Clusters**

```
Command
```

```
curl -k -X GET -H "X-Auth-Token":"$TOKEN" 
https://<ccp_url>/v3/clusters/<your_cluster_uuid>/
```

```
Example 
curl -k -X GET -H "X-Auth-Token": "$TOKEN"
https://10.10.99.190/v3/clusters/5a5f0db5-110c-4151-80e8-
9b78889d30bc/
 \sqrt{2}{
      "id":"094c1544-58e5-46cf-8a3f-94de81f35574",
      "type":"eks",
      "name":"selvi_eks_1",
      "provider":"17d7d949-cf95-4676-80a7-ae3d773dc3b0",
      "region":"us-west-2",
      "status":"CREATING_MASTER",
      "status detail":""
      "access_role_arn":"arn:aws:iam::123456789123:role/Kubernete
sAdmin",
      "kubeconfig":null,
      "vpc_sizing":{
         "subnet":"10.20.0.0/16",
          "public_subnets":[
             "10.\overline{2}0.1.0/24","10.20.2.0/24",
             "10.20.3.0/24"
```

```
],
         "private_subnets":[
            "10.20.4.0/24""10.20.5.0/24",
             "10.20.6.0/24"
         ]
      },
      "ami":"ami-09677889326e51ea1",
      "instance_type":"t2.small",
      "ssh key name":"",
      "worker_count":1,
      "vpc_id":"vpc-thisis72e6cnotreal"
   }
\mathbf{I}
```
## <span id="page-24-0"></span>**5.10 Modifying EKS clusters**

```
Command 
curl -k -X PATCH -H "x-auth-token: $TOKEN" -d \
'{
   "worker_count": 2
}' https://<ccp_url>/v3/clusters/<cluster_uuid>/
Example 
curl -k -X PATCH -H "x-auth-token: $TOKEN" -d \
'{
     "worker_count": 2
}' https://10.20.99.190/v3/clusters/5a5f0db5-110c-4151-80e8-
9b78889d30bc/
\Gamma{
      "id":"094c1544-58e5-46cf-8a3f-94de81f35574",
      "type":"eks",
      "name":"selvi eks 1",
      "provider":"17d7d949-cf95-4676-80a7-ae3d773dc3b0",
      "region":"us-west-2",
      "status":"CREATING_MASTER",
      "status detail":"",
      "access_role_arn":"arn:aws:iam::123456789123:role/Kubernete
sAdmin",
      "kubeconfig":null,
      "vpc_sizing":{
          "subnet":"10.20.0.0/16",
          "public_subnets":[
             "10.\overline{2}0.1.0/24","10.20.2.0/24",
             "10.20.3.0/24"
         \frac{1}{2},
          "private_subnets":[
             "10.20.4.0/24""10.20.5.0/24",
             "10.20.6.0/24"
         ]
      },
      "ami":"ami-09677889326e51ea1",
      "instance type":"t2.small",
      "ssh key name":"",
      "worker_count":1,
```

```
"vpc_id":"vpc-thisis72e6cnotreal"
  }
]
```
# <span id="page-25-0"></span>**5.11 Deleting EKS clusters**

**Command** curl -k -X DELETE -H "x-auth-token: \$TOKEN" https://<ccp\_url>/v3/clusters/cluster\_uuid/

**Example** curl -k -X DELETE -H "x-auth-token: \$TOKEN" https://10.10.99.190/v3/clusters/5a5f0db5-110c-4151-80e8- 9b78889d30bc/

# <span id="page-26-0"></span>**Cisco Container Platform API Reference**

# **2/system : List of system endpoints**

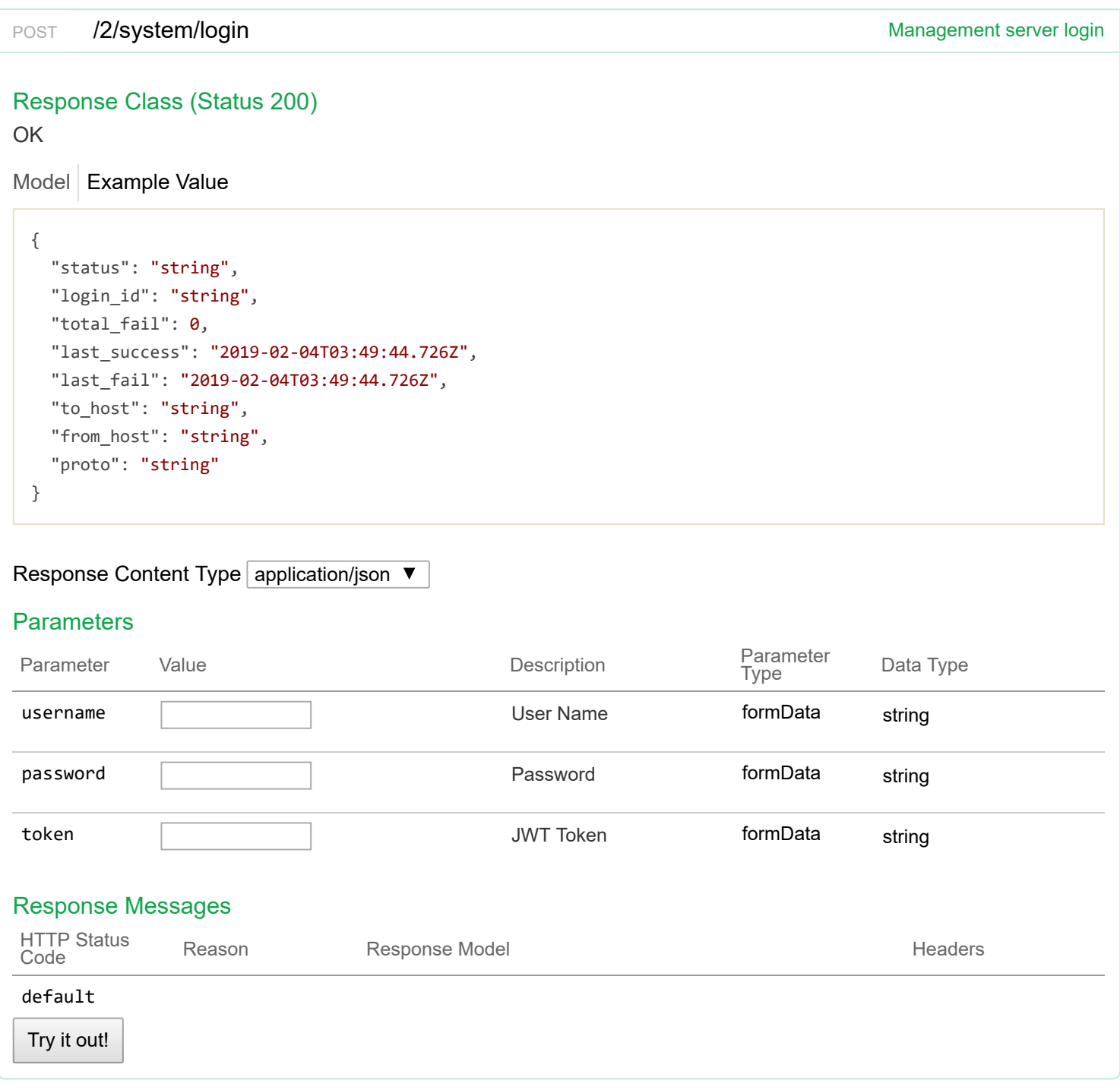

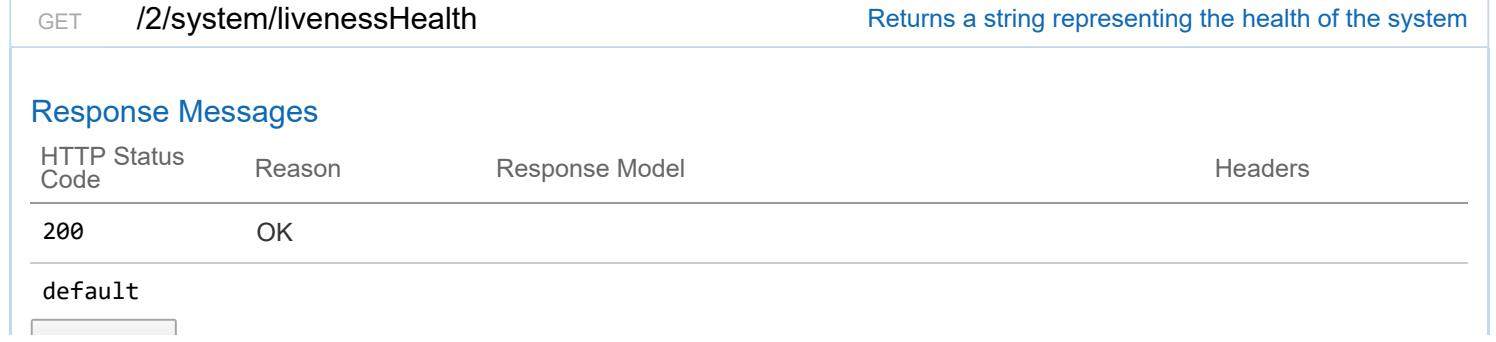

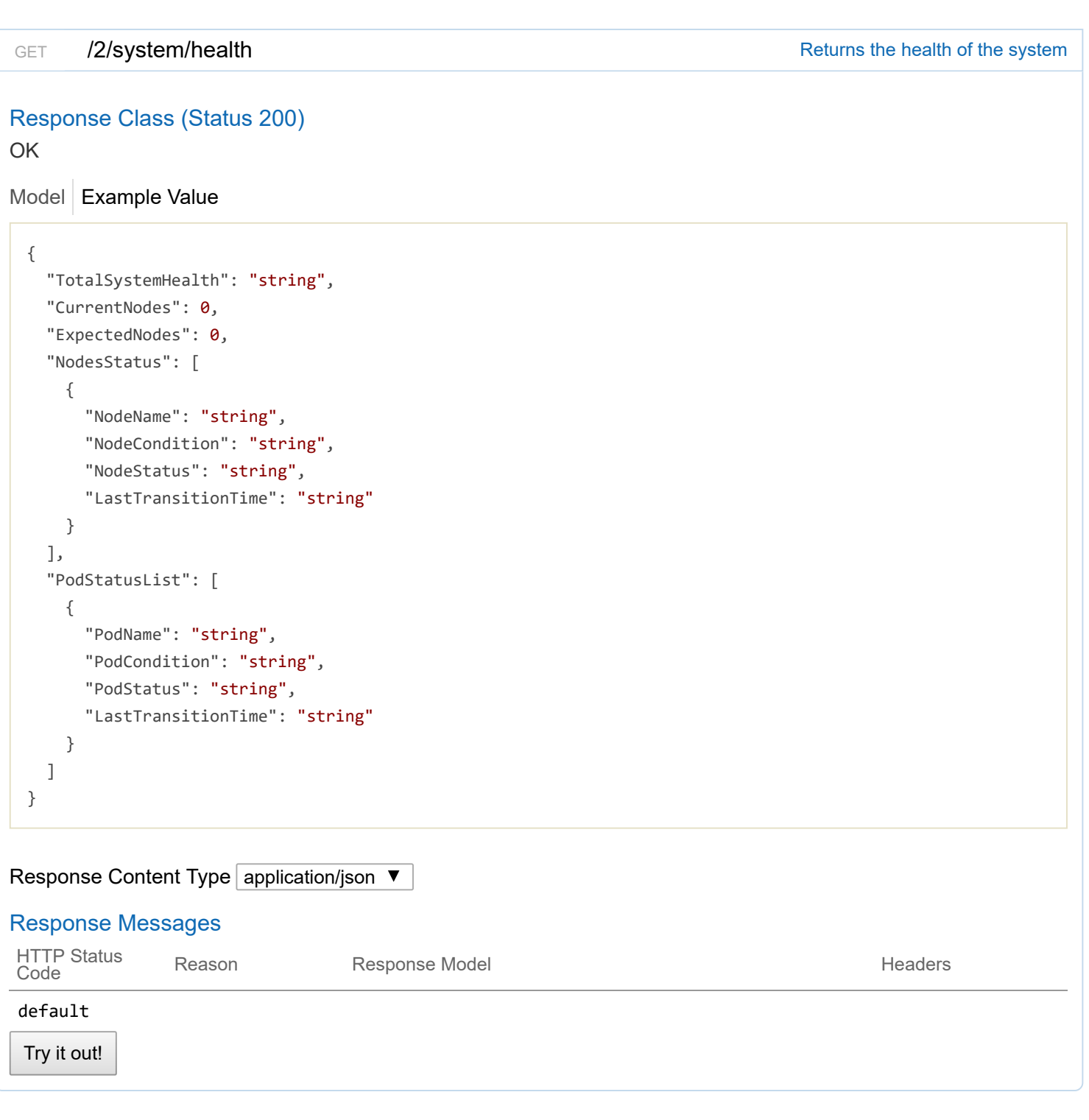

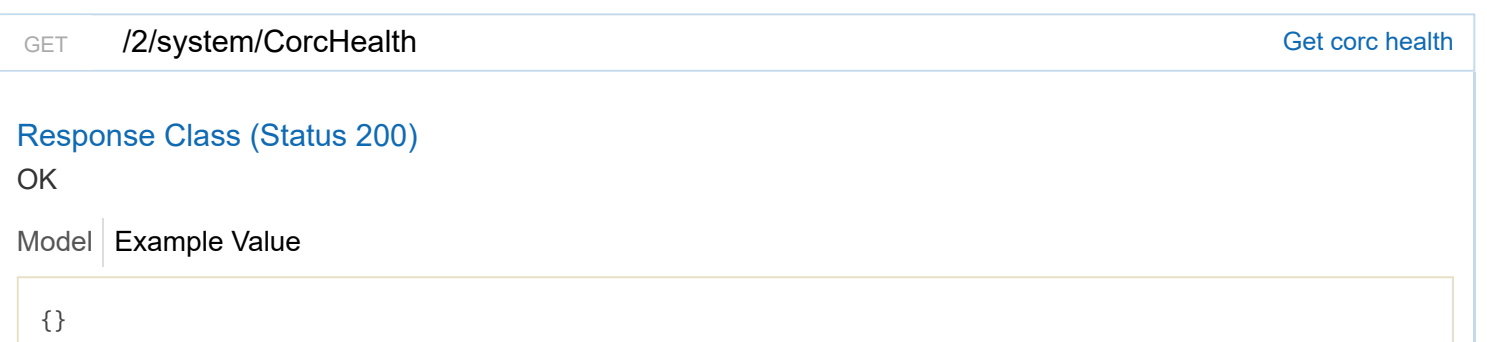

# Response Content Type application/json ▼

## **Parameters**

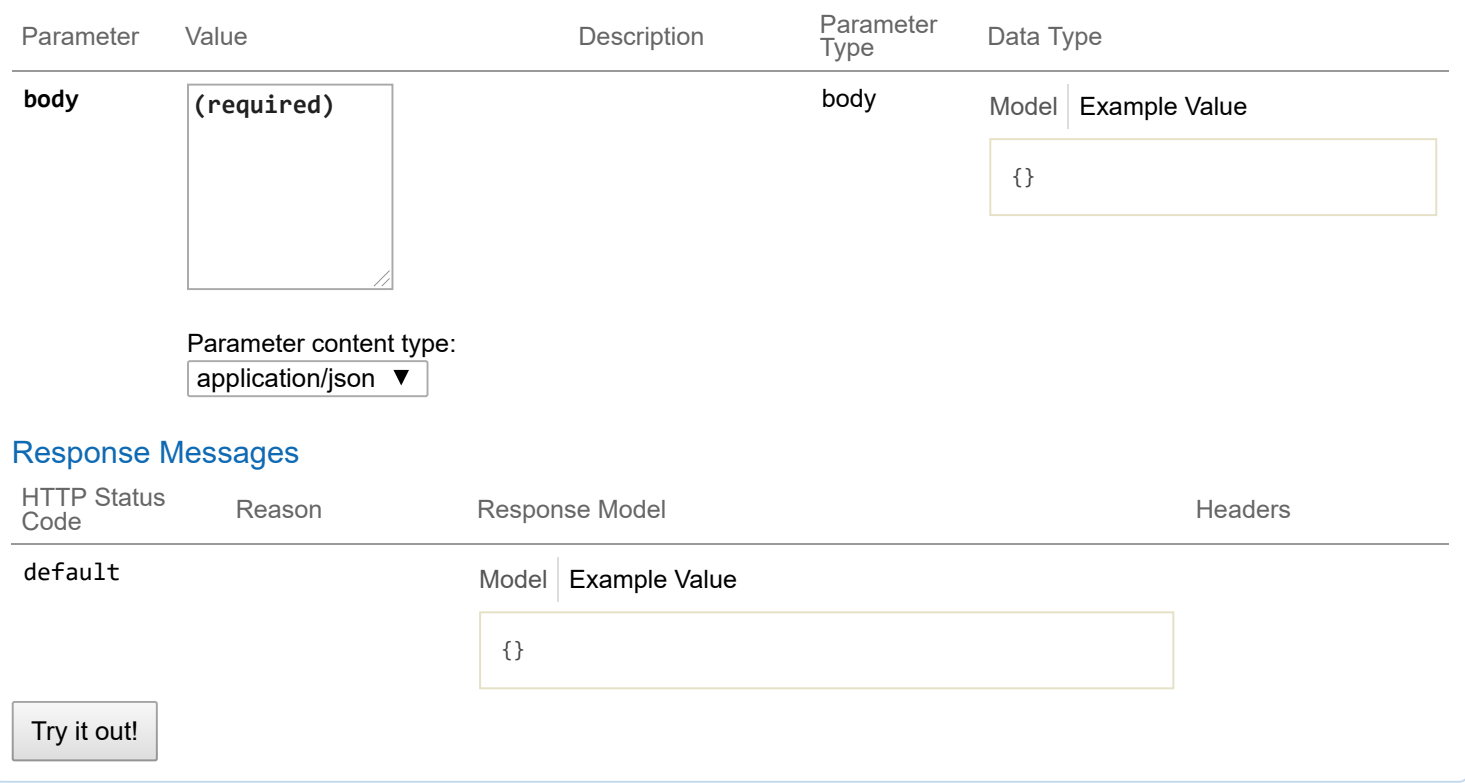

# **2/providerclientconfigs : List of provider client config endpoints**

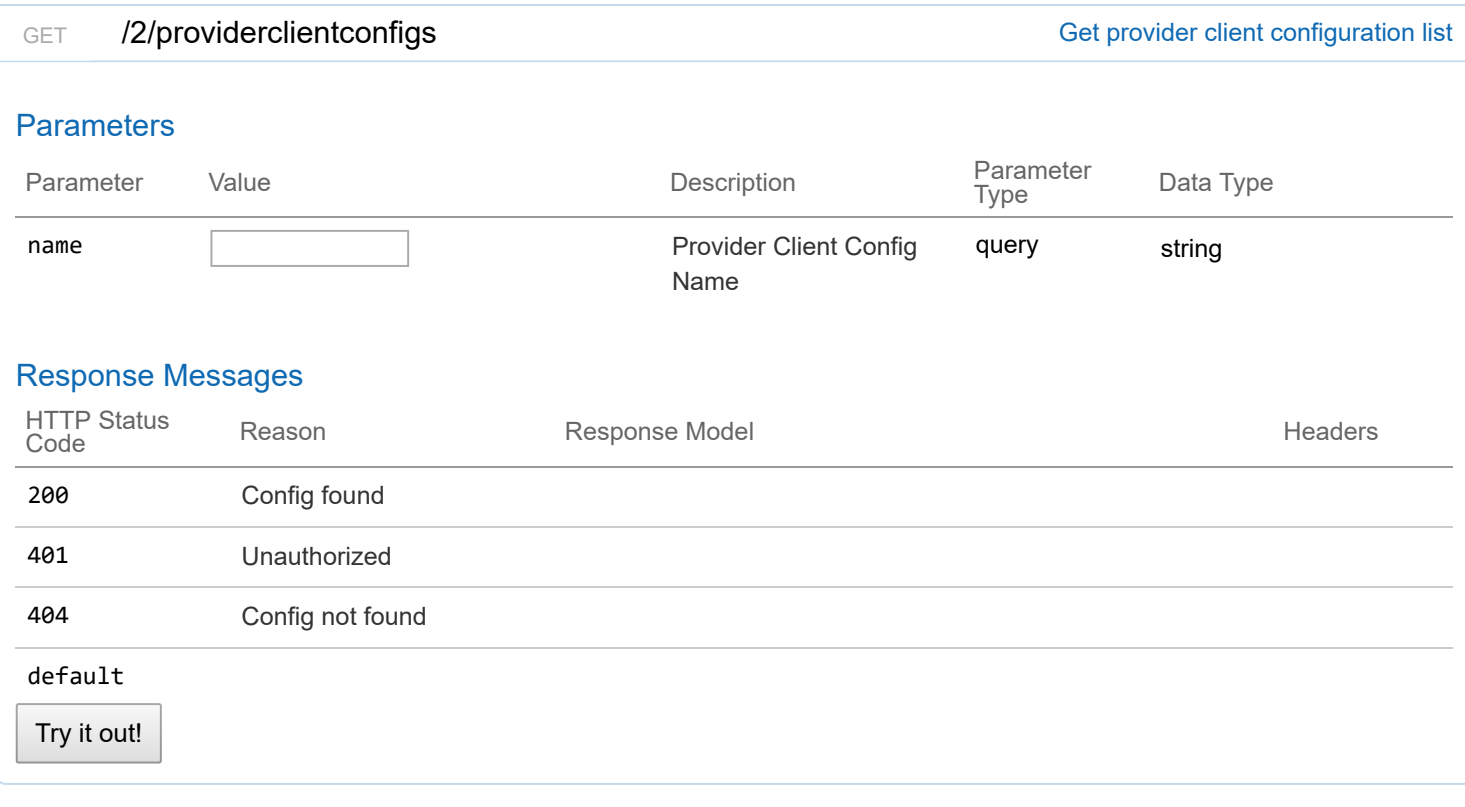

## POST /2/providerclientconfigs and the state of the Add provider client configuration

## **Parameters**

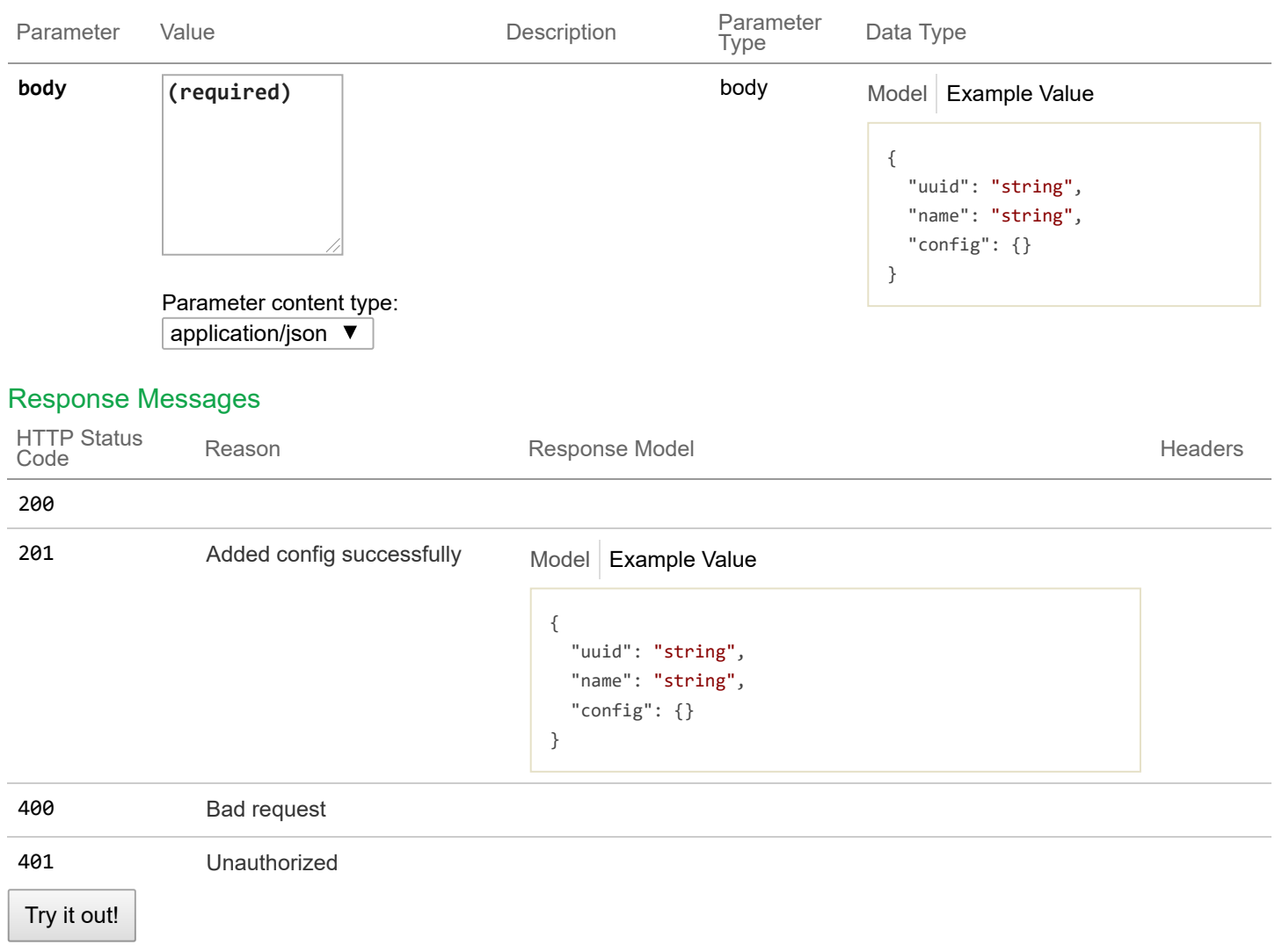

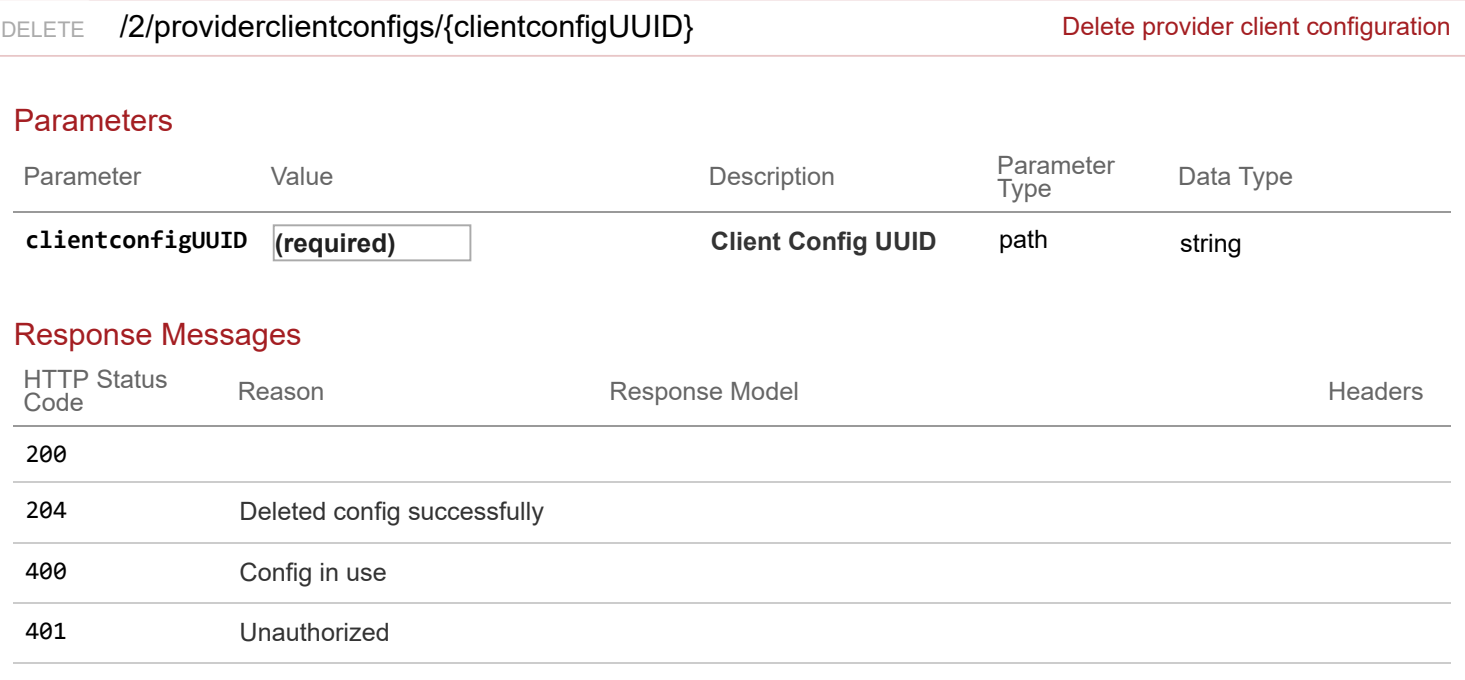

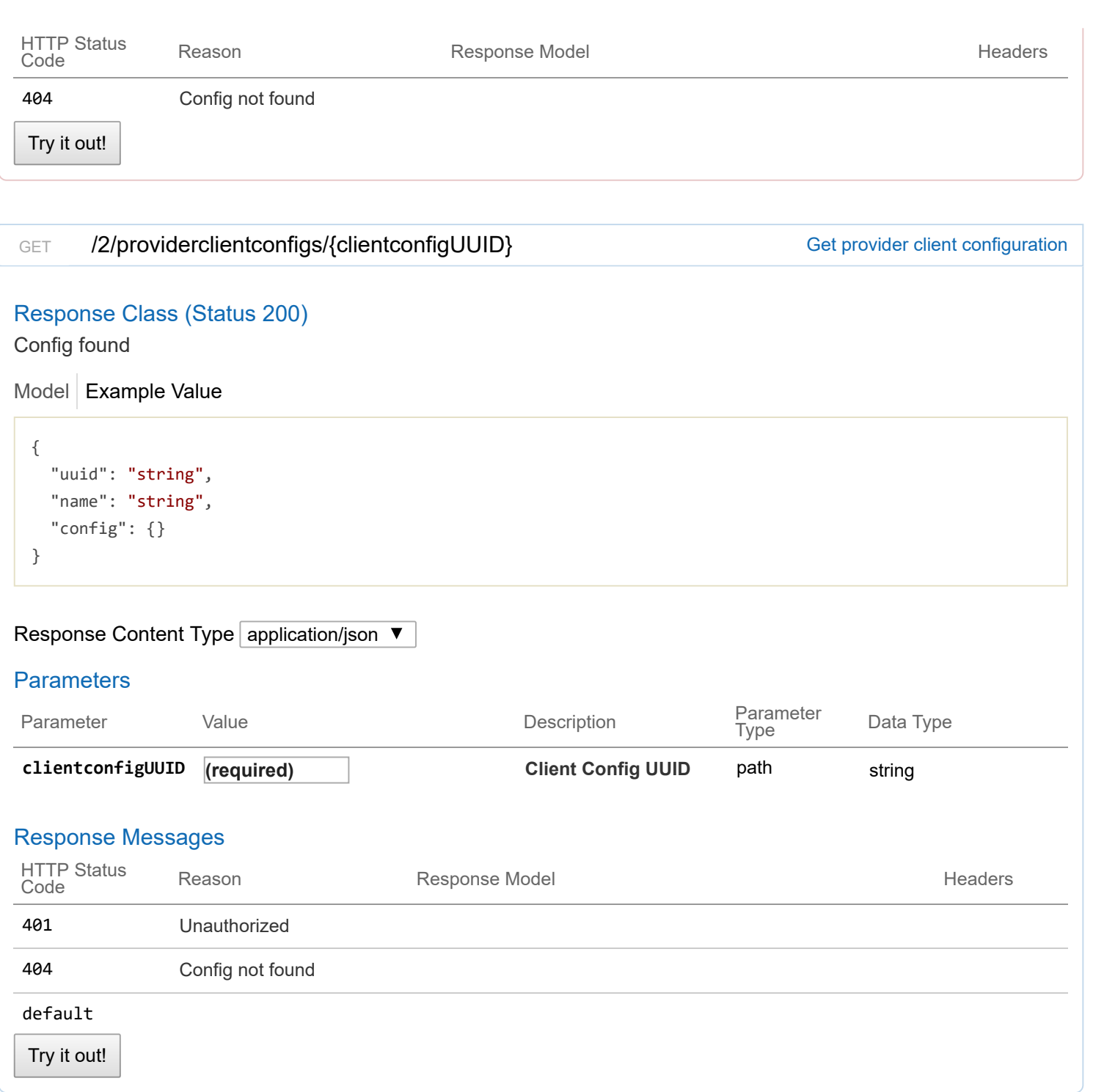

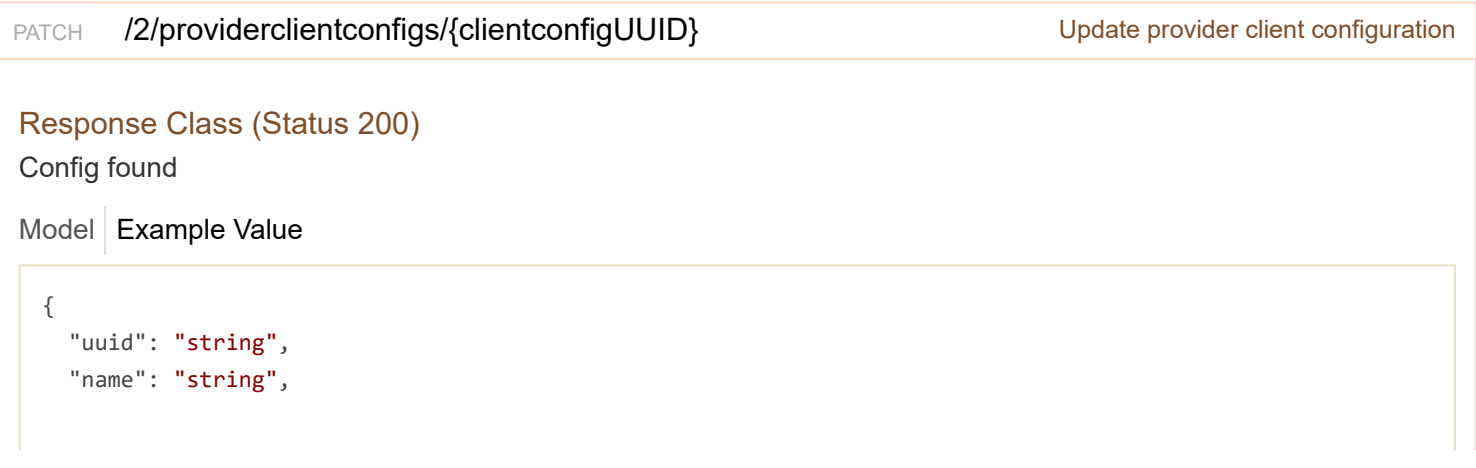

## Response Content Type application/json  $\blacktriangledown$

## **Parameters**

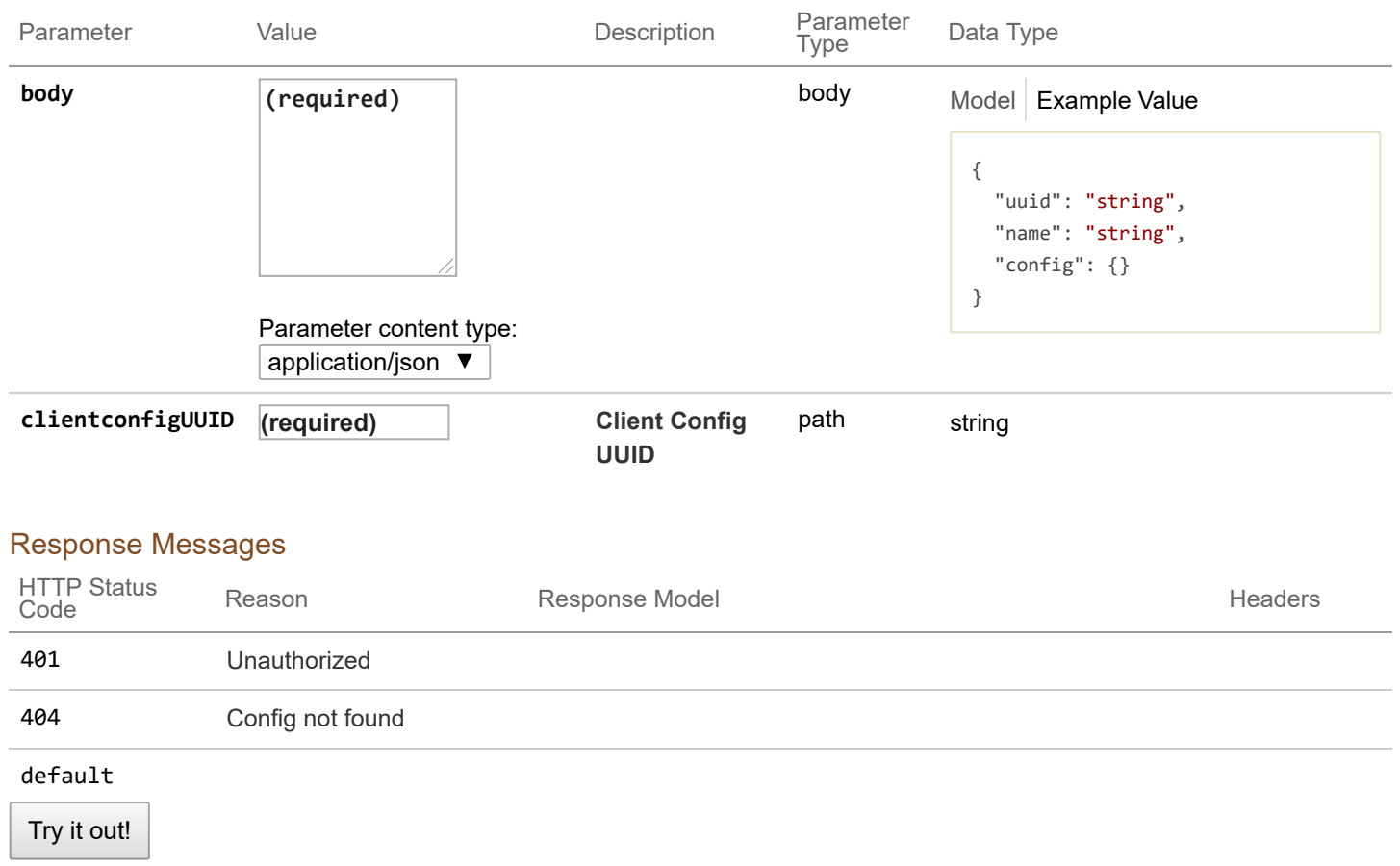

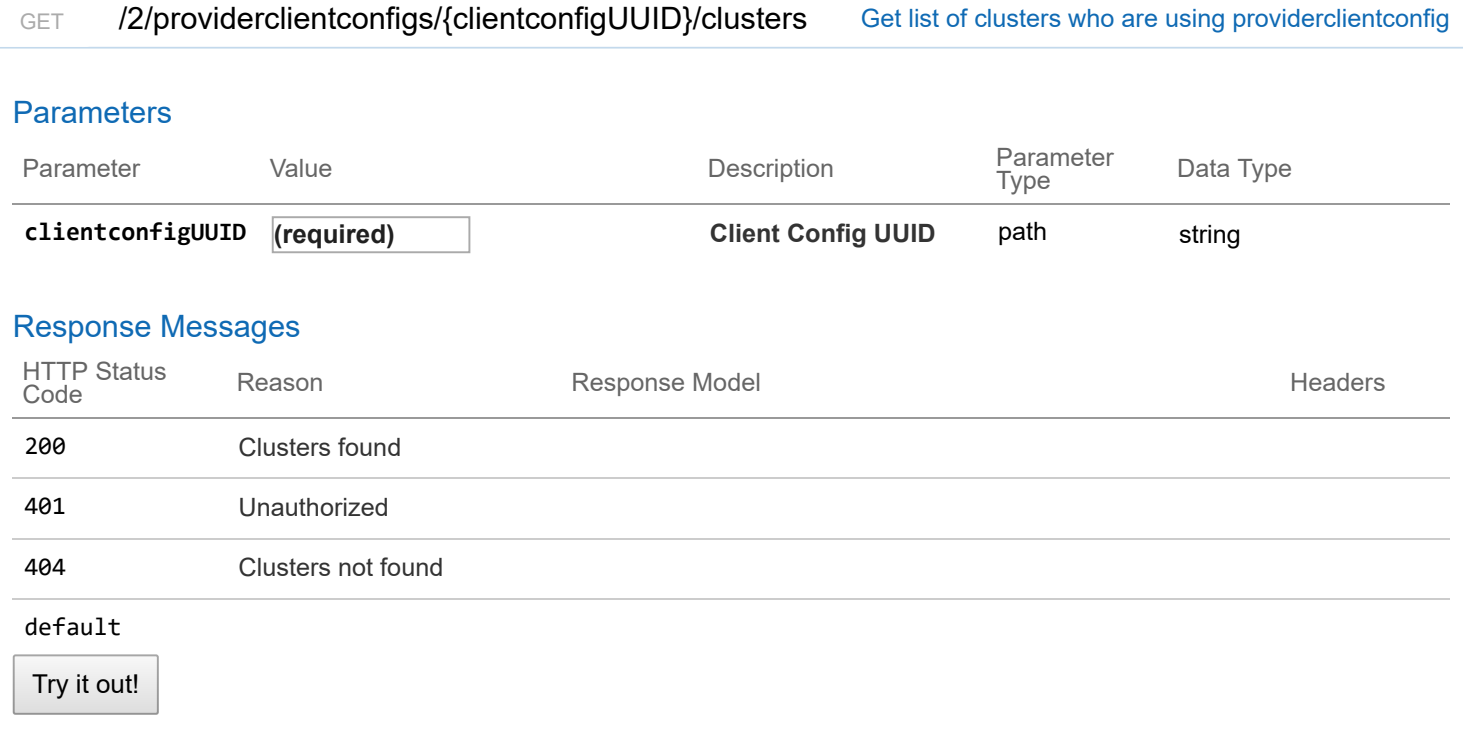

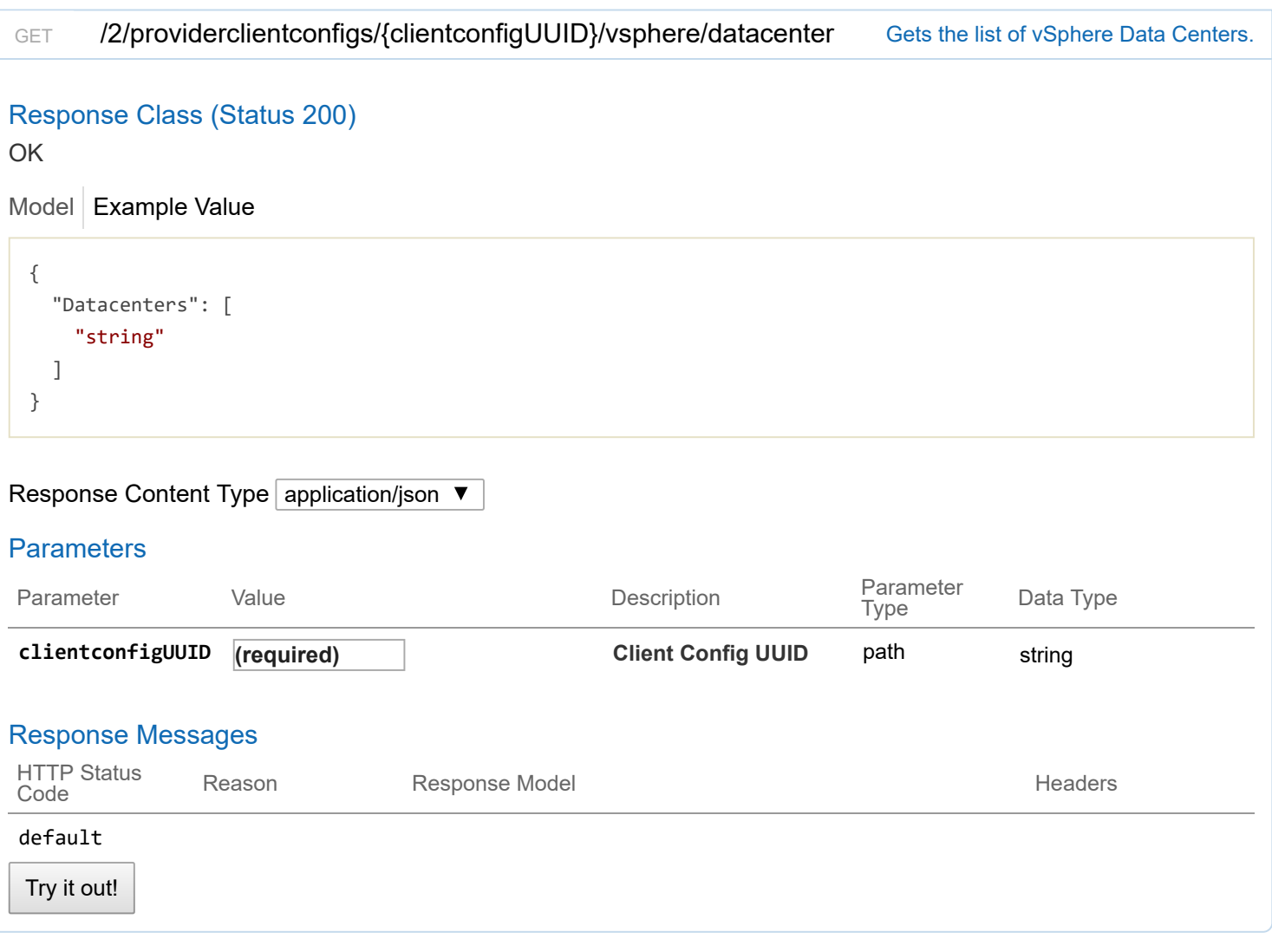

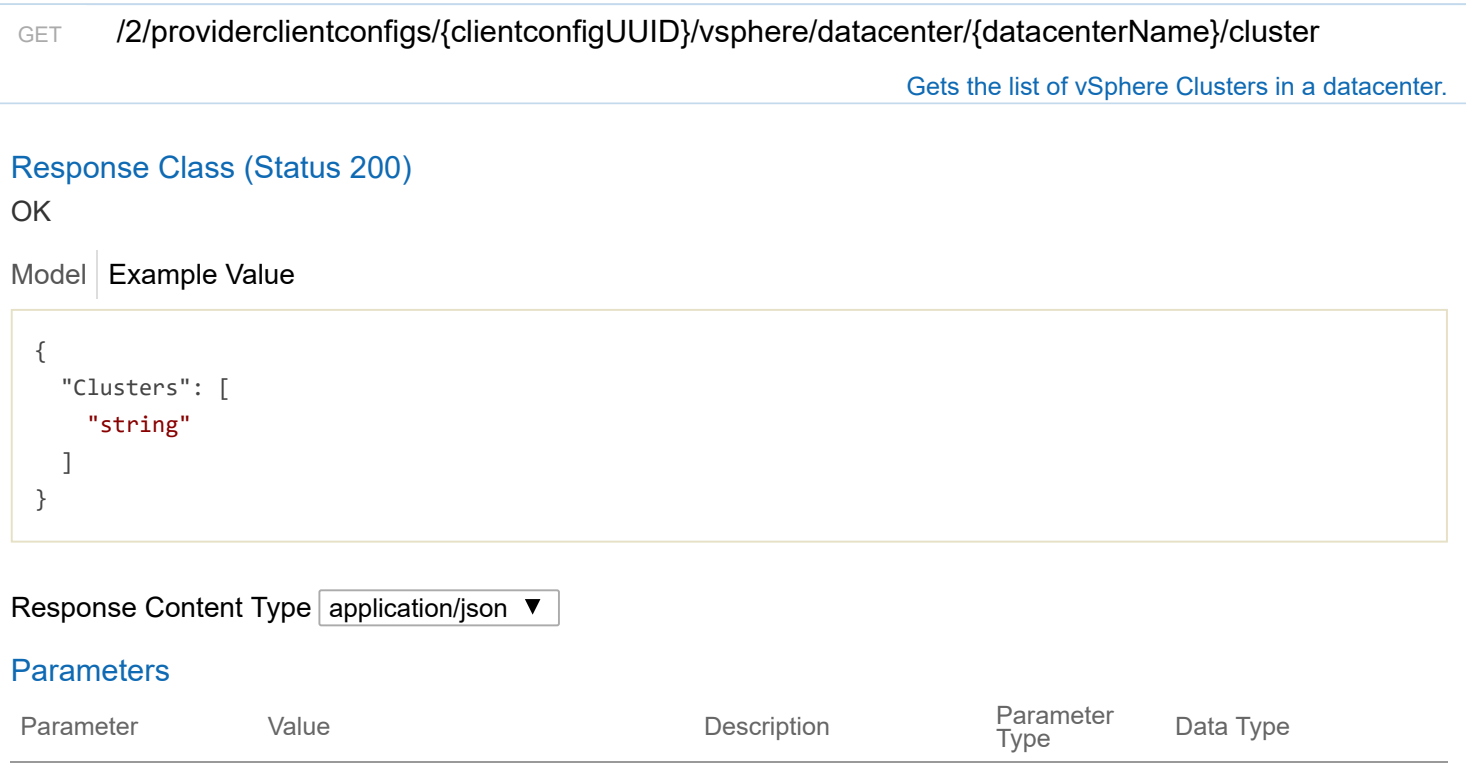

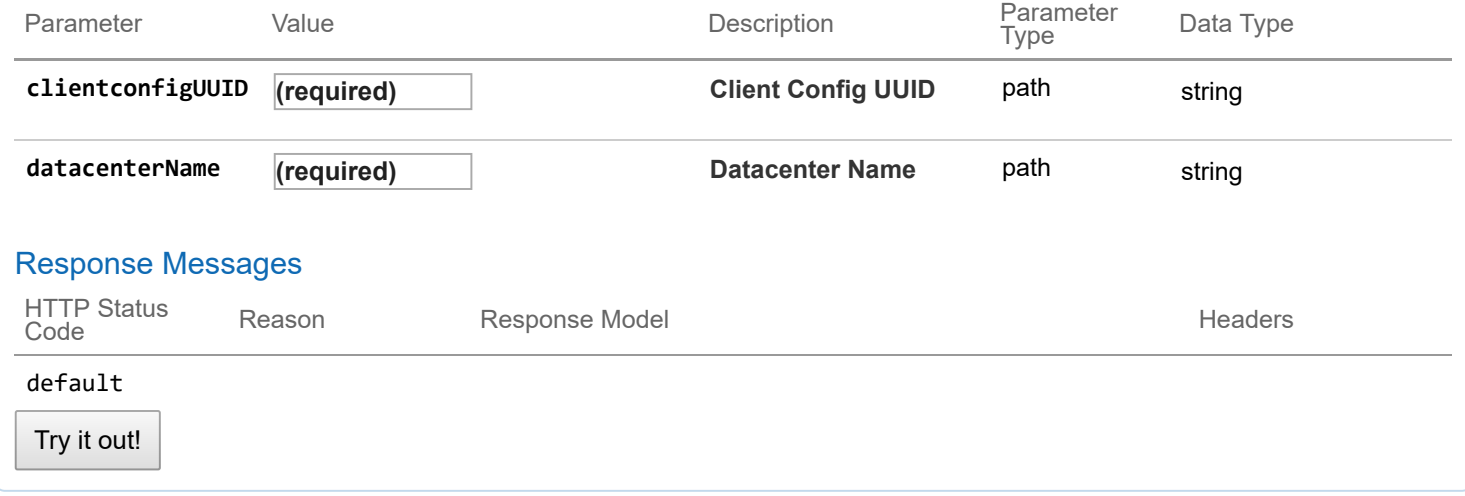

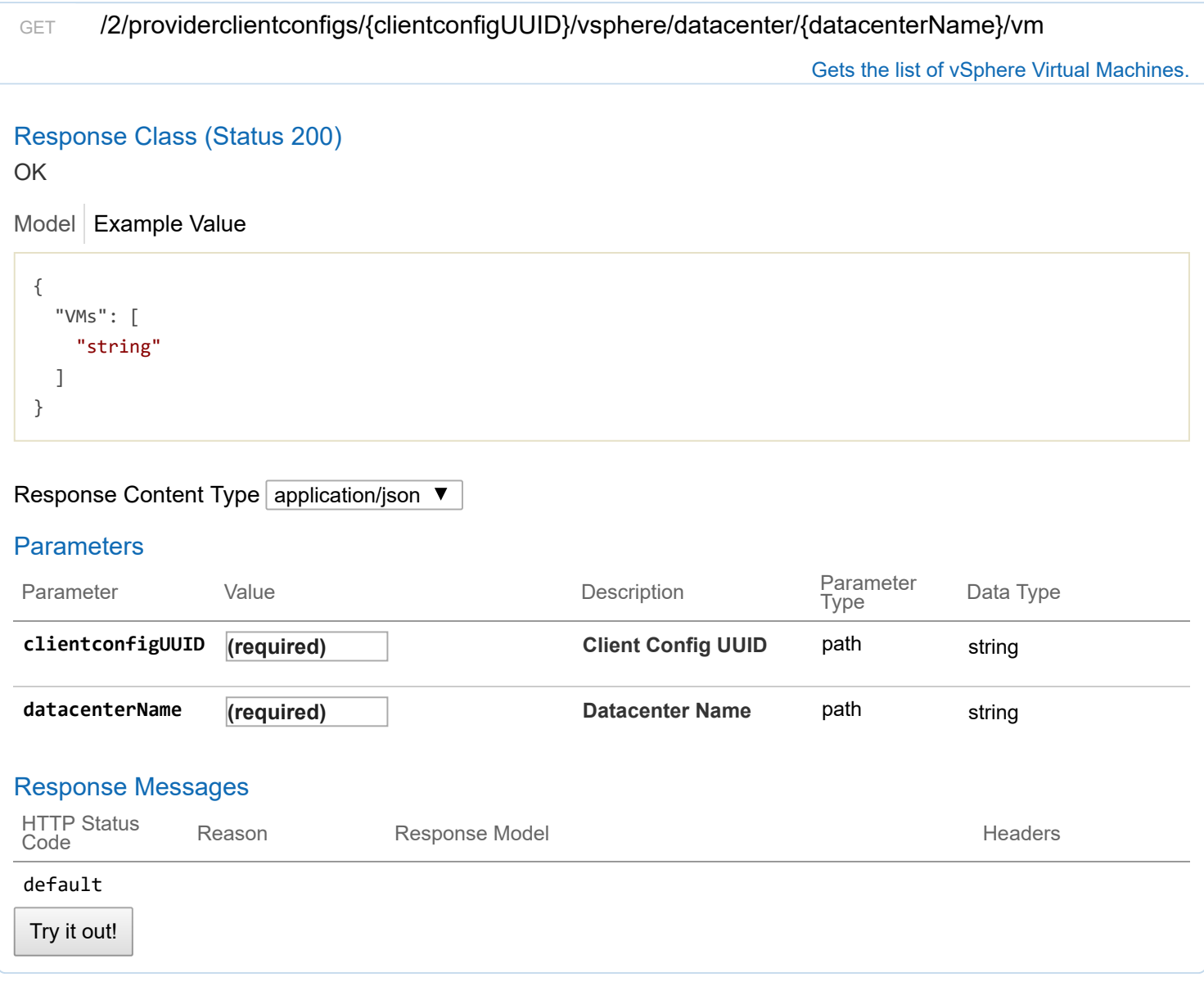

GET /2/providerclientconfigs/{clientconfigUUID}/vsphere/datacenter/{datacenterName}/network

Gets the list of vSphere Networks.

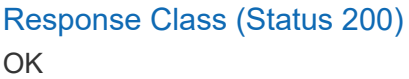

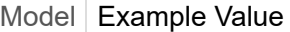

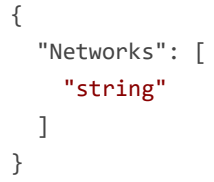

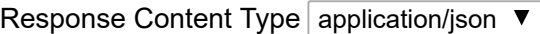

## **Parameters**

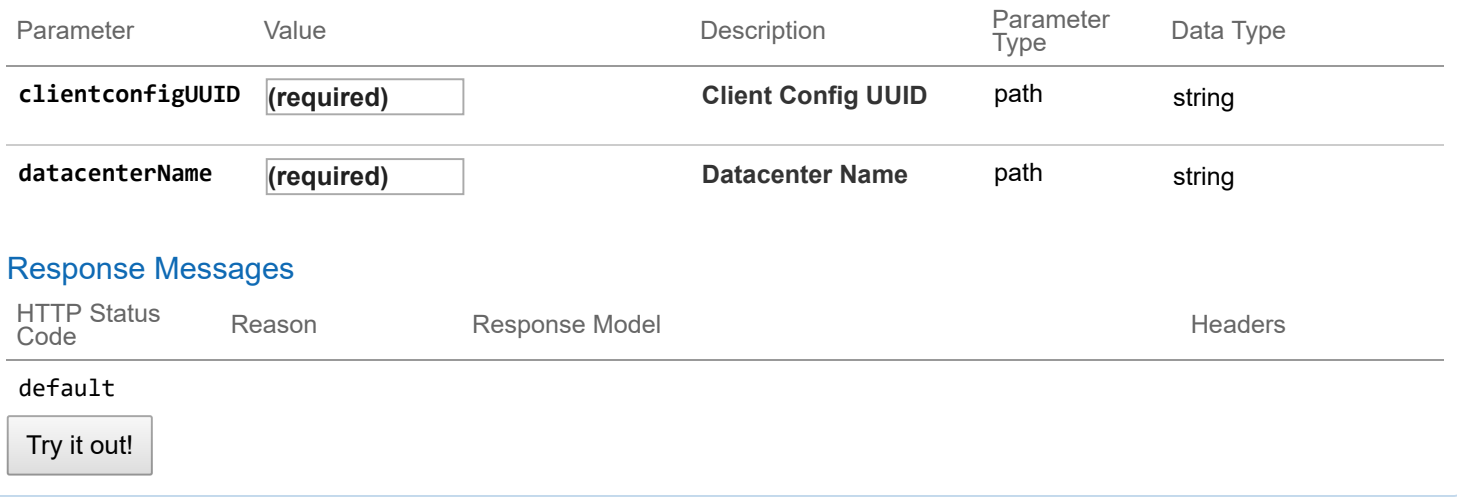

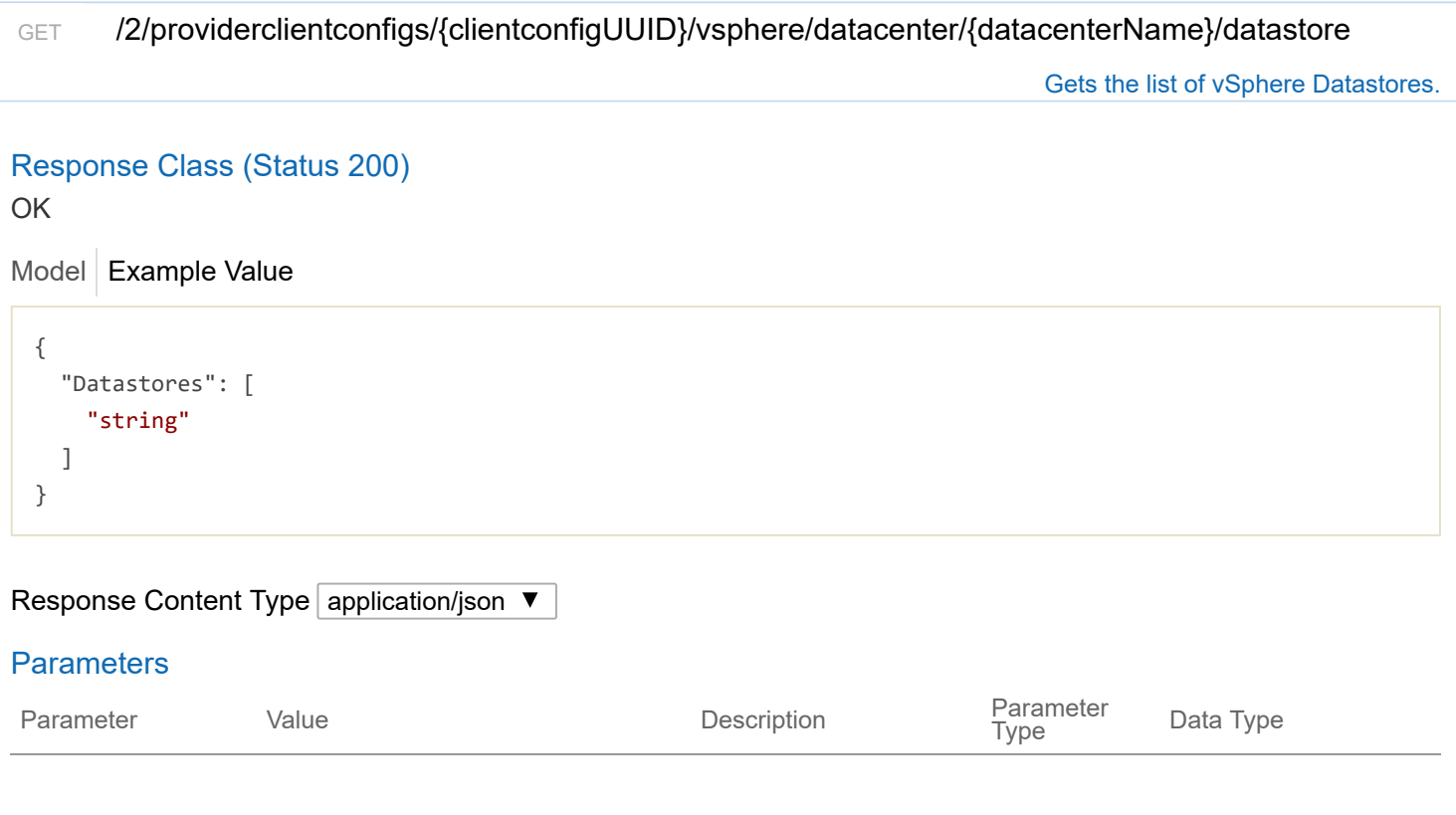
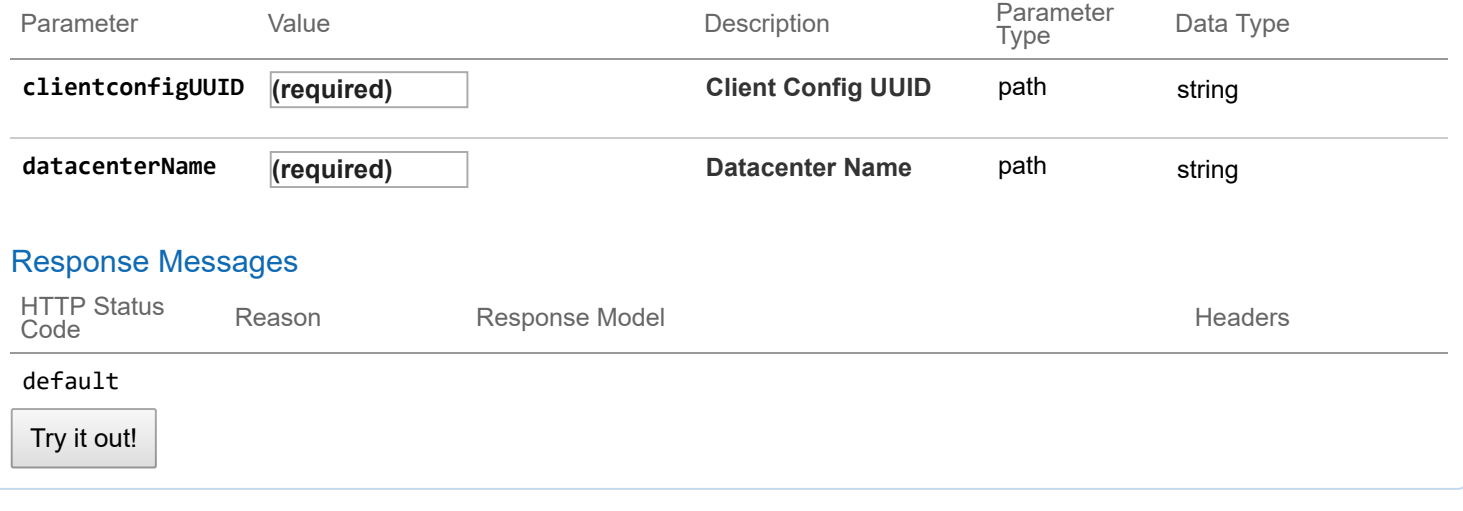

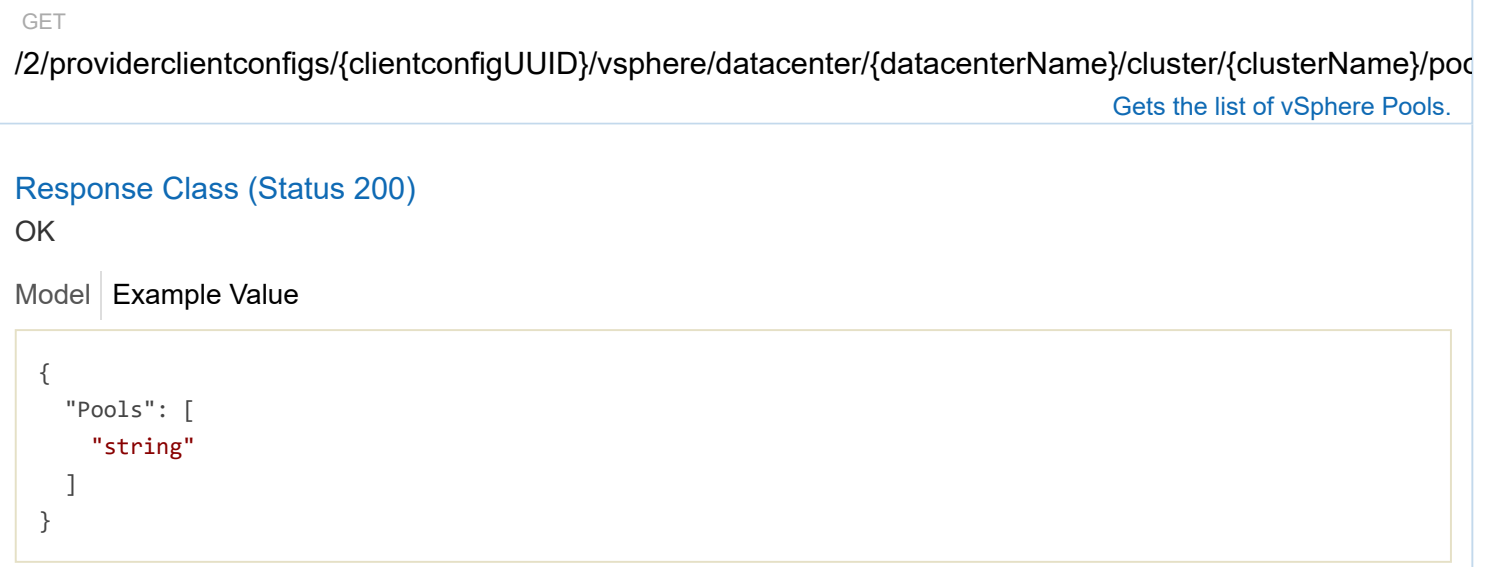

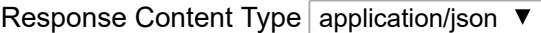

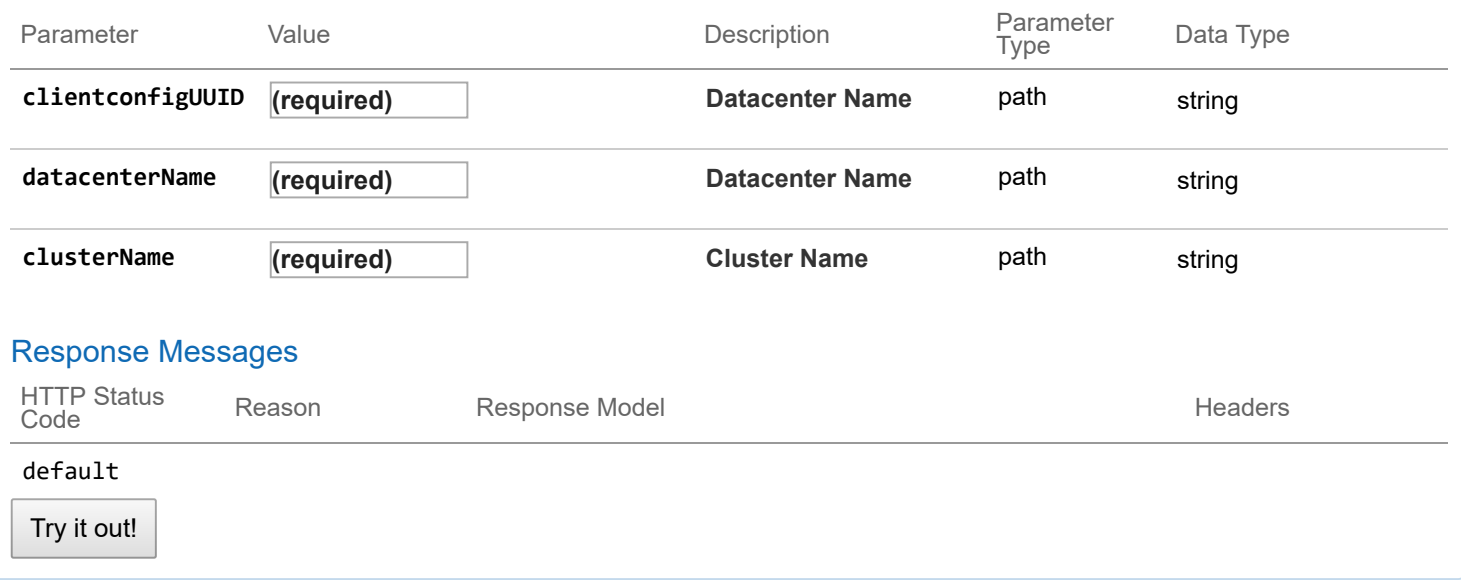

GET

# /2/providerclientconfigs/{clientconfigUUID}/vsphere/datacenter/{datacenterName}/cluster/{clusterName}/gpu

Gets the list of VSphere GPUs.

# Model Example Value Try it out! Response Class (Status 200) OK { "Gpus": [ { "Name": "string", "Count": 0 } ] } Response Content Type application/json  $\blacktriangledown$ **Parameters** Parameter Value Value Description Parameter<br>Type Data Type **clientconfigUUID (required) Datacenter Name** path string **datacenterName (required) Datacenter Name** path string **clusterName (required) Cluster Name** path string Response Messages HTTP Status Reason **Response Model** Readers **Reason** Headers default

# **2/clusters : List of cluster endpoints**

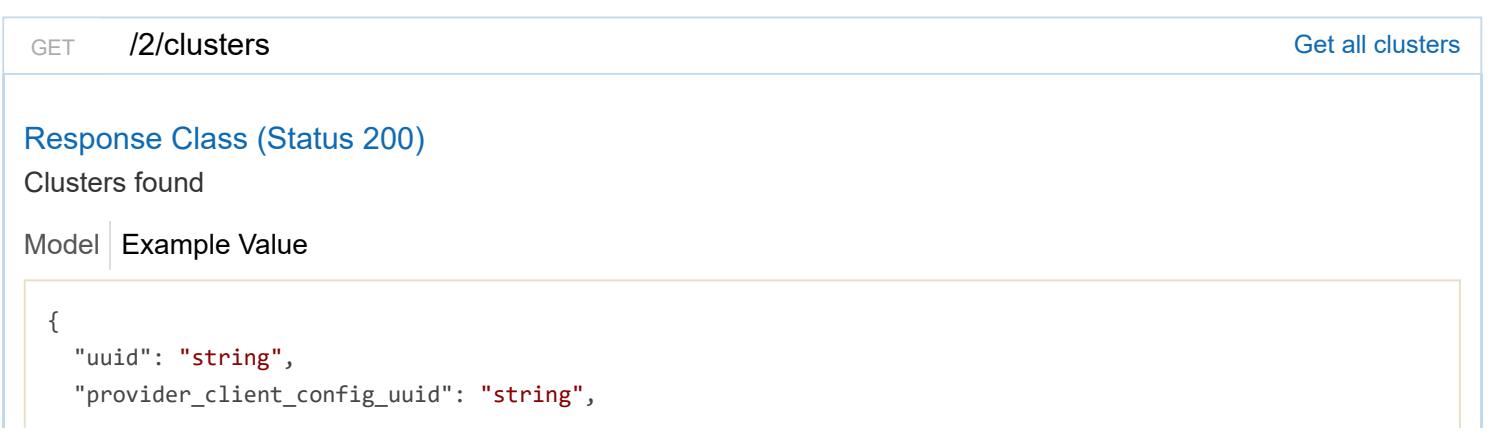

```
"aci profile uuid": "string",
"name": "string",
"description": "string",
"workers": 0,
"masters": 0,
"state": "string",
"template": "string",
"ssh_user": "string",
"ssh_key": "string",
"Infra": {},
"labels": [
 {
    "key": "string",
   "value": "string"
  }
],
"nodes": [
 {
    "uuid": "string",
    "name": "string",
    "ip_info": [
     {
        "IPInfo": {
          "id": 0,
          "uuid": "string",
          "ip": "string",
          "subnet": "string",
          "gateway": "string",
          "nameservers": [
            "string"
          ],
          "netmask": "string",
          "mtu": 0
        },
        "if_name": "string"
     }
    ],
    "public_ip": "string",
    "private_ip": "string",
    "is_master": true,
    "state": "string",
    "cloud_init_data": "string",
    "kubernetes_version": "string",
    "error_log": "string",
    "template": "string",
    "mac_addresses": [
     "string"
    ],
    "node_pool_type": "string",
    "node_pool_id": 0
  }
],
```

```
"deployer": {
  "provider_type": "string",
  "provider": {
    "vsphere_datacenter": "string",
    "vsphere datastore": "string",
    "vsphere_scsi_controller_type": "string",
    "vsphere working dir": "string",
    "vsphere_client_config_uuid": "string",
    "client_config;omitempty": {
      "ip": "string",
      "port": 0,
     "username": "string",
      "password": "string"
    }
  }
},
"kubernetes_version": "string",
"cluster env url": "string",
"cluster_dashboard_url": "string",
"network_plugin": {
  "name": "string",
  "status": "string",
  "details": "string"
},
"node_ip_pool_uuid": "string",
"ccp_private_ssh_key": "string",
"ccp_public_ssh_key": "string",
"ntp_pools": [
  "string"
],
"ntp_servers": [
  "string"
],
"is_control_cluster": true,
"is adopt": true,
"registries_self_signed": [
  "string"
],
"registries_insecure": [
  "string"
],
"registries_root_ca": [
  "string"
],
"ingress vip pool id": "string",
"ingress_vips": [
  "string"
],
"helm_charts": [
 {
    "helmchart_uuid": "string",
    "cluster_UUID": "string",
```

```
"chart_url": "string",
      "name": "string",
      "options": "string"
    }
  ],
  "master_vip_addr_id": "string",
  "master vip": "string",
  "master_mac_addresses": [
    "string"
  ],
  "load balancer ip num": 0,
  "load_balancer_ip_info_list": [
    {
      "IPInfo": {
        "id": 0,
        "uuid": "string",
        "ip": "string",
        "subnet": "string",
        "gateway": "string",
        "nameservers": [
          "string"
        ],
        "netmask": "string",
        "mtu": 0
      },
      "never_release": true
    }
  ],
  "node_pools": [
   {}
  ],
  "is_istio_enabled": true,
  "is harbor enabled": true,
  "harbor_registry_size": "string",
  "harbor_admin_server_password": "string",
  "master_node_pool": {},
  "worker node pool": {},
  "storage_class": "string",
  "aws_iam_enabled": true,
  "aws_iam_role_arn": "string",
  "etcd_encrypted": true
}
```
#### Response Messages

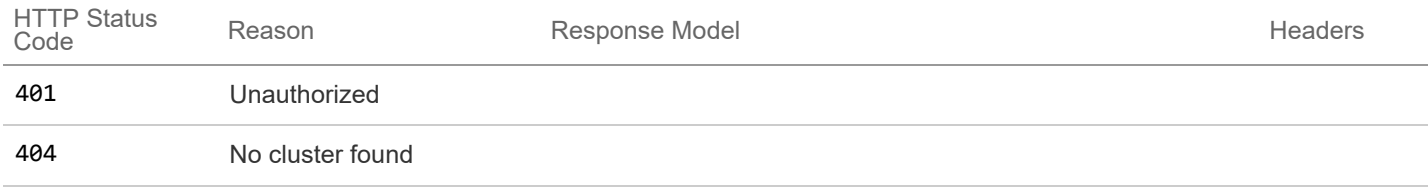

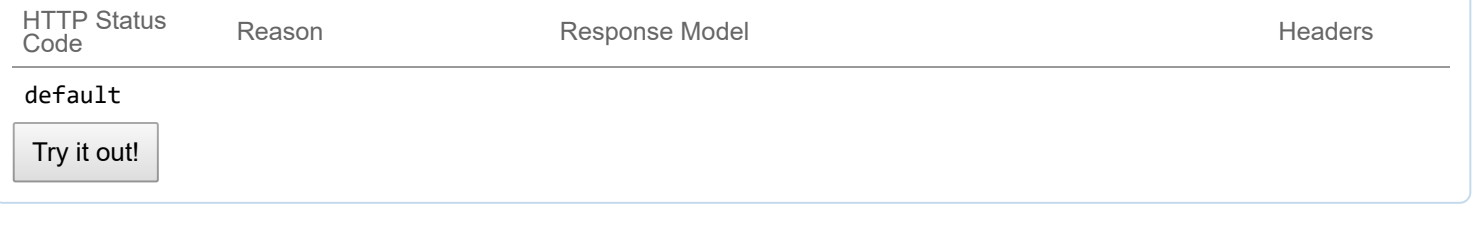

POST /2/clusters /2/clusters /2/clusters /  $\sim$  2/cluster  $\sim$  2/cluster with the given specification

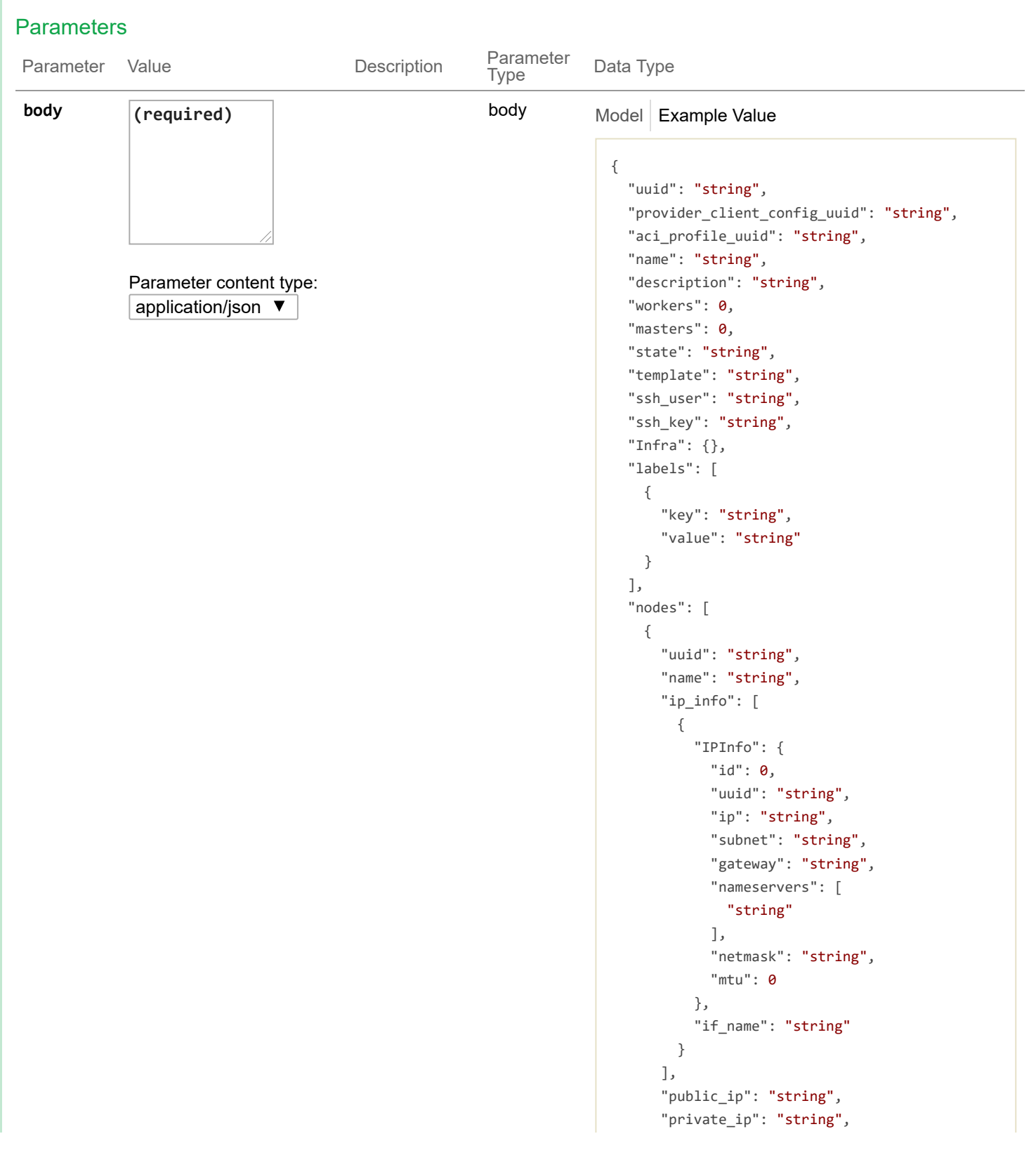

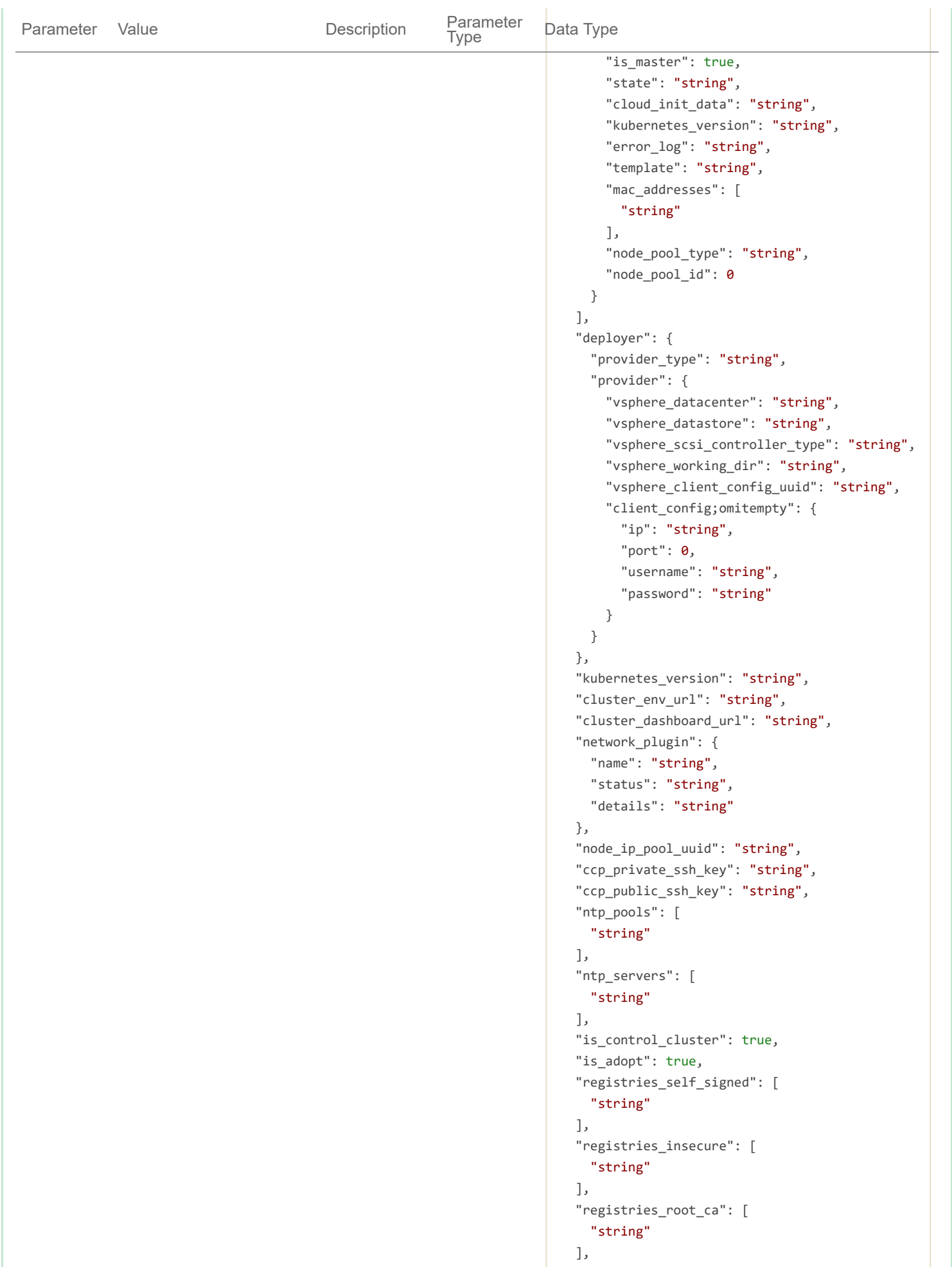

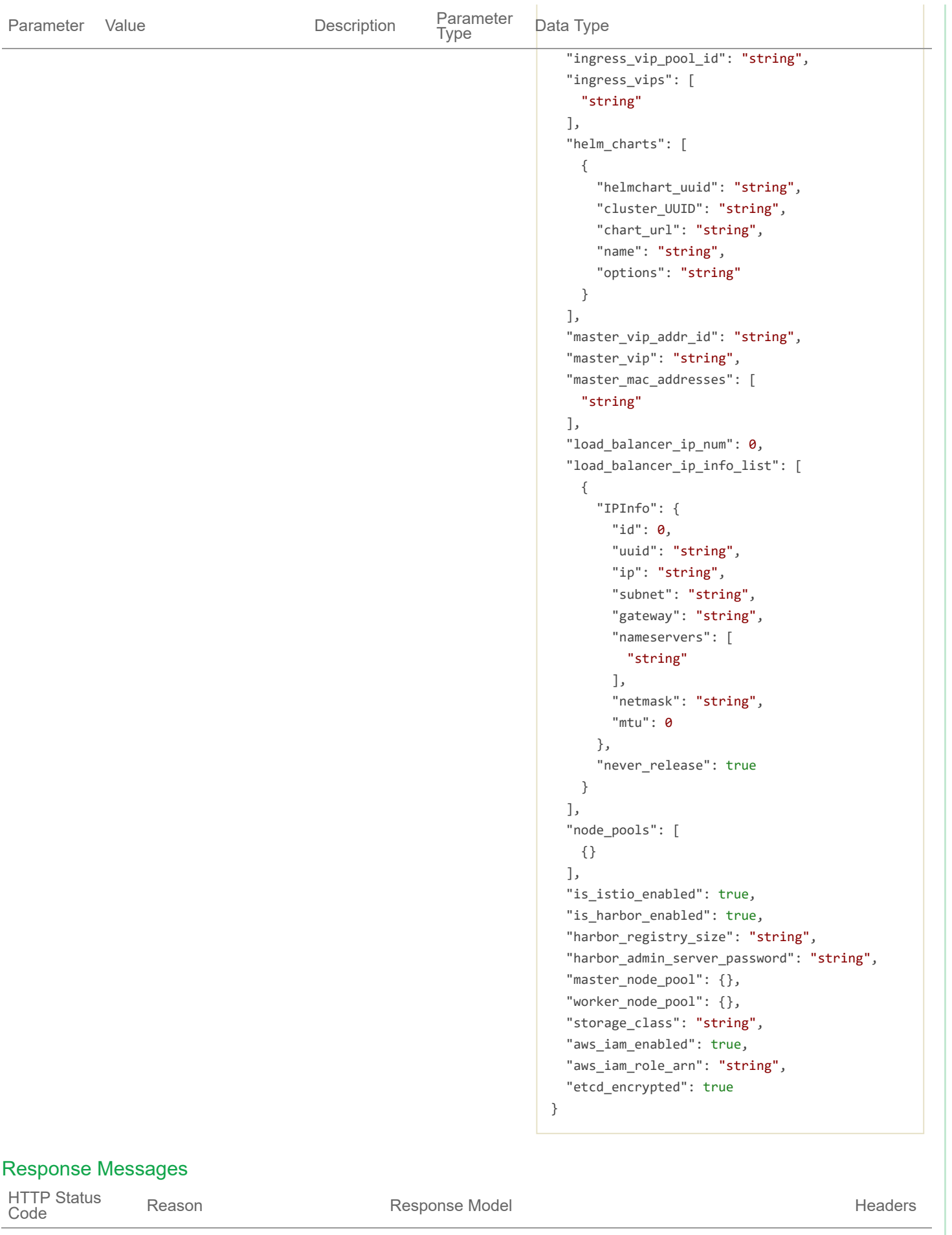

200

{

"uuid": "string", "provider\_client\_config\_uuid": "string", "aci\_profile\_uuid": "string", "name": "string", "description": "string", "workers": 0, "masters": 0, "state": "string", "template": "string", "ssh\_user": "string", "ssh\_key": "string", "Infra": {}, "labels": [ { "key": "string", "value": "string" } ], "nodes": [ { "uuid": "string", "name": "string", "ip\_info": [ { "IPInfo": { "id": 0, "uuid": "string", "ip": "string", "subnet": "string", "gateway": "string", "nameservers": [ "string" ], "netmask": "string", "mtu": 0 }, "if\_name": "string" } ], "public\_ip": "string", "private\_ip": "string", "is\_master": true, "state": "string", "cloud\_init\_data": "string", "kubernetes\_version": "string", "error\_log": "string", "template": "string", "mac\_addresses": [ "string" ], "node\_pool\_type": "string", "node\_pool\_id": 0 } ], "deployer": {

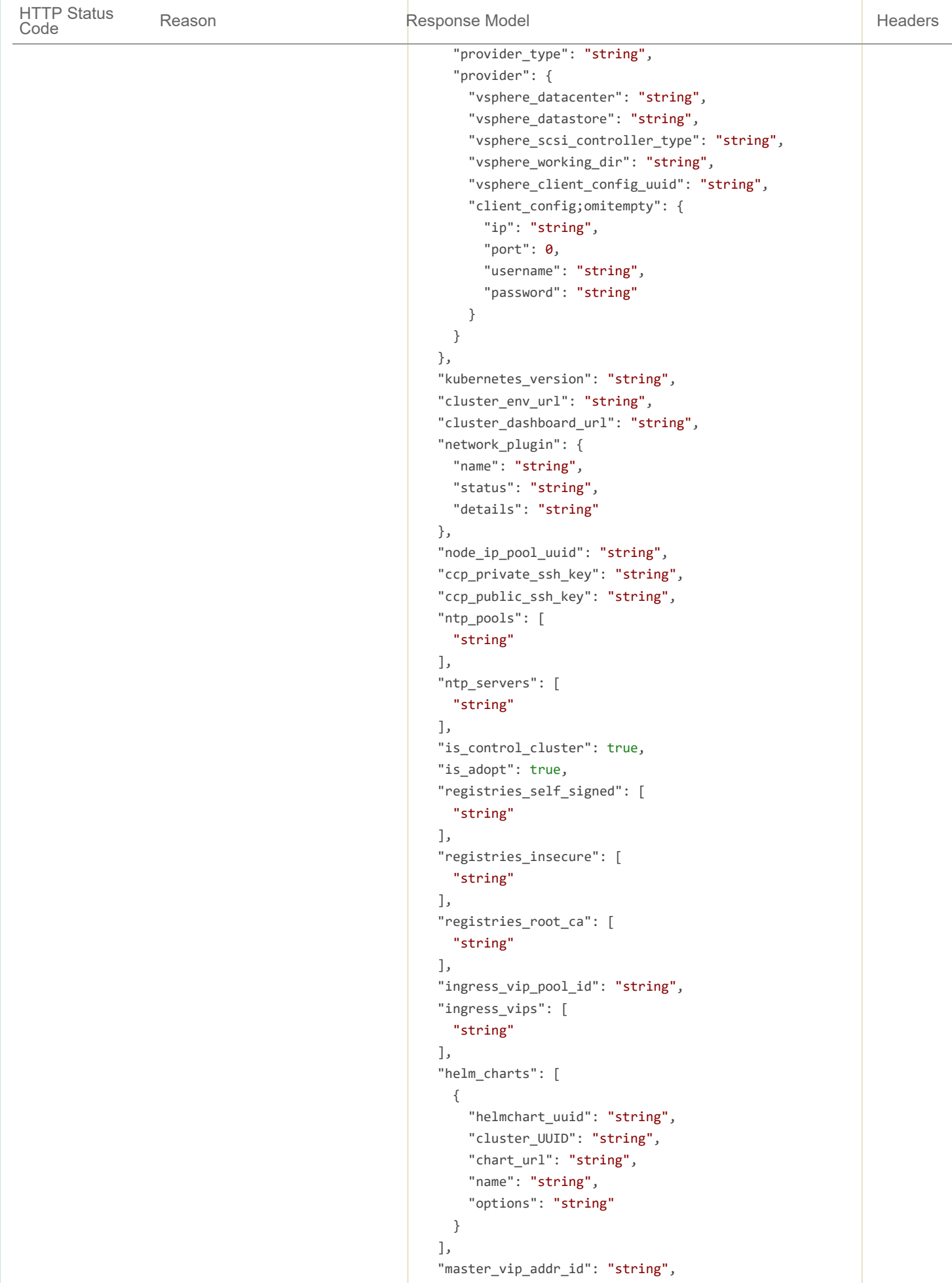

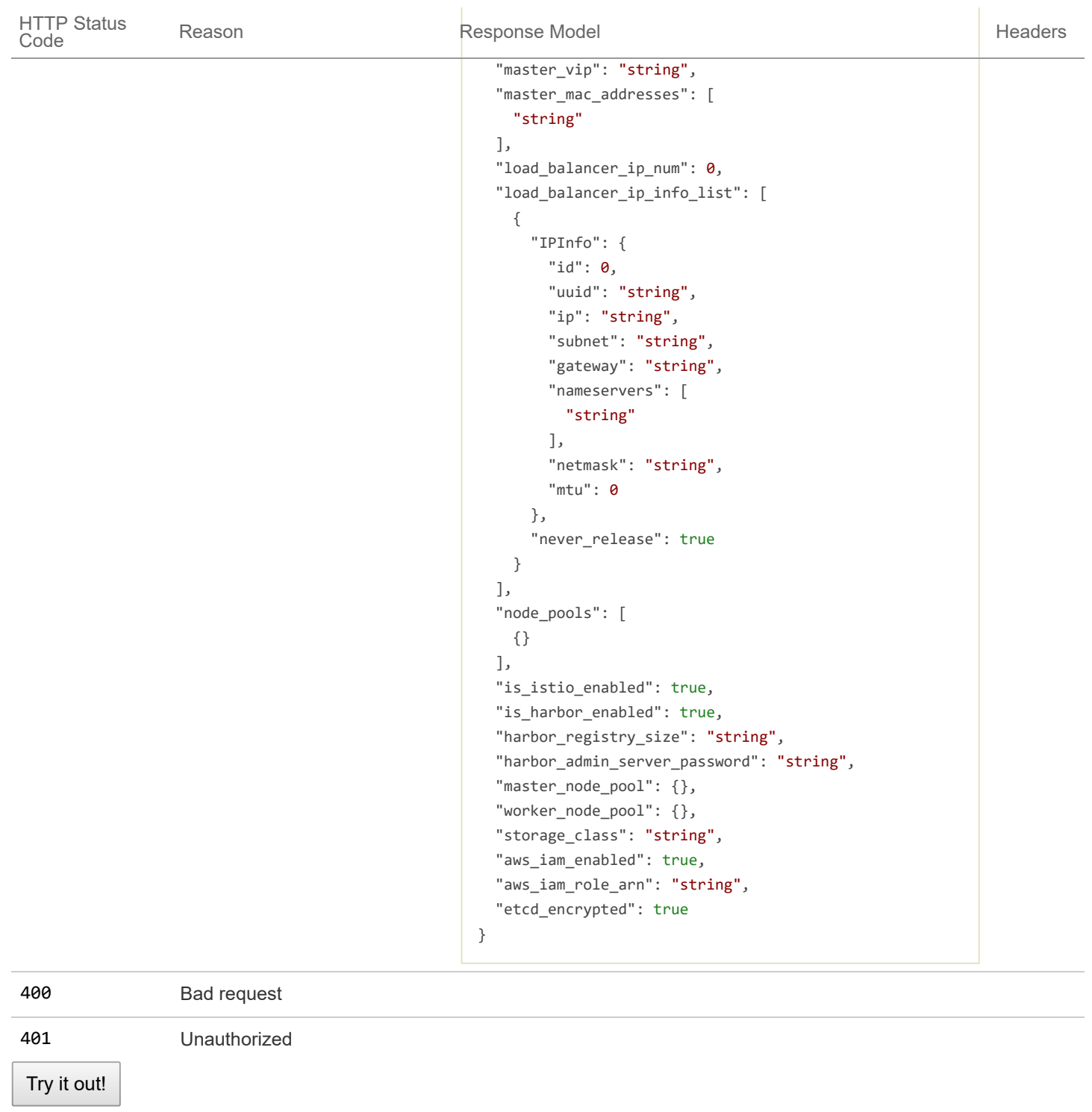

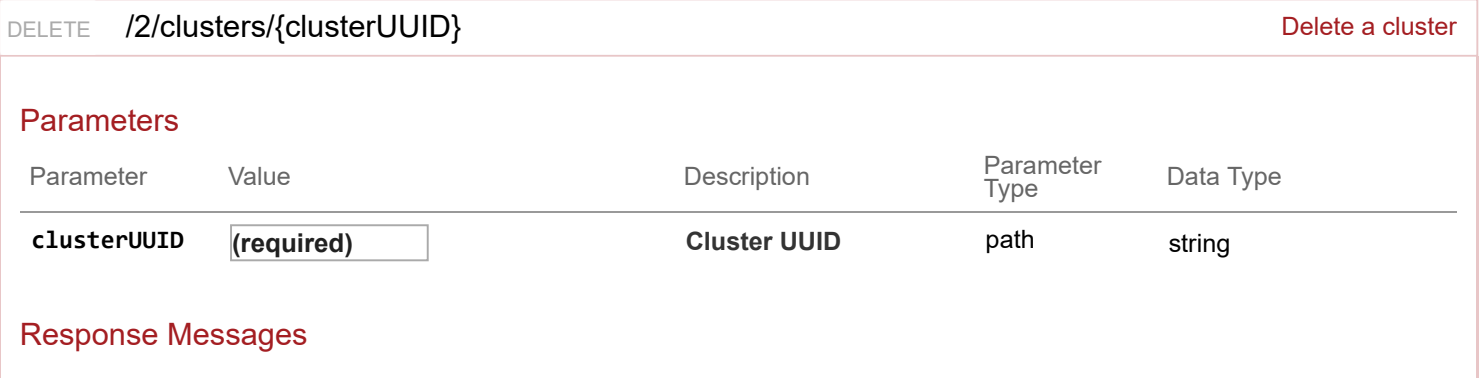

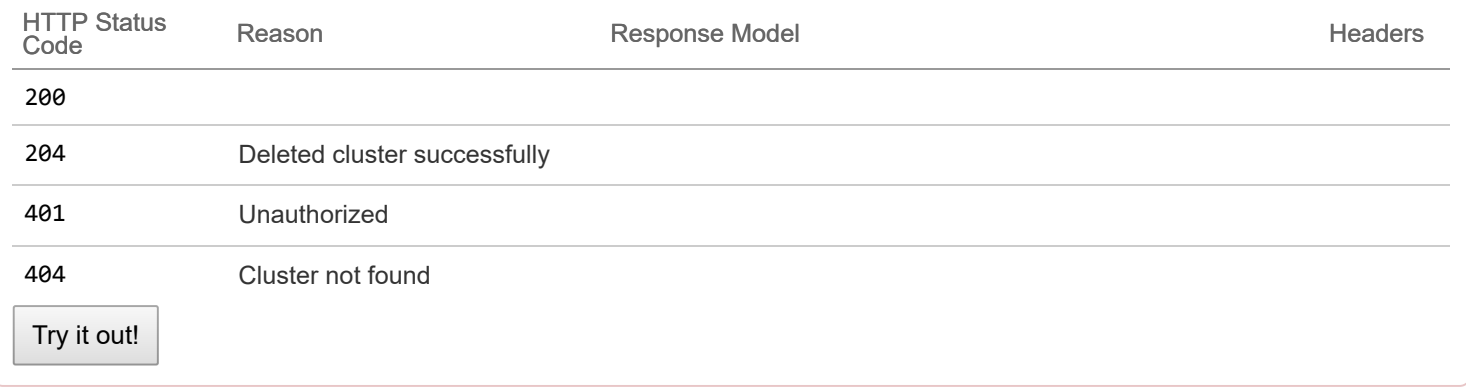

```
PATCH /2/clusters/{clusterUUID} extends the state of the state of the patch and the patch a cluster
```
#### Response Class (Status 200)

Cluster patched successfully

Model Example Value

#### {

```
"uuid": "string",
"provider client config uuid": "string",
"aci_profile_uuid": "string",
"name": "string",
"description": "string",
"workers": 0,
"masters": 0,
"state": "string",
"template": "string",
"ssh user": "string",
"ssh_key": "string",
"Infra": {},
"labels": [
  {
    "key": "string",
    "value": "string"
 }
],
"nodes": [
 {
    "uuid": "string",
    "name": "string",
    "ip_info": [
     {
        "IPInfo": {
          "id": 0,
          "uuid": "string",
          "ip": "string",
          "subnet": "string",
          "gateway": "string",
          "nameservers": [
            "string"
```

```
],
          "netmask": "string",
          "mtu": 0
        },
        "if name": "string"
      }
    ],
    "public_ip": "string",
    "private_ip": "string",
    "is_master": true,
    "state": "string",
    "cloud_init_data": "string",
    "kubernetes version": "string",
    "error_log": "string",
    "template": "string",
    "mac_addresses": [
      "string"
    ],
    "node_pool_type": "string",
    "node_pool_id": 0
  }
],
"deployer": {
  "provider_type": "string",
  "provider": {
    "vsphere_datacenter": "string",
    "vsphere_datastore": "string",
    "vsphere_scsi_controller_type": "string",
    "vsphere_working_dir": "string",
    "vsphere_client_config_uuid": "string",
    "client_config;omitempty": {
      "ip": "string",
      "port": \theta,
      "username": "string",
      "password": "string"
   }
  }
},
"kubernetes version": "string",
"cluster_env_url": "string",
"cluster_dashboard_url": "string",
"network_plugin": {
  "name": "string",
  "status": "string",
  "details": "string"
},
"node_ip_pool_uuid": "string",
"ccp_private_ssh_key": "string",
"ccp_public_ssh_key": "string",
"ntp_pools": [
  "string"
],
```

```
"ntp_servers": [
  "string"
],
"is_control_cluster": true,
"is adopt": true,
"registries_self_signed": [
  "string"
],
"registries_insecure": [
  "string"
],
"registries_root_ca": [
 "string"
],
"ingress_vip_pool_id": "string",
"ingress_vips": [
  "string"
],
"helm_charts": [
  {
    "helmchart_uuid": "string",
    "cluster_UUID": "string",
    "chart_url": "string",
   "name": "string",
    "options": "string"
 }
],
"master_vip_addr_id": "string",
"master_vip": "string",
"master_mac_addresses": [
  "string"
],
"load balancer ip num": 0,
"load_balancer_ip_info_list": [
 {
    "IPInfo": {
     "id": 0,
      "uuid": "string",
      "ip": "string",
      "subnet": "string",
      "gateway": "string",
      "nameservers": [
        "string"
      ],
      "netmask": "string",
      "mtu": 0
    },
    "never_release": true
  }
],
"node_pools": [
  {}
```

```
],
  "is_istio_enabled": true,
  "is_harbor_enabled": true,
  "harbor_registry_size": "string",
  "harbor_admin_server_password": "string",
  "master_node_pool": {},
  "worker_node_pool": {},
  "storage_class": "string",
  "aws_iam_enabled": true,
  "aws_iam_role_arn": "string",
  "etcd_encrypted": true
}
```
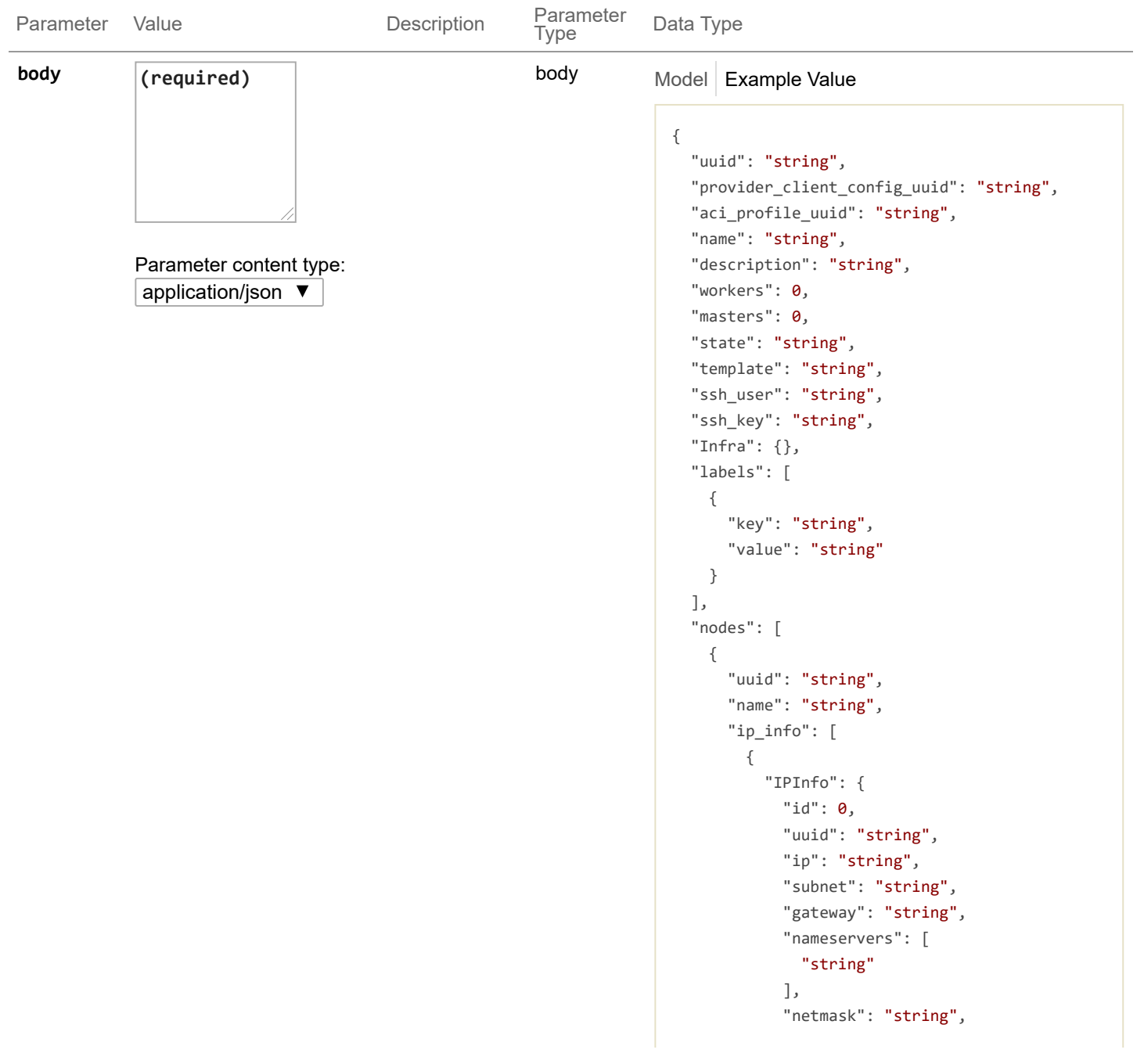

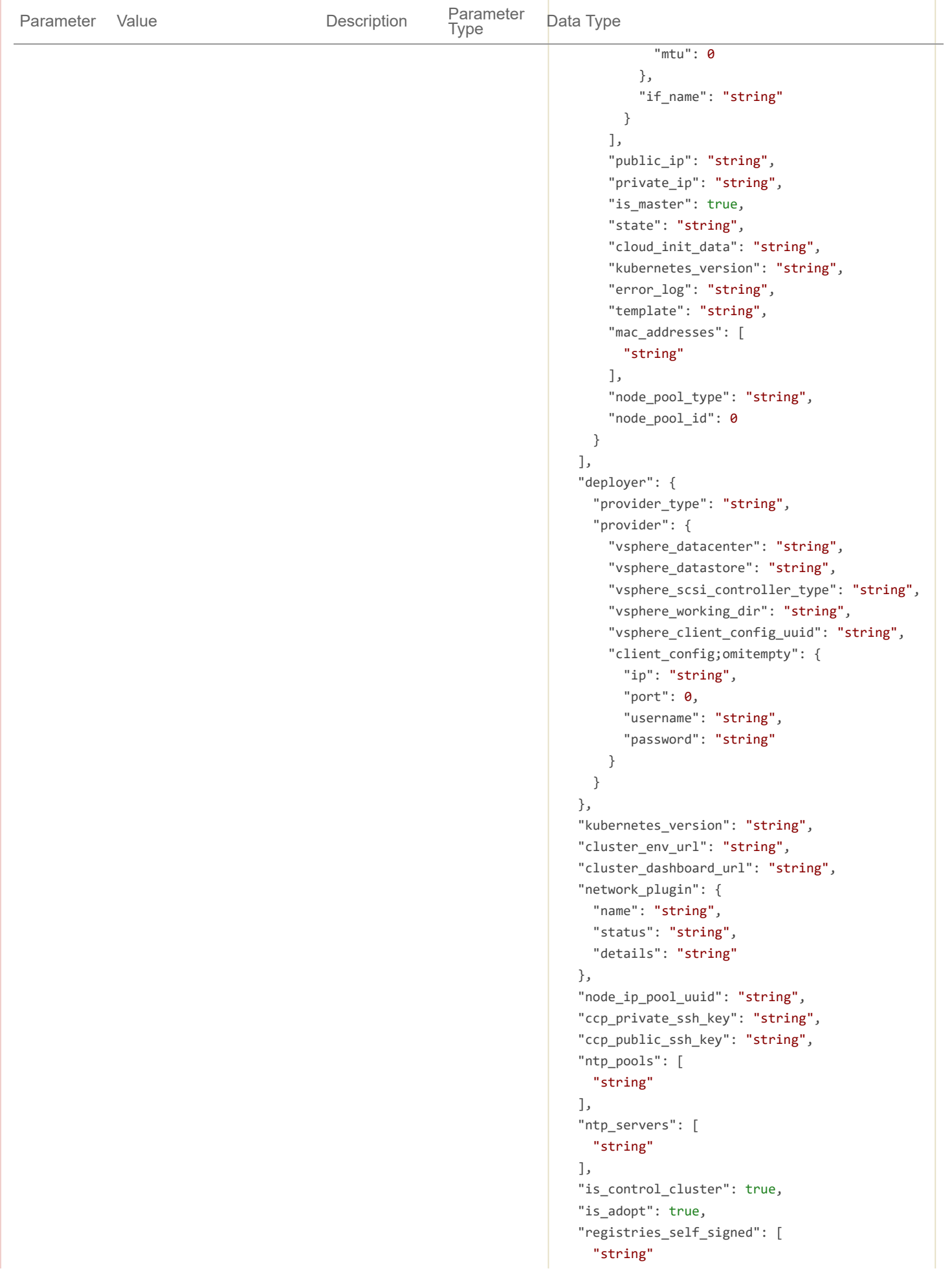

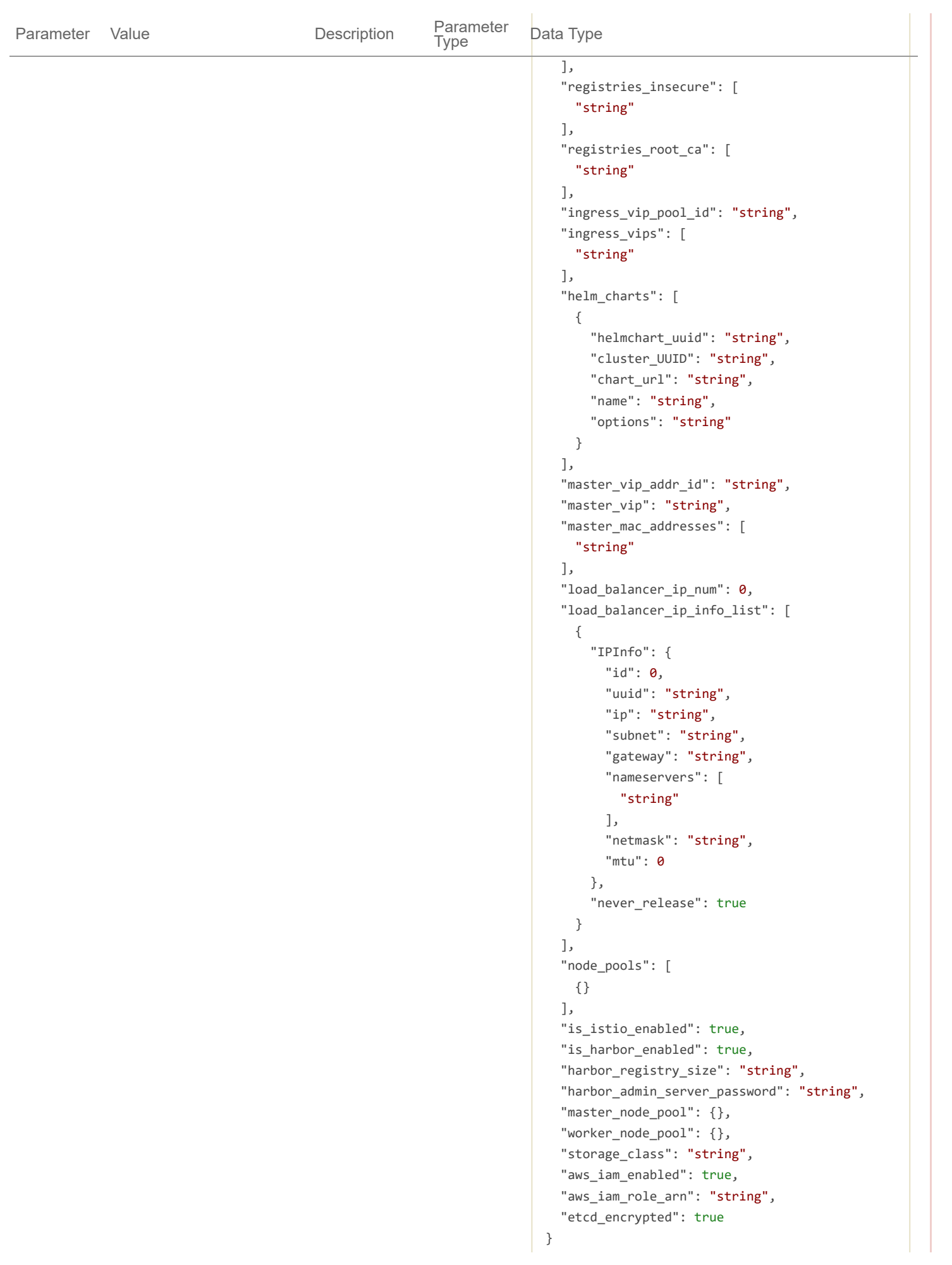

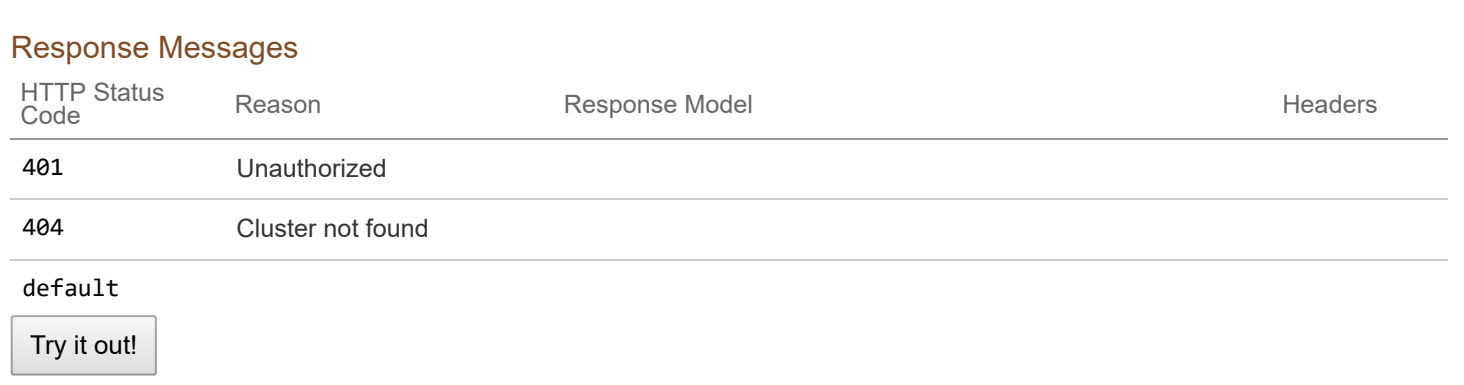

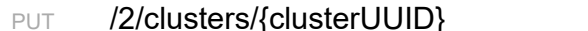

# Update a cluster

#### Response Class (Status 200)

Cluster updated successfully

Model **Example Value** 

```
{
  "uuid": "string",
  "provider_client_config_uuid": "string",
  "aci profile uuid": "string",
 "name": "string",
  "description": "string",
  "workers": 0,
  "masters": 0,
  "state": "string",
  "template": "string",
  "ssh_user": "string",
  "ssh key": "string",
  "Infra": {},
  "labels": [
   {
      "key": "string",
      "value": "string"
   }
  ],
  "nodes": [
   {
      "uuid": "string",
      "name": "string",
      "ip info": [
       {
          "IPInfo": {
            "id": 0,
            "uuid": "string",
            "ip": "string",
            "subnet": "string",
            "gateway": "string",
            "nameservers": [
```

```
"string"
          ],
          "netmask": "string",
          "mtu": 0
        },
        "if_name": "string"
      }
    ],
    "public_ip": "string",
    "private_ip": "string",
    "is master": true,
    "state": "string",
    "cloud init data": "string",
    "kubernetes_version": "string",
    "error_log": "string",
    "template": "string",
    "mac_addresses": [
      "string"
    ],
    "node_pool_type": "string",
    "node pool id": 0
  }
],
"deployer": {
  "provider_type": "string",
  "provider": {
    "vsphere_datacenter": "string",
    "vsphere_datastore": "string",
    "vsphere_scsi_controller_type": "string",
    "vsphere_working_dir": "string",
    "vsphere client config uuid": "string",
    "client_config;omitempty": {
      "ip": "string",
      "port": \theta,
      "username": "string",
      "password": "string"
    }
  }
},
"kubernetes_version": "string",
"cluster_env_url": "string",
"cluster_dashboard_url": "string",
"network_plugin": {
  "name": "string",
  "status": "string",
  "details": "string"
},
"node_ip_pool_uuid": "string",
"ccp_private_ssh_key": "string",
"ccp_public_ssh_key": "string",
"ntp_pools": [
  "string"
```

```
],
"ntp_servers": [
  "string"
],
"is_control_cluster": true,
"is_adopt": true,
"registries_self_signed": [
  "string"
],
"registries_insecure": [
 "string"
],
"registries_root_ca": [
  "string"
],
"ingress_vip_pool_id": "string",
"ingress_vips": [
  "string"
],
"helm_charts": [
 {
    "helmchart_uuid": "string",
    "cluster_UUID": "string",
    "chart_url": "string",
    "name": "string",
    "options": "string"
  }
],
"master vip addr id": "string",
"master_vip": "string",
"master_mac_addresses": [
  "string"
],
"load_balancer_ip_num": 0,
"load balancer ip info list": [
  {
    "IPInfo": {
      "id": 0,
      "uuid": "string",
      "ip": "string",
      "subnet": "string",
      "gateway": "string",
      "nameservers": [
        "string"
      ],
      "netmask": "string",
      "mtu": 0
    },
    "never_release": true
  }
],
"node_pools": [
```

```
{}
  ],
  "is_istio_enabled": true,
  "is_harbor_enabled": true,
  "harbor_registry_size": "string",
  "harbor_admin_server_password": "string",
  "master_node_pool": {},
  "worker_node_pool": {},
  "storage_class": "string",
  "aws_iam_enabled": true,
  "aws_iam_role_arn": "string",
  "etcd_encrypted": true
}
```
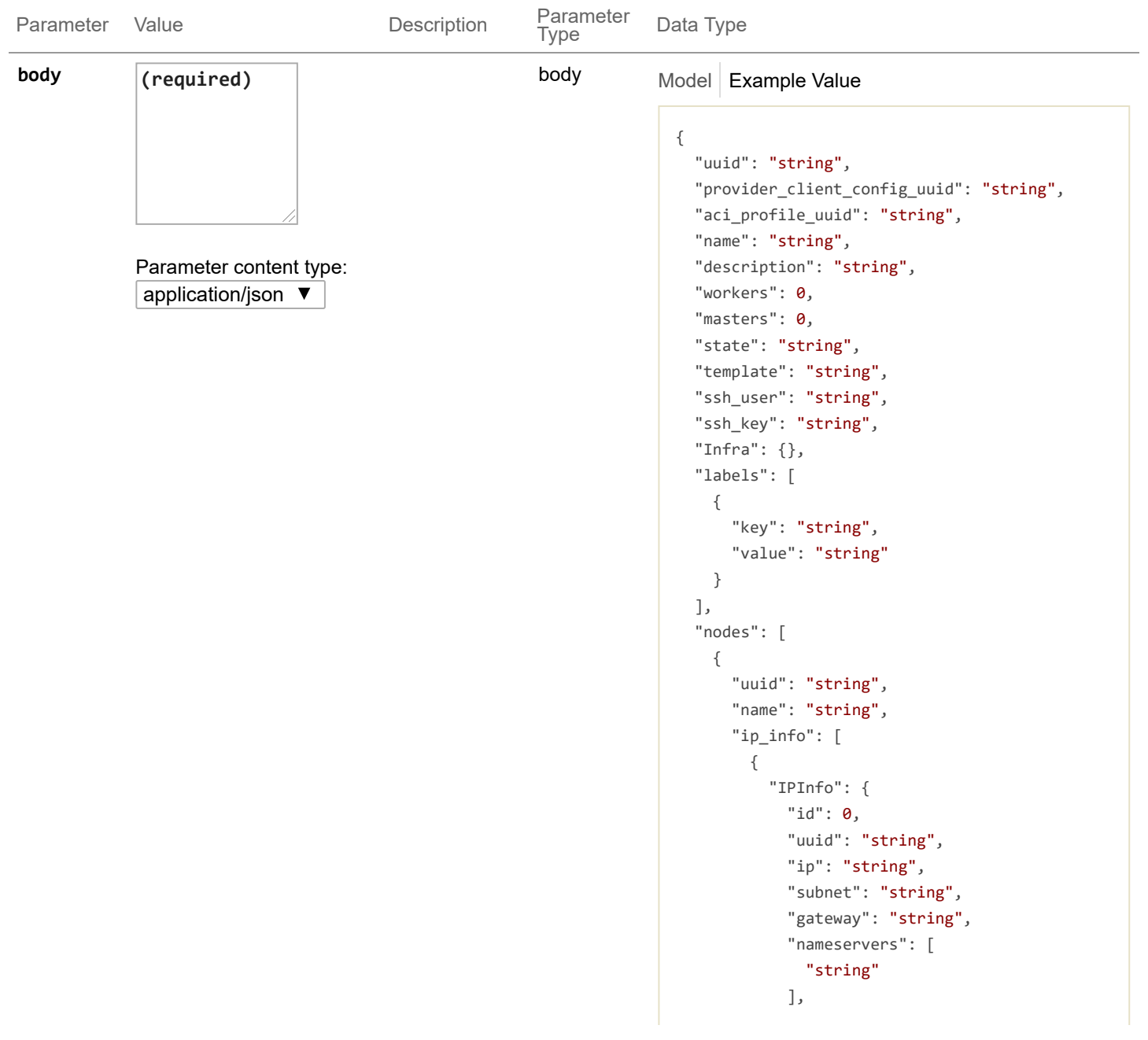

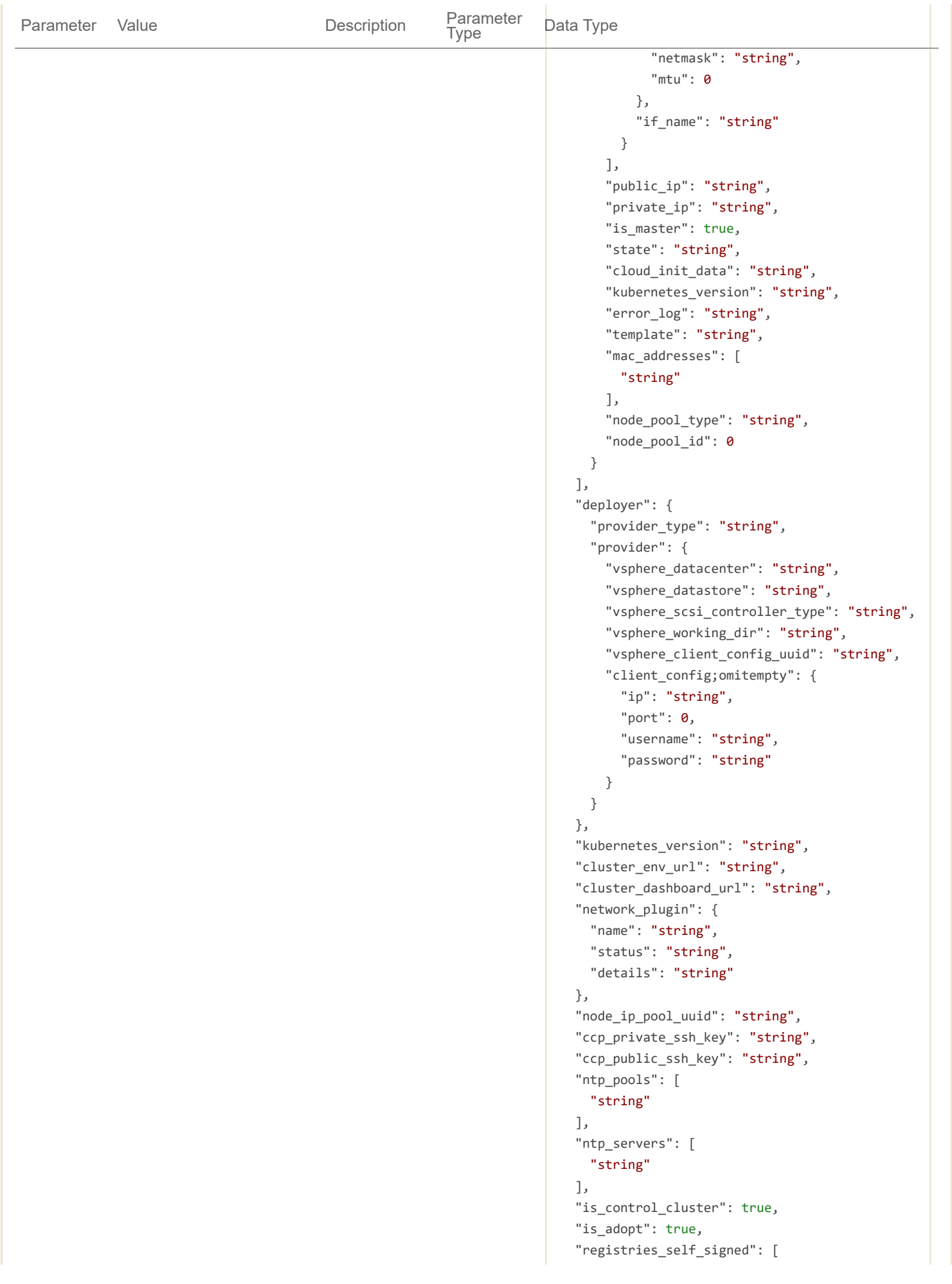

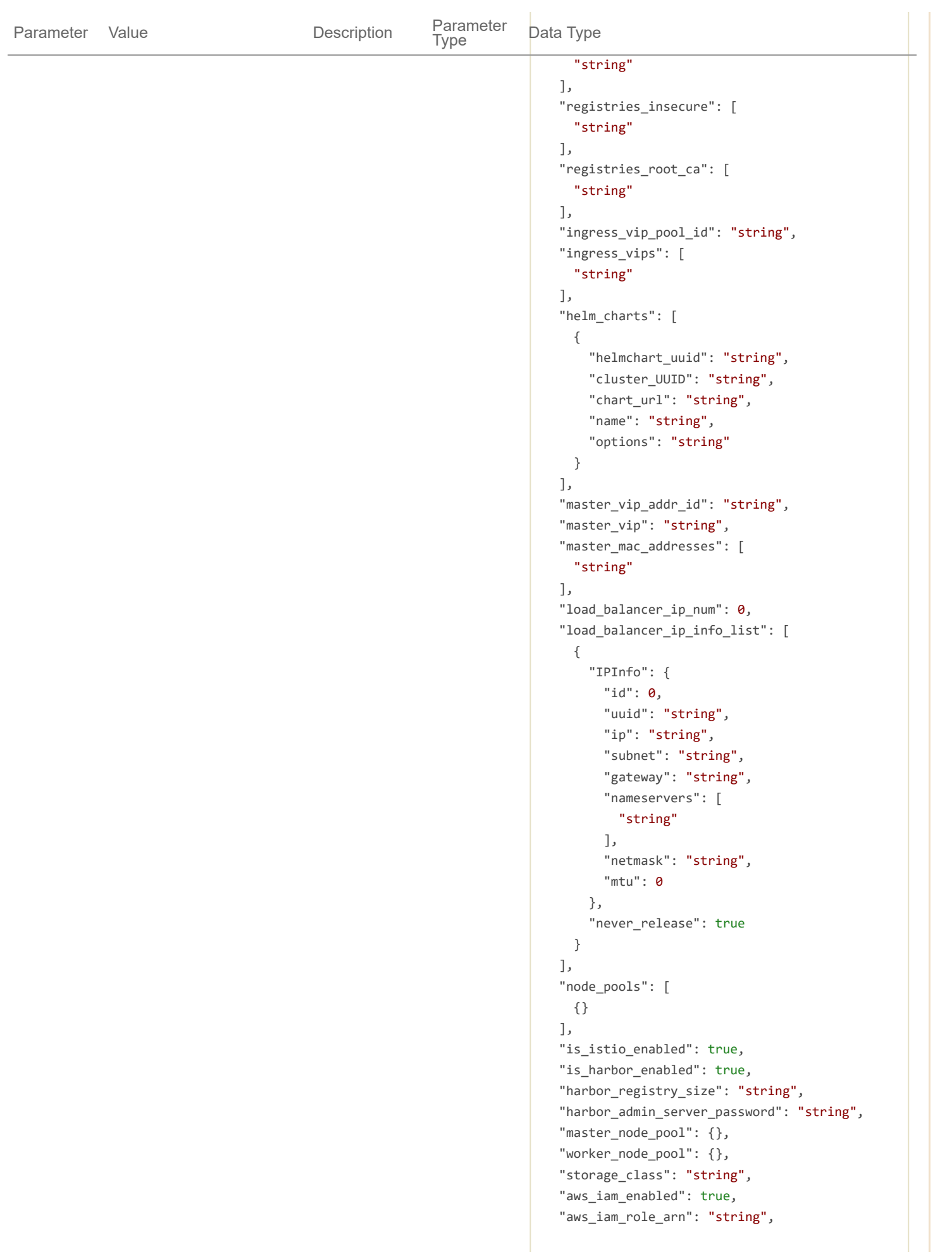

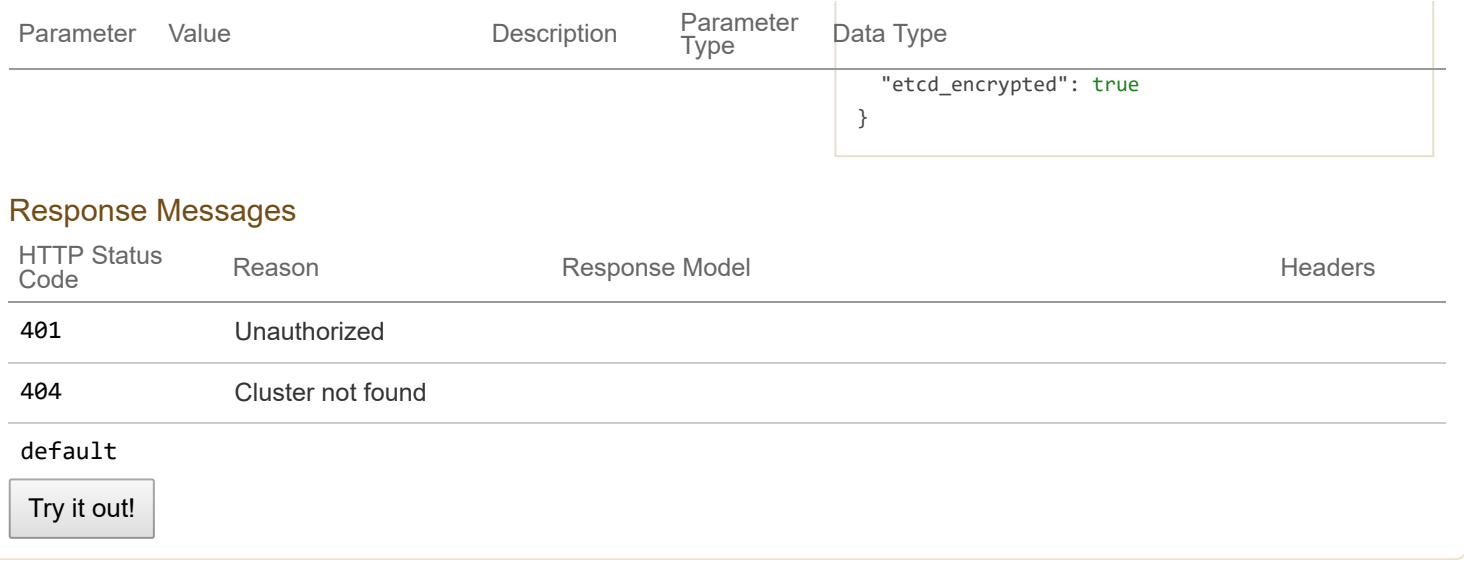

```
GET /2/clusters/{clusterName} distance of the contract of the contract of the Get a cluster by name
```
#### Response Class (Status 200)

Cluster found

Model Example Value

```
{
```

```
"uuid": "string",
"provider_client_config_uuid": "string",
"aci_profile_uuid": "string",
"name": "string",
"description": "string",
"workers": 0,
"masters": 0,
"state": "string",
"template": "string",
"ssh_user": "string",
"ssh_key": "string",
"Infra": {},
"labels": [
  {
    "key": "string",
   "value": "string"
 }
],
"nodes": [
 {
    "uuid": "string",
    "name": "string",
    "ip_info": [
     {
        "IPInfo": {
          "id": 0,
          "uuid": "string",
```

```
"ip": "string",
          "subnet": "string",
          "gateway": "string",
          "nameservers": [
            "string"
          ],
          "netmask": "string",
          "mtu": 0
        },
        "if_name": "string"
      }
    ],
    "public_ip": "string",
    "private_ip": "string",
    "is master": true,
    "state": "string",
    "cloud_init_data": "string",
    "kubernetes version": "string",
    "error_log": "string",
    "template": "string",
    "mac_addresses": [
     "string"
    ],
    "node_pool_type": "string",
    "node_pool_id": 0
  }
],
"deployer": {
  "provider_type": "string",
  "provider": {
    "vsphere datacenter": "string",
    "vsphere_datastore": "string",
    "vsphere scsi controller type": "string",
    "vsphere_working_dir": "string",
    "vsphere client config uuid": "string",
    "client_config;omitempty": {
     "ip": "string",
      "port": 0,
     "username": "string",
      "password": "string"
   }
  }
},
"kubernetes_version": "string",
"cluster env url": "string",
"cluster_dashboard_url": "string",
"network_plugin": {
  "name": "string",
  "status": "string",
  "details": "string"
},
"node_ip_pool_uuid": "string",
```

```
"ccp_private_ssh_key": "string",
"ccp_public_ssh_key": "string",
"ntp_pools": [
  "string"
],
"ntp_servers": [
 "string"
],
"is_control_cluster": true,
"is_adopt": true,
"registries_self_signed": [
  "string"
],
"registries_insecure": [
  "string"
],
"registries_root_ca": [
  "string"
],
"ingress_vip_pool_id": "string",
"ingress_vips": [
  "string"
],
"helm_charts": [
 {
    "helmchart_uuid": "string",
    "cluster_UUID": "string",
   "chart_url": "string",
   "name": "string",
    "options": "string"
 }
],
"master vip addr id": "string",
"master_vip": "string",
"master mac addresses": [
  "string"
],
"load_balancer_ip_num": 0,
"load balancer ip info list": [
 {
    "IPInfo": {
     "id": 0,
      "uuid": "string",
     "ip": "string",
      "subnet": "string",
      "gateway": "string",
      "nameservers": [
        "string"
      ],
     "netmask": "string",
      "mtu": 0
    },
```

```
"never_release": true
    }
  ],
  "node_pools": [
  {}
  ],
  "is_istio_enabled": true,
  "is_harbor_enabled": true,
  "harbor_registry_size": "string",
  "harbor_admin_server_password": "string",
  "master_node_pool": {},
  "worker_node_pool": {},
  "storage_class": "string",
  "aws_iam_enabled": true,
  "aws_iam_role_arn": "string",
  "etcd_encrypted": true
}
```
#### **Parameters**

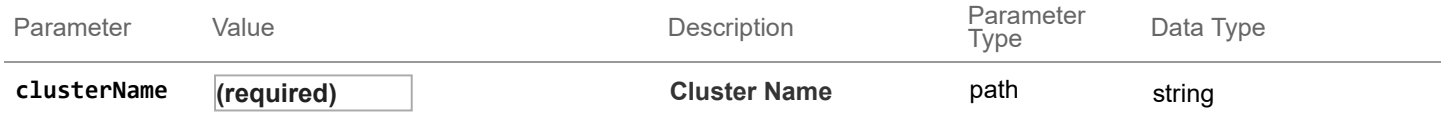

#### Response Messages

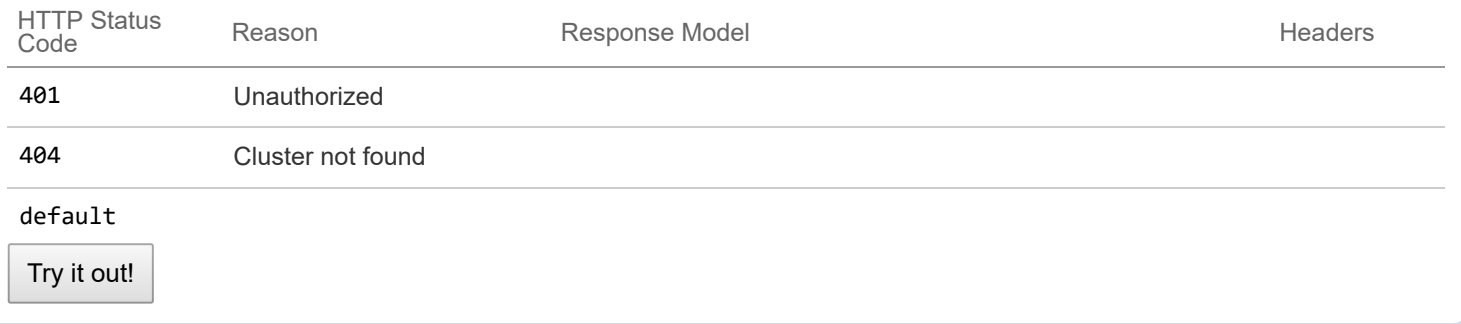

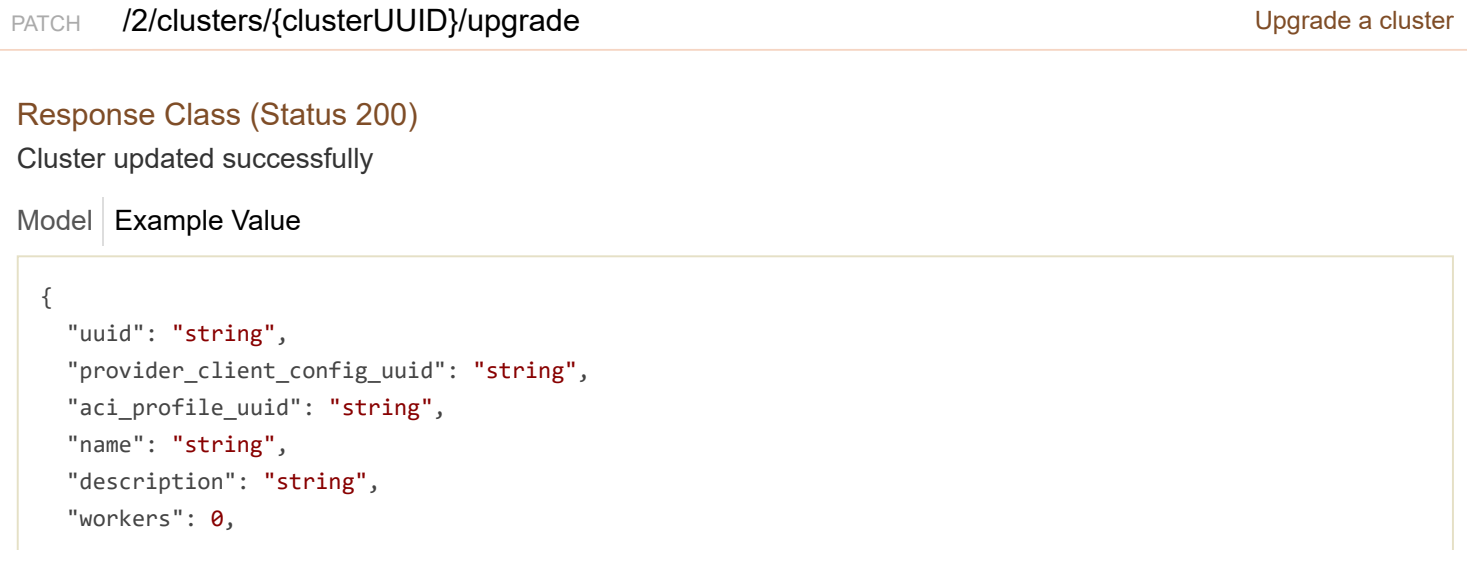

```
"masters": 0,
"state": "string",
"template": "string",
"ssh_user": "string",
"ssh_key": "string",
"Infra": {},
"labels": [
 {
    "key": "string",
    "value": "string"
  }
],
"nodes": [
 {
    "uuid": "string",
    "name": "string",
    "ip_info": [
     {
        "IPInfo": {
          "id": 0,
          "uuid": "string",
          "ip": "string",
          "subnet": "string",
          "gateway": "string",
          "nameservers": [
            "string"
          ],
          "netmask": "string",
          "mtu": 0
        },
        "if name": "string"
      }
    ],
    "public_ip": "string",
    "private_ip": "string",
    "is_master": true,
    "state": "string",
    "cloud_init_data": "string",
    "kubernetes version": "string",
    "error_log": "string",
    "template": "string",
    "mac_addresses": [
      "string"
    ],
    "node pool type": "string",
    "node_pool_id": 0
  }
],
"deployer": {
  "provider_type": "string",
  "provider": {
    "vsphere_datacenter": "string",
```

```
"vsphere datastore": "string",
    "vsphere_scsi_controller_type": "string",
    "vsphere working dir": "string",
    "vsphere_client_config_uuid": "string",
    "client_config;omitempty": {
      "ip": "string",
      "port": 0,
      "username": "string",
      "password": "string"
   }
  }
},
"kubernetes version": "string",
"cluster_env_url": "string",
"cluster dashboard url": "string",
"network_plugin": {
  "name": "string",
  "status": "string",
 "details": "string"
},
"node_ip_pool_uuid": "string",
"ccp_private_ssh_key": "string",
"ccp_public_ssh_key": "string",
"ntp_pools": [
 "string"
],
"ntp_servers": [
 "string"
],
"is_control_cluster": true,
"is adopt": true,
"registries_self_signed": [
  "string"
],
"registries_insecure": [
  "string"
],
"registries_root_ca": [
  "string"
],
"ingress_vip_pool_id": "string",
"ingress_vips": [
  "string"
],
"helm_charts": [
 {
    "helmchart_uuid": "string",
    "cluster_UUID": "string",
    "chart url": "string",
    "name": "string",
    "options": "string"
```

```
}
```

```
],
  "master_vip_addr_id": "string",
  "master vip": "string",
  "master_mac_addresses": [
    "string"
  ],
  "load balancer ip num": 0,
  "load_balancer_ip_info_list": [
    {
      "IPInfo": {
       "id": 0,
        "uuid": "string",
        "ip": "string",
        "subnet": "string",
        "gateway": "string",
        "nameservers": [
          "string"
        ],
        "netmask": "string",
        "mtu": 0
      },
      "never_release": true
    }
  ],
  "node_pools": [
   {}
  ],
  "is_istio_enabled": true,
  "is_harbor_enabled": true,
  "harbor_registry_size": "string",
  "harbor admin server password": "string",
  "master_node_pool": {},
  "worker node pool": {},
  "storage_class": "string",
  "aws iam enabled": true,
  "aws_iam_role_arn": "string",
  "etcd_encrypted": true
}
```
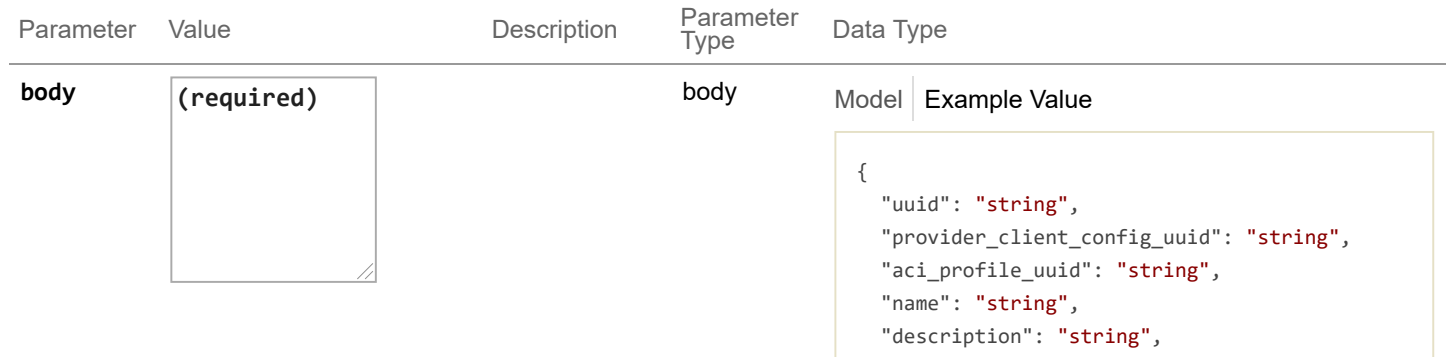

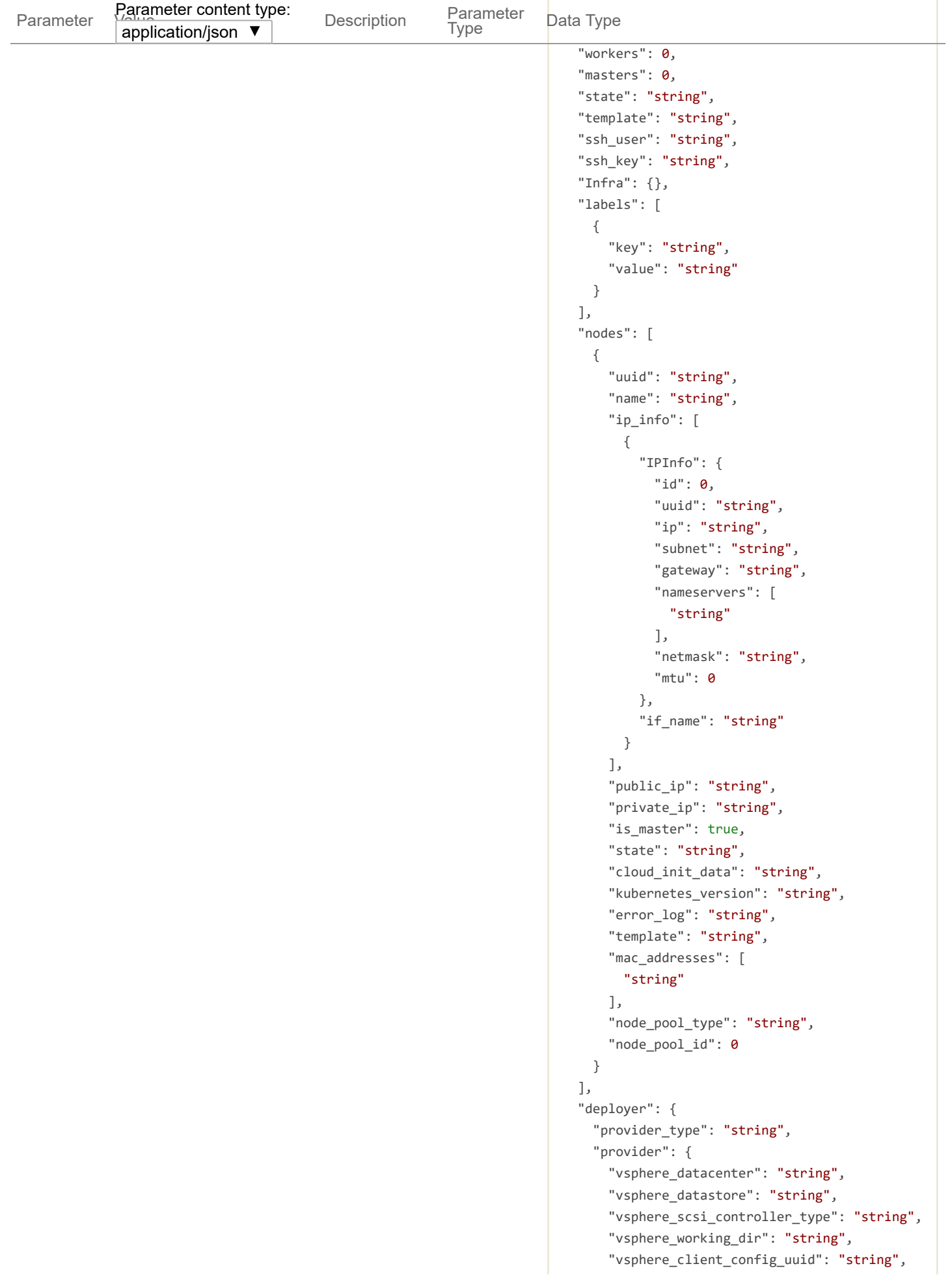

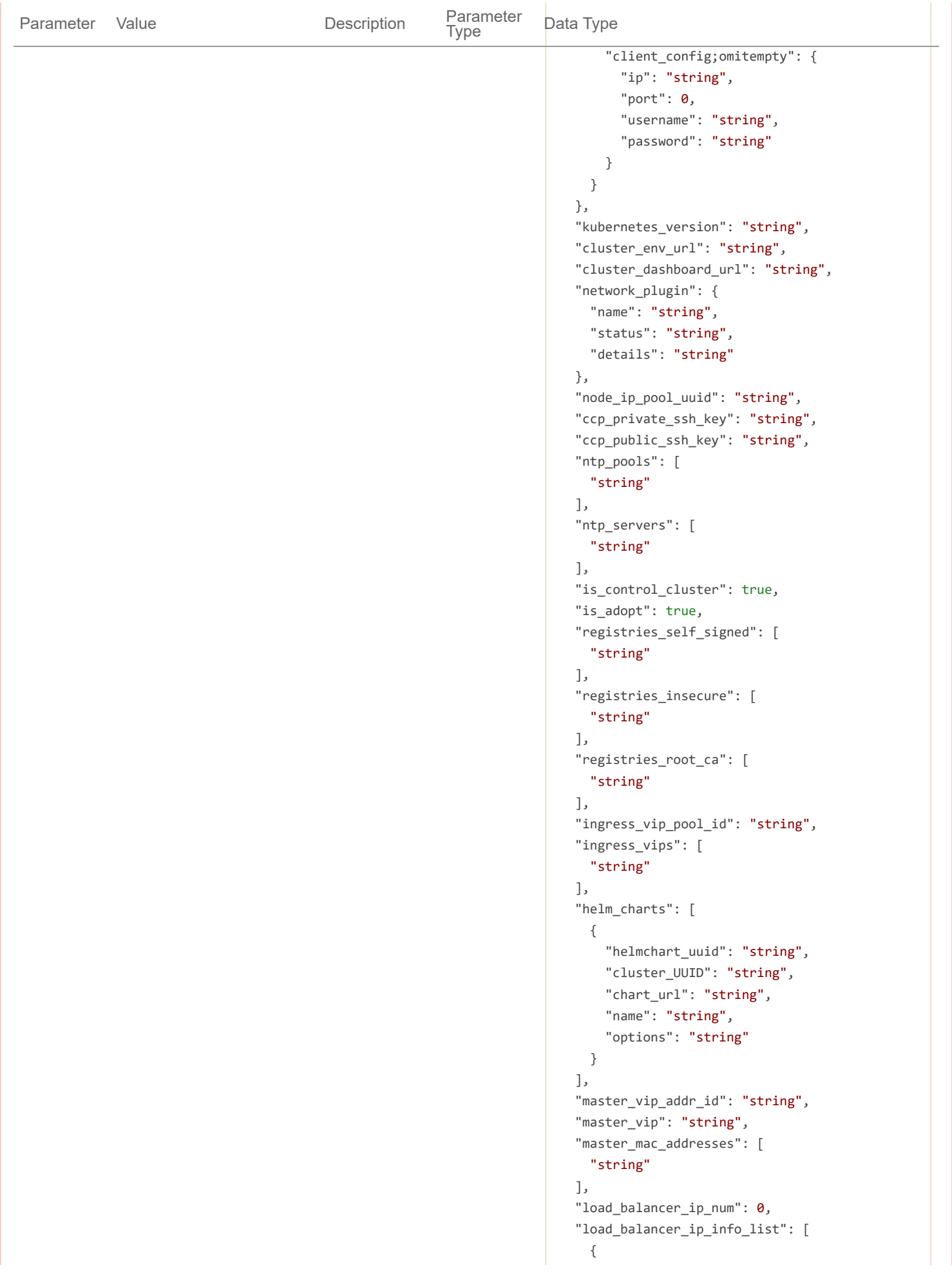

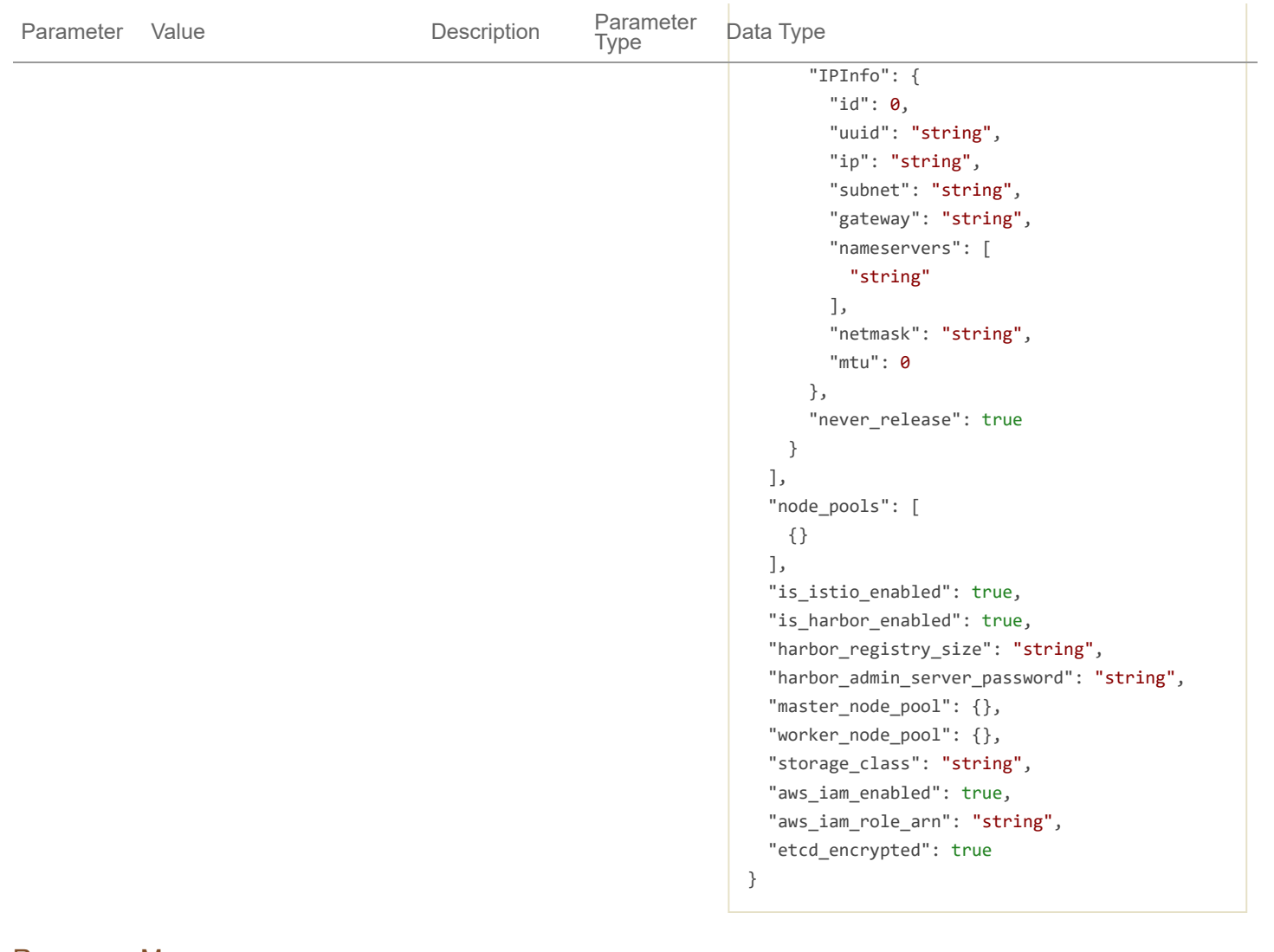

## Response Messages

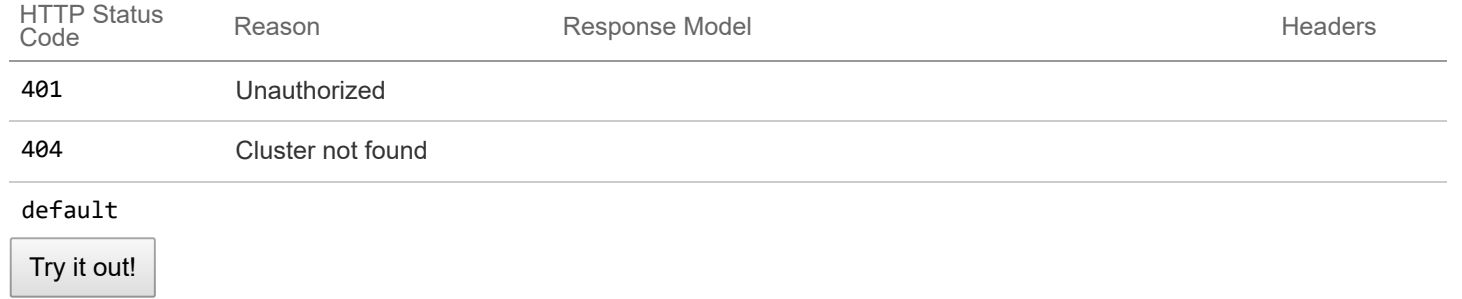

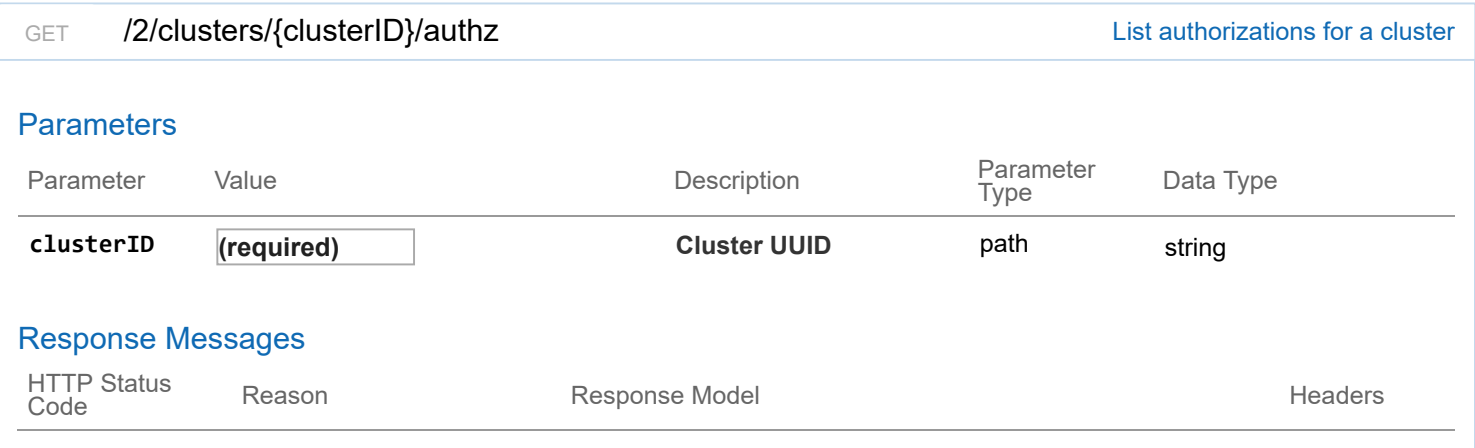

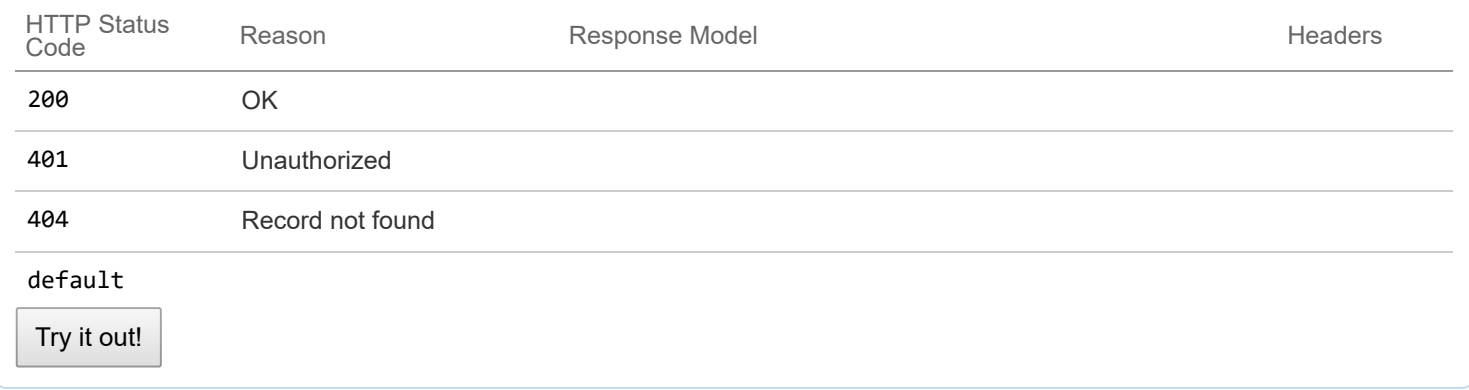

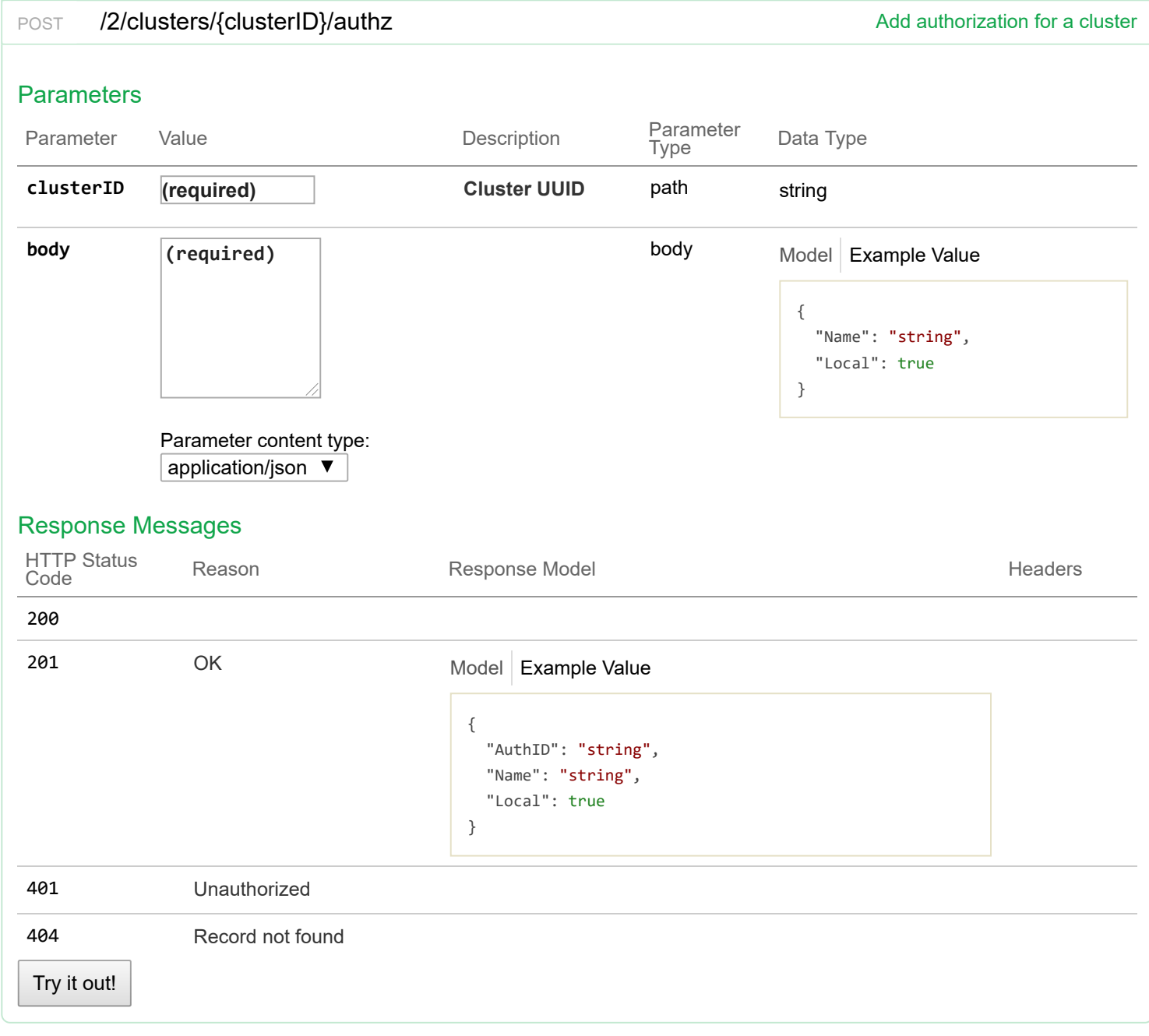

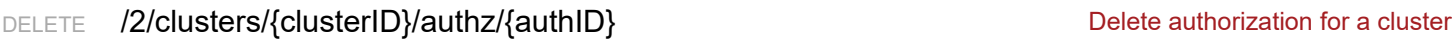

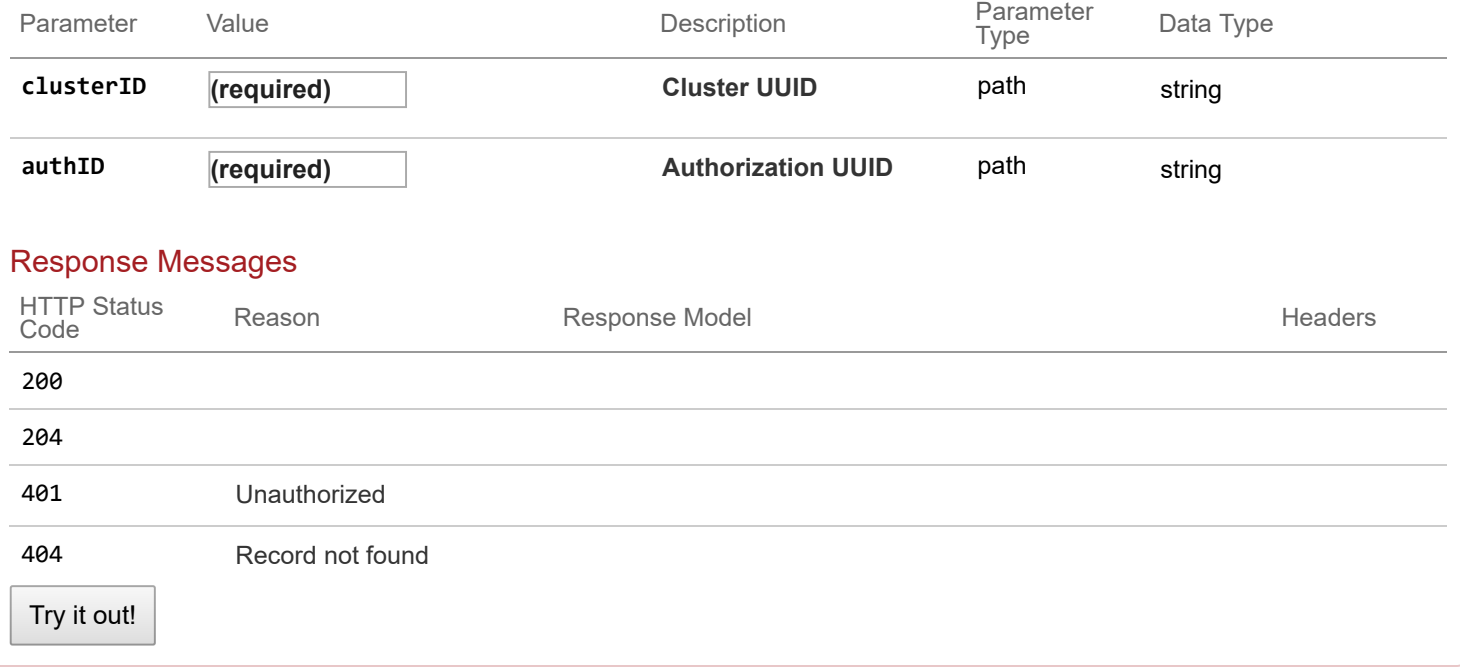

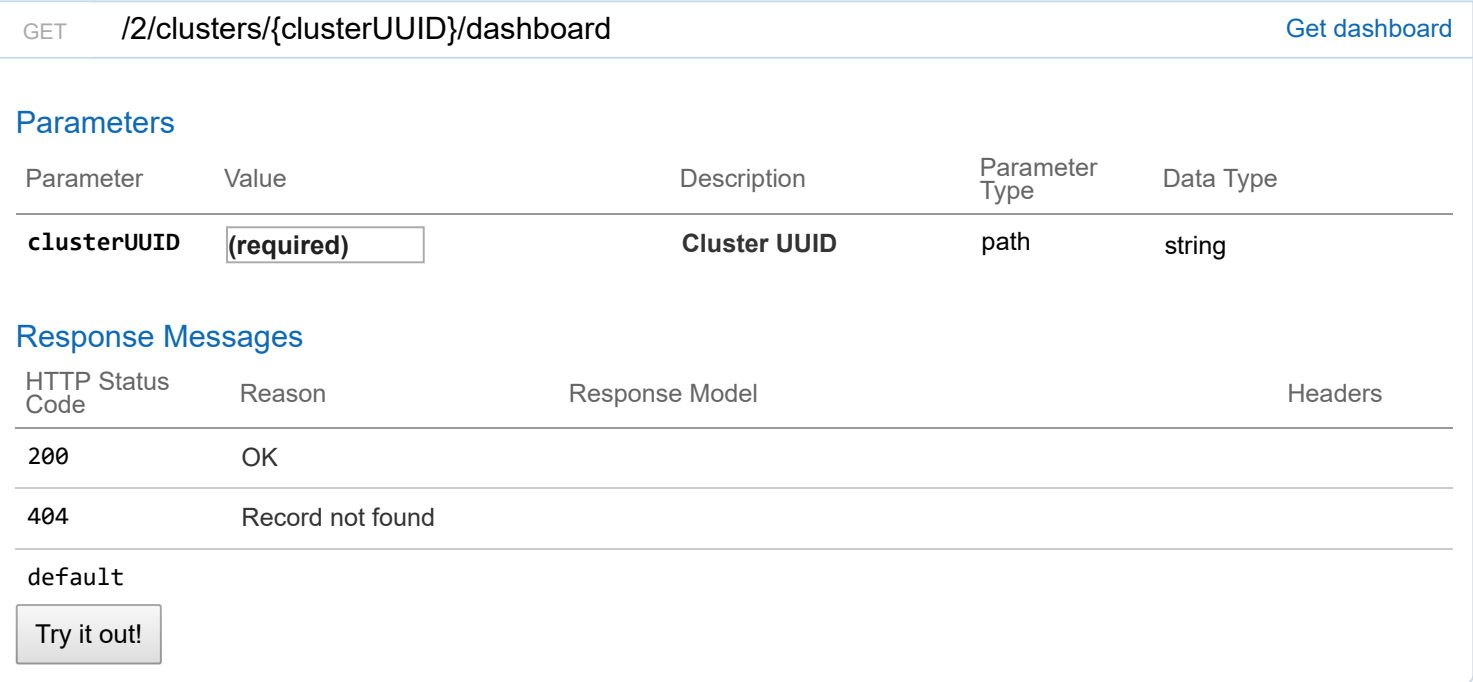

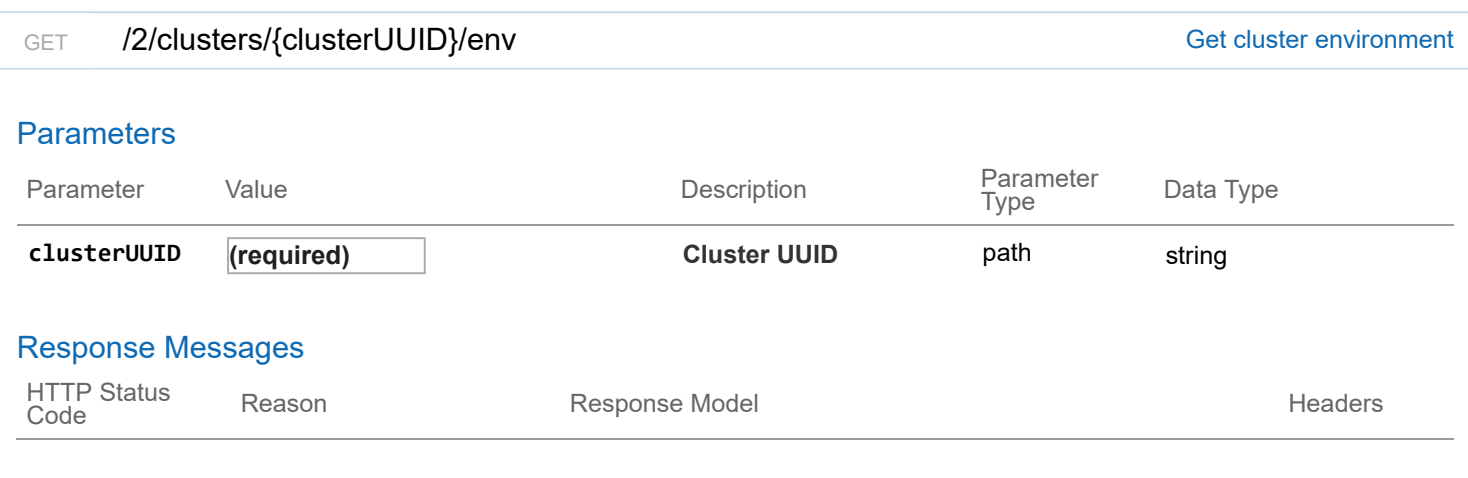

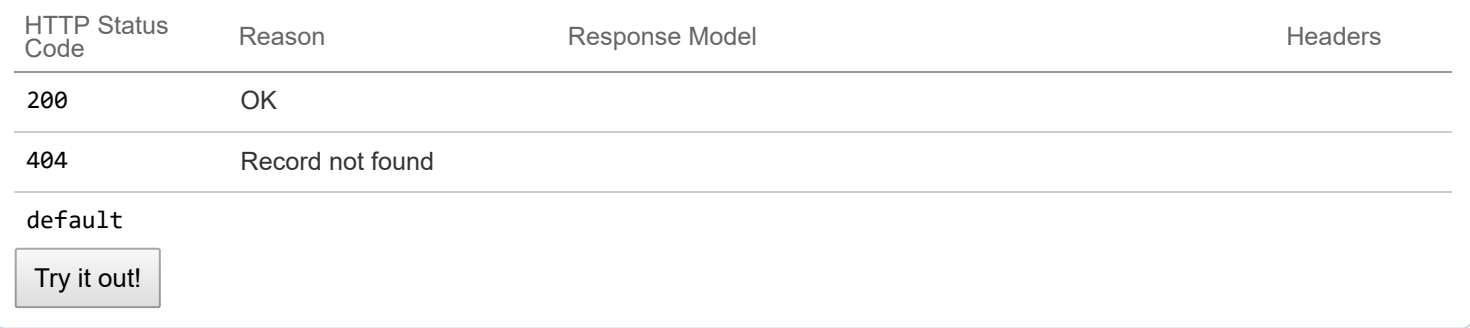

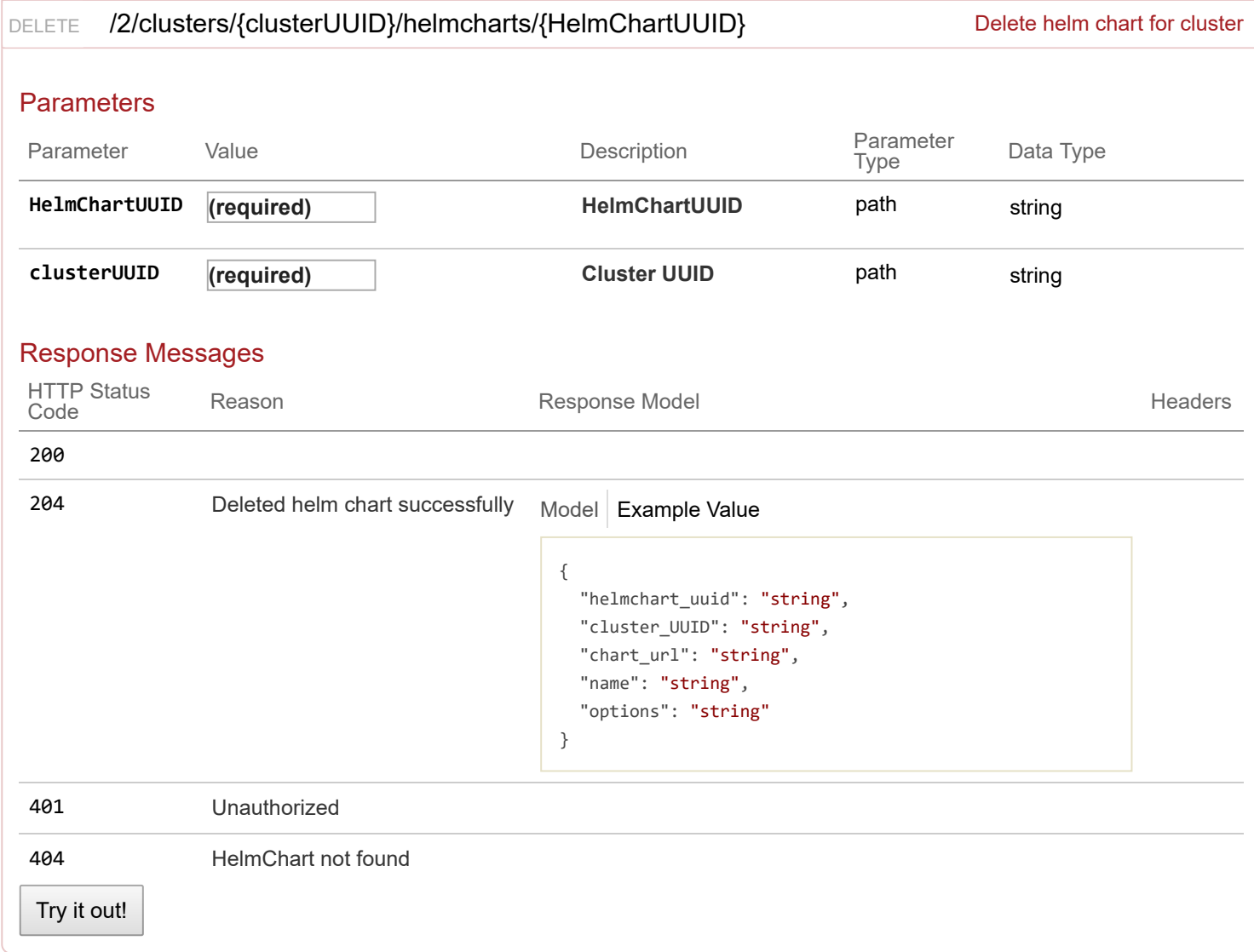

# GET /2/clusters/{clusterUUID}/helmcharts Get HelmCharts object for a given cluster Model Example Value Response Class (Status 200) HelmCharts found { "helmchart\_uuid": "string",
```
"cluster_UUID": "string",
"chart_url": "string",
"name": "string",
"options": "string"
```
}

## Response Content Type application/json ▼

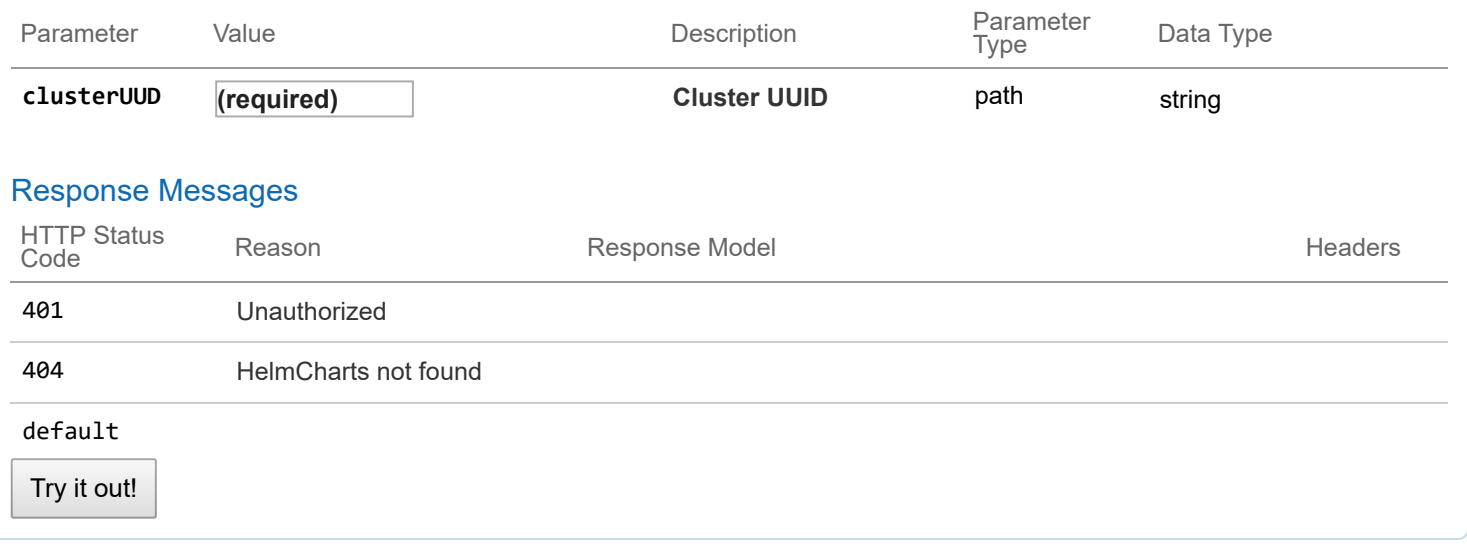

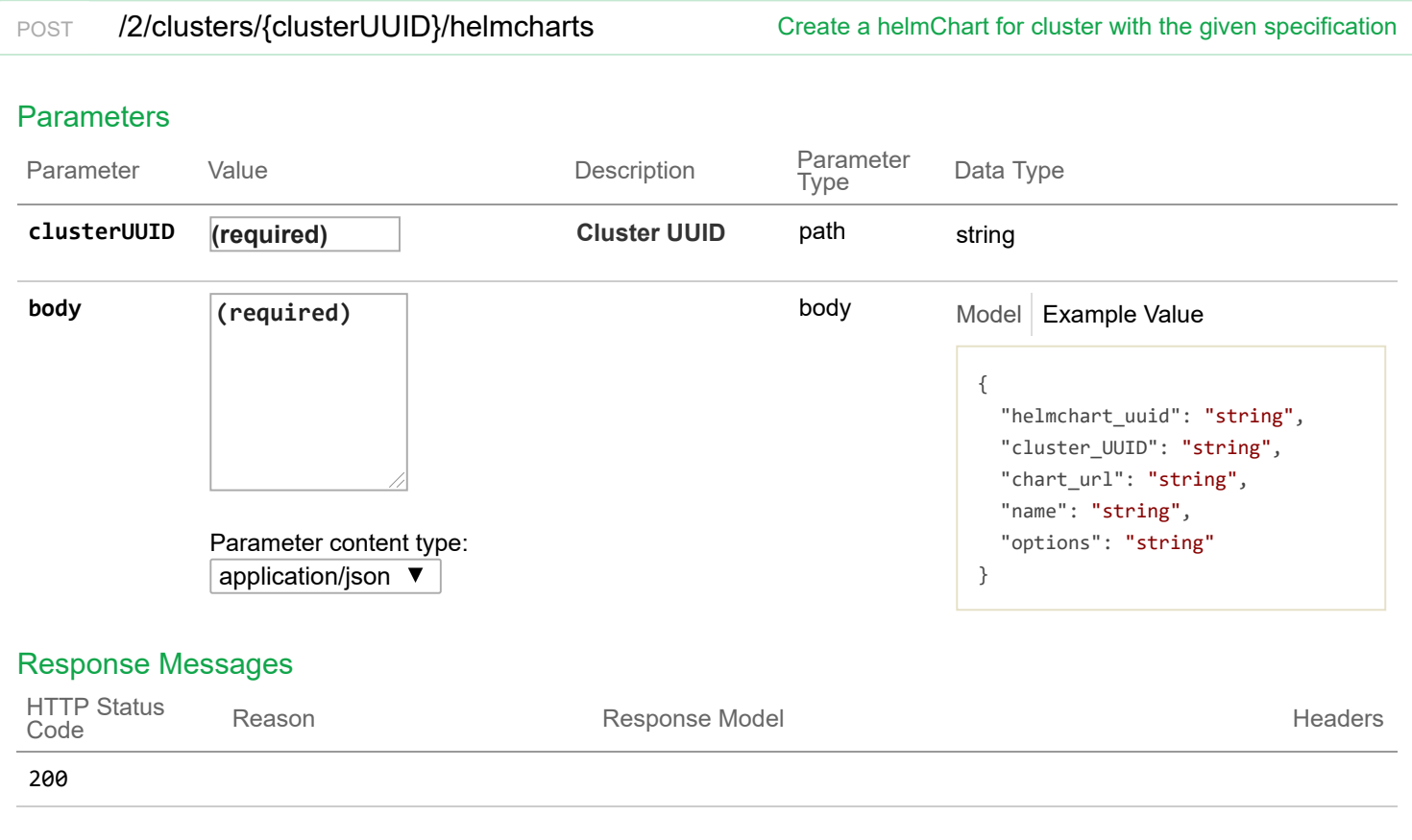

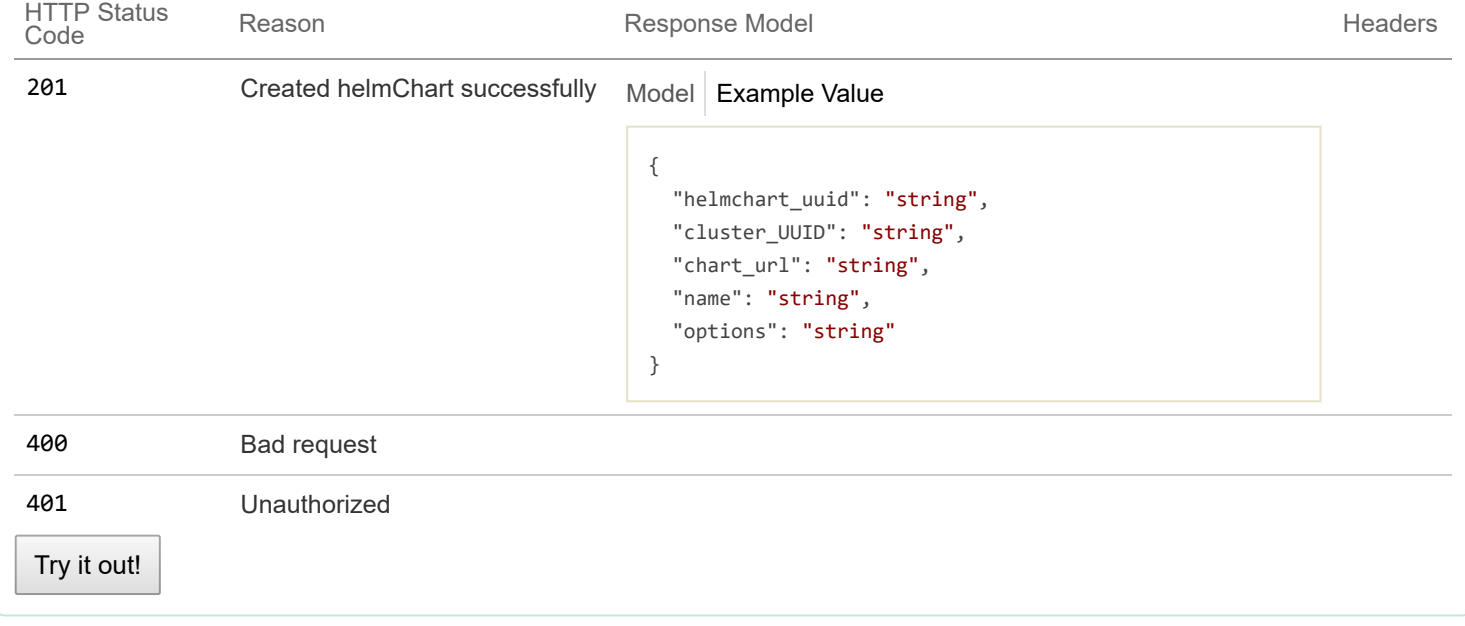

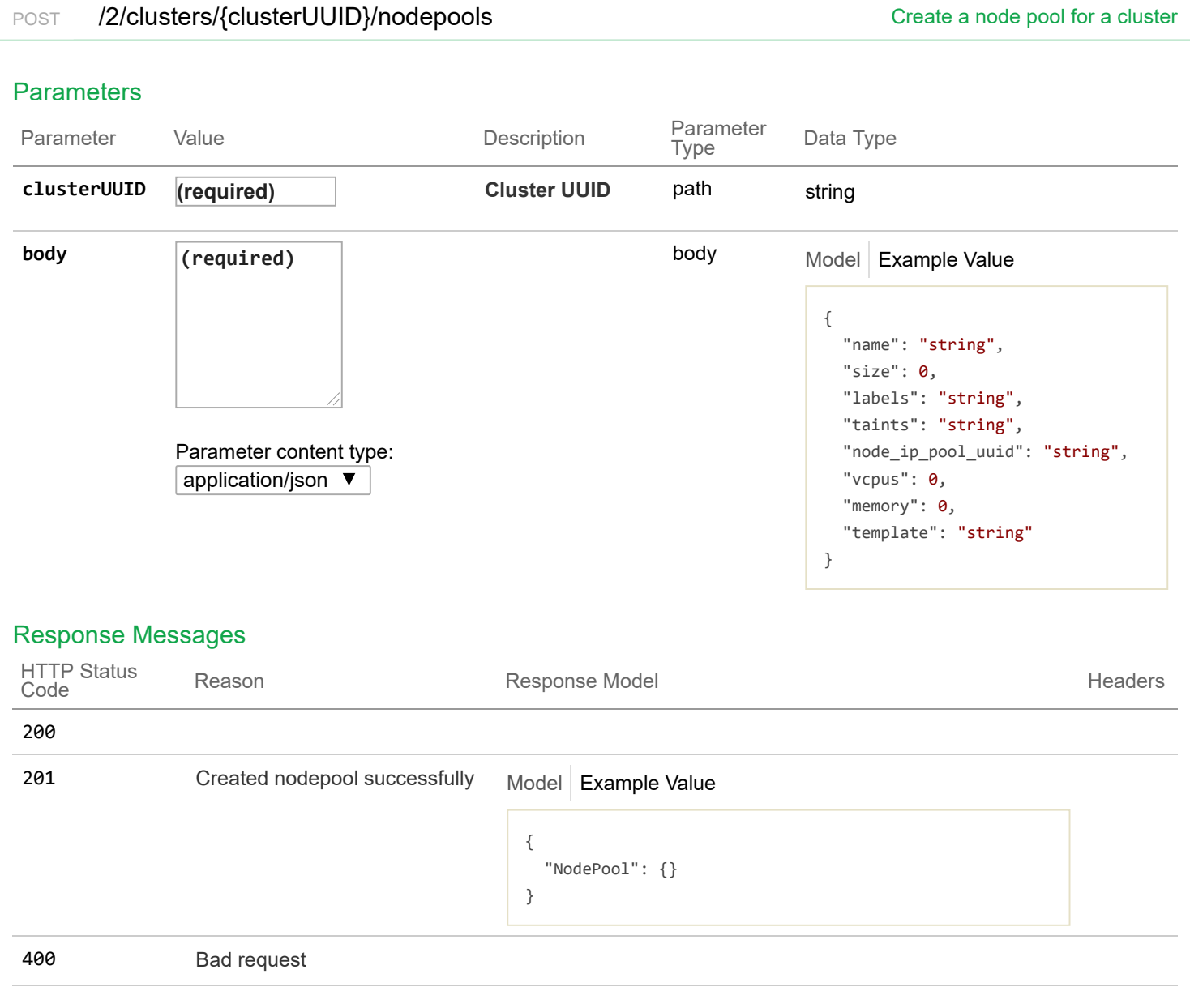

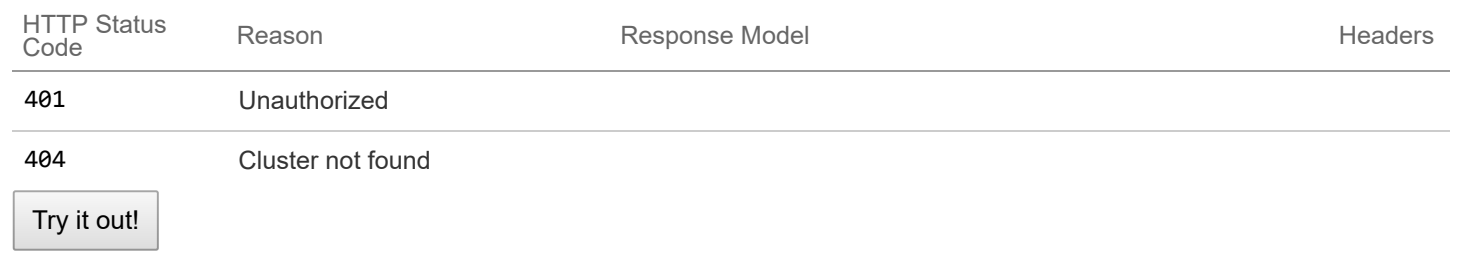

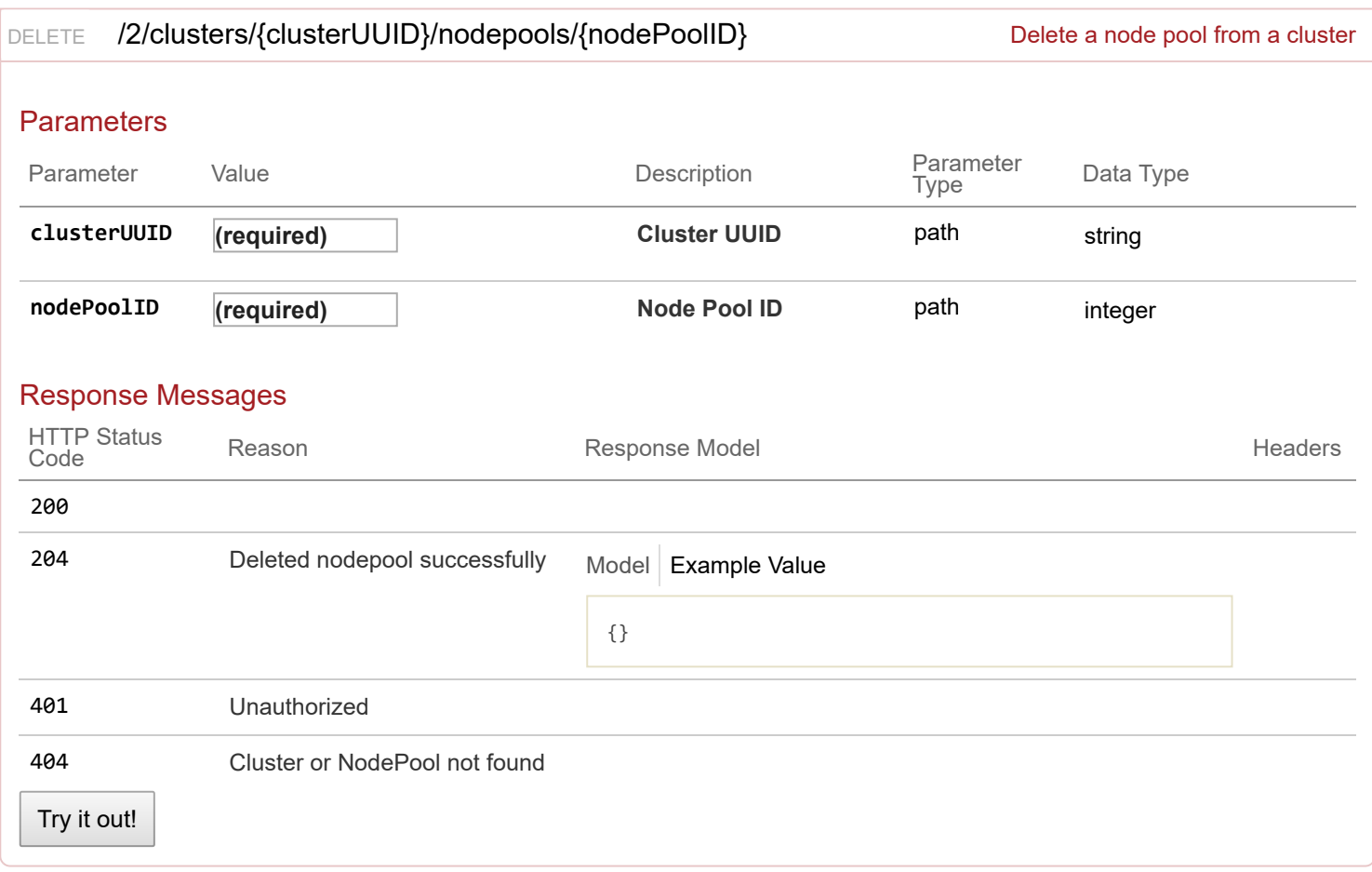

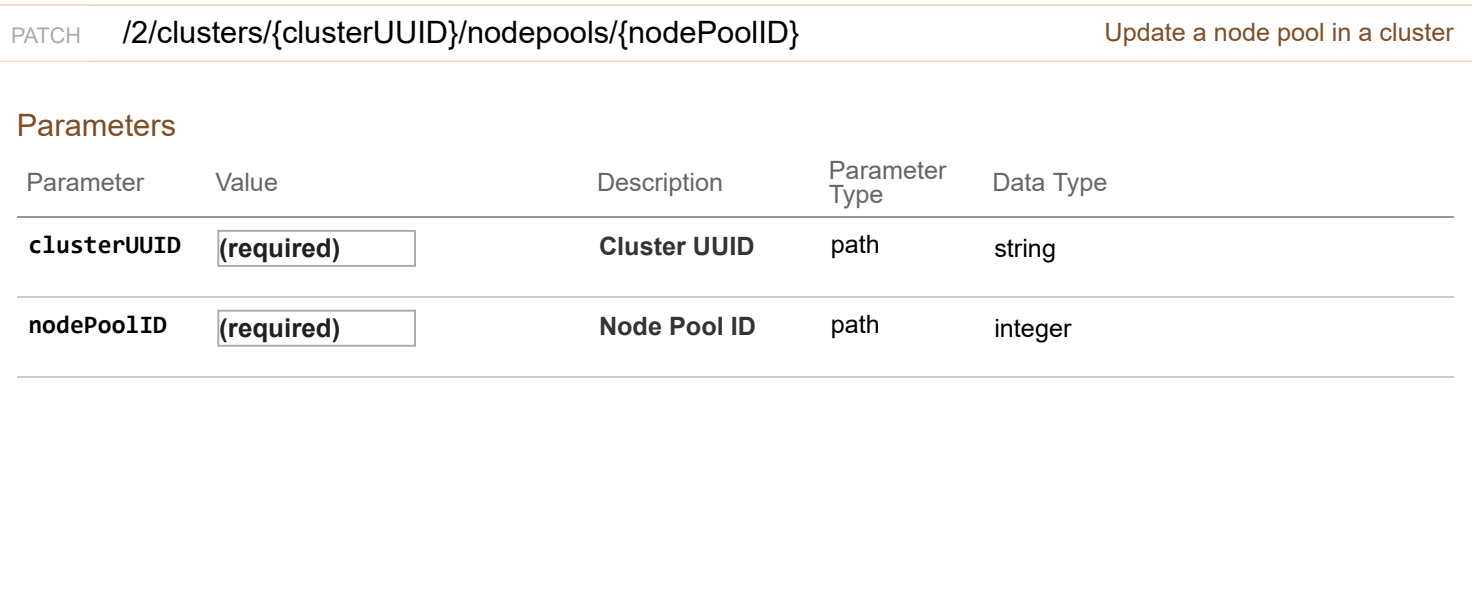

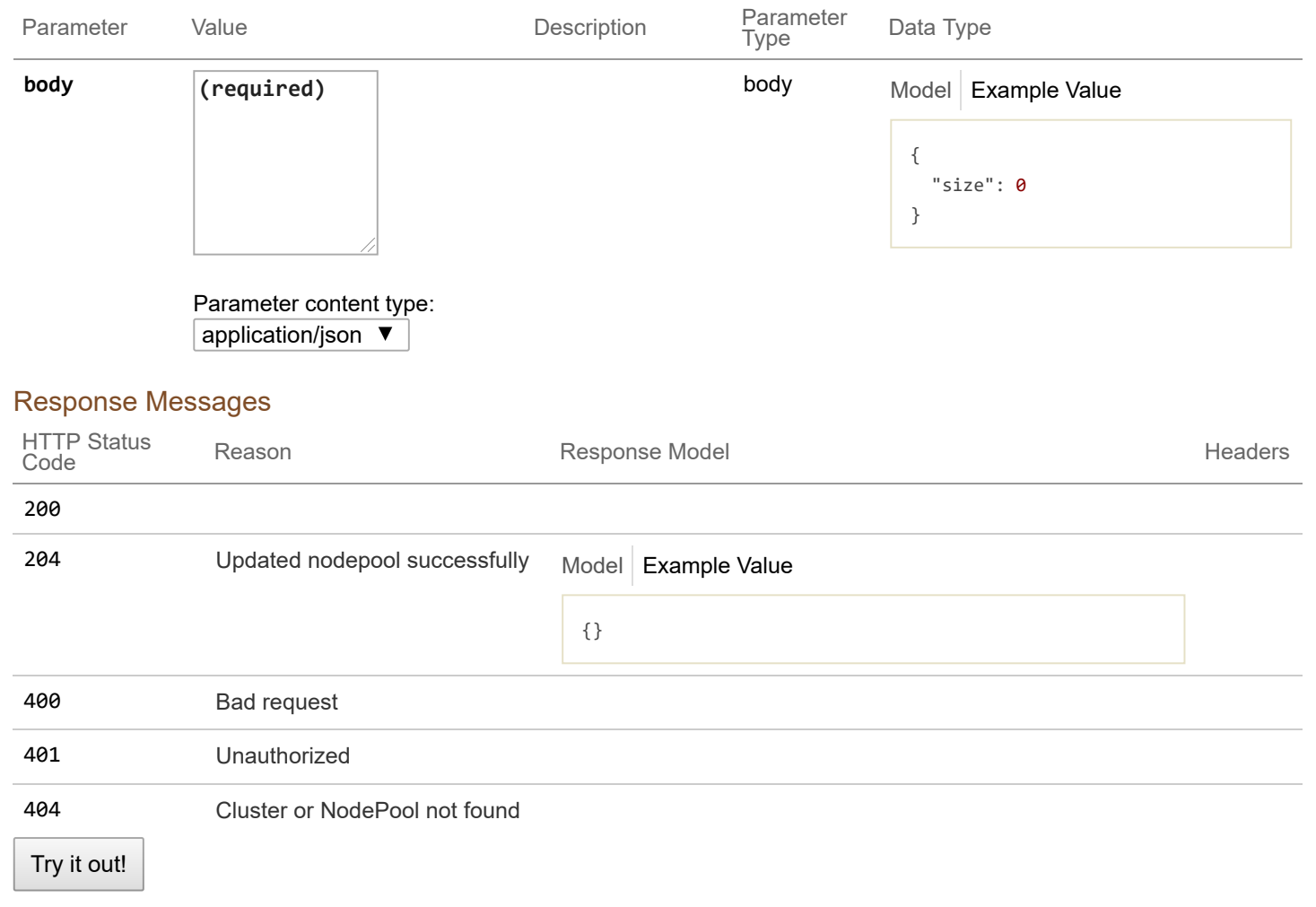

# **2/ldap : List of ldap endpoints**

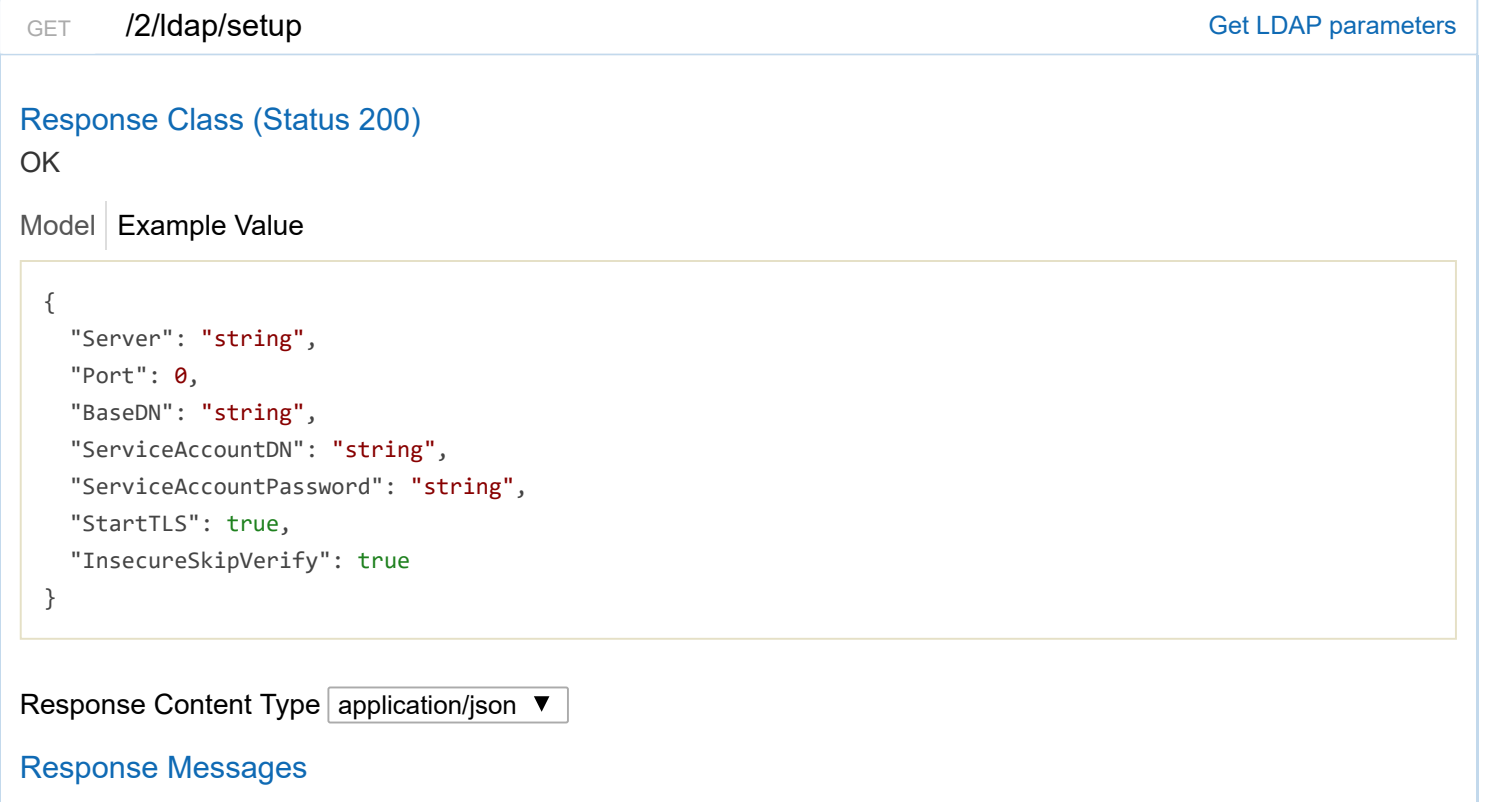

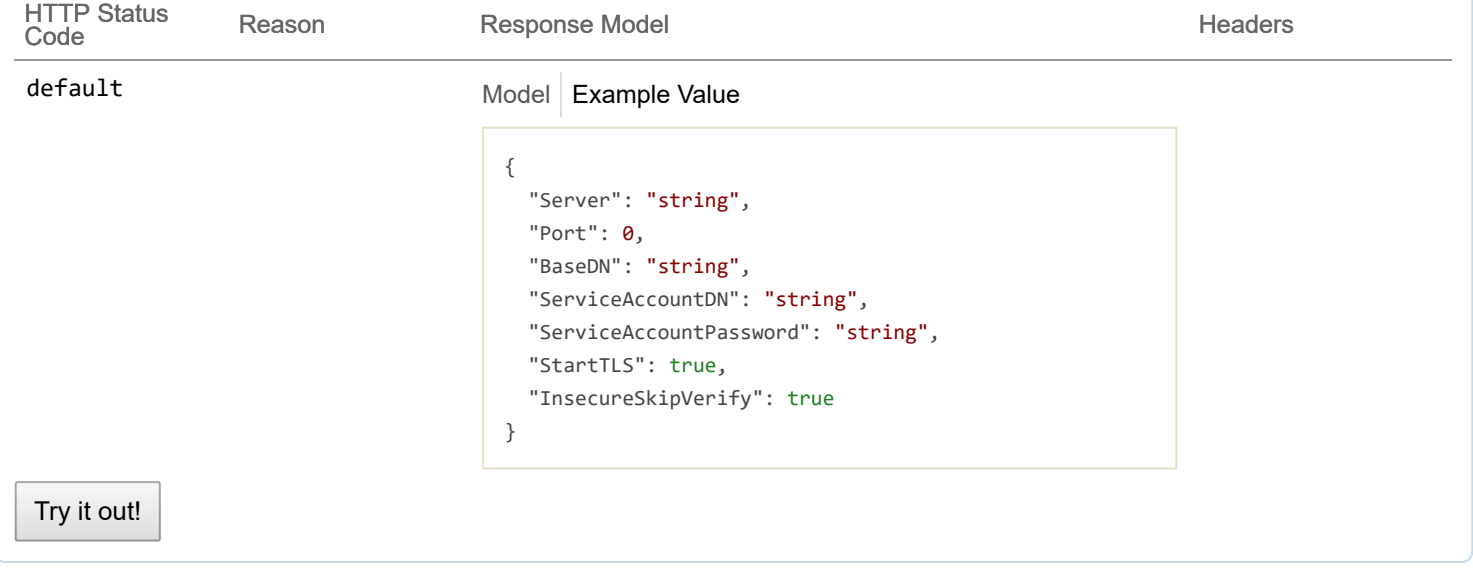

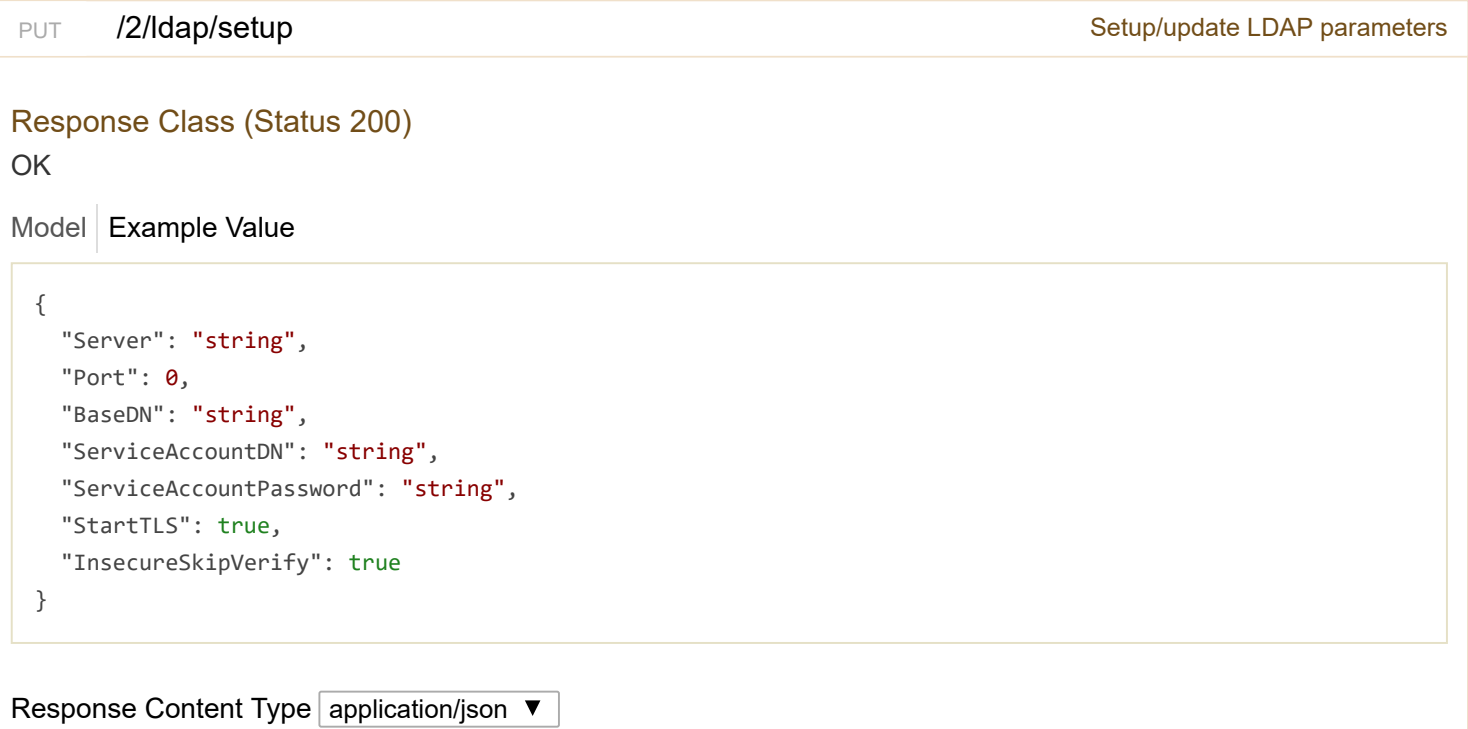

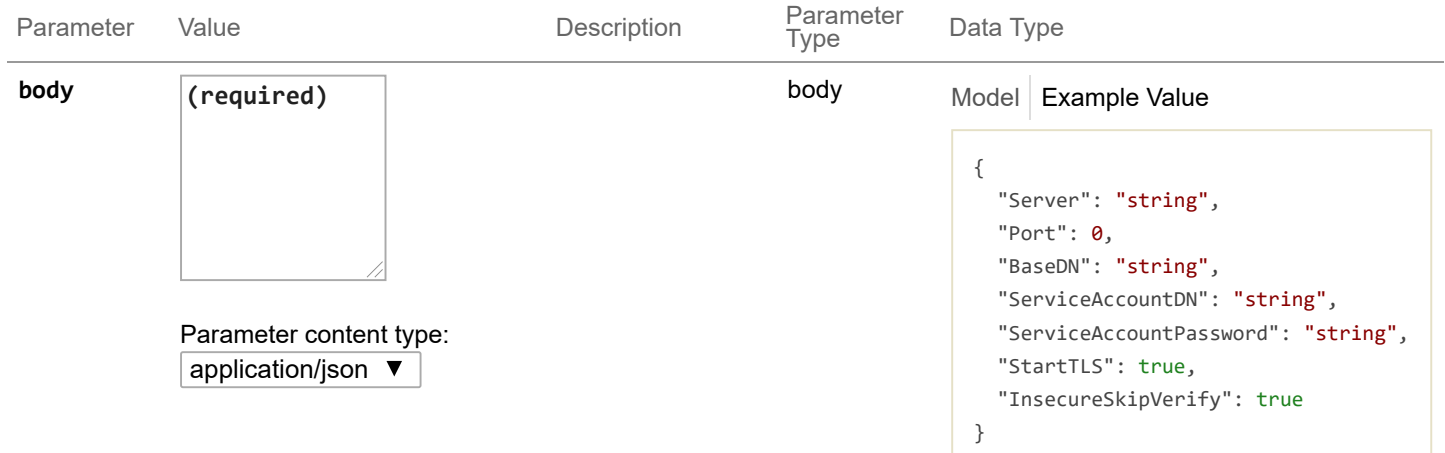

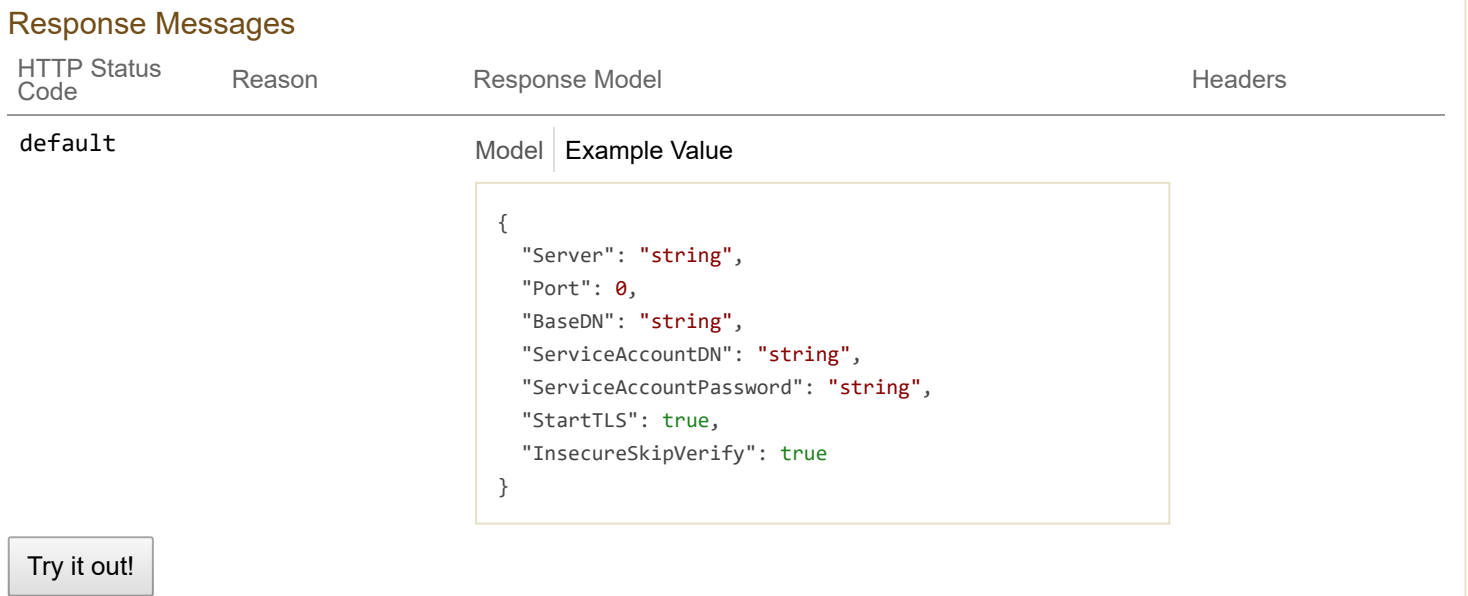

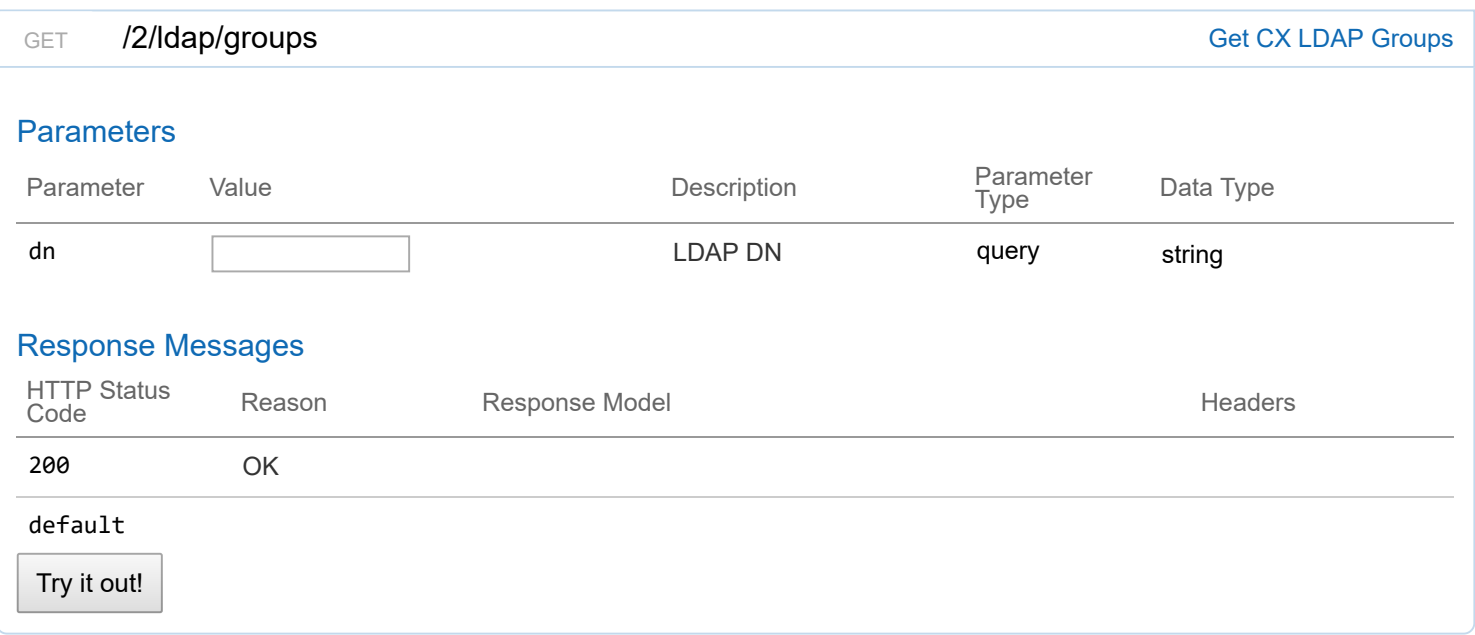

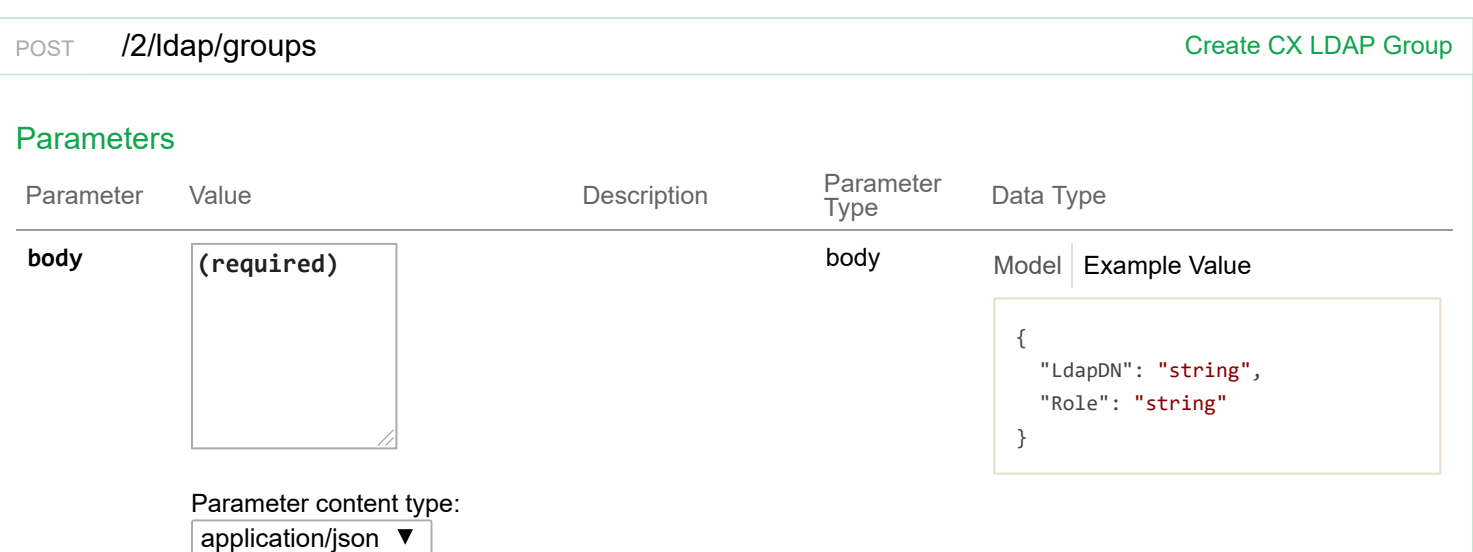

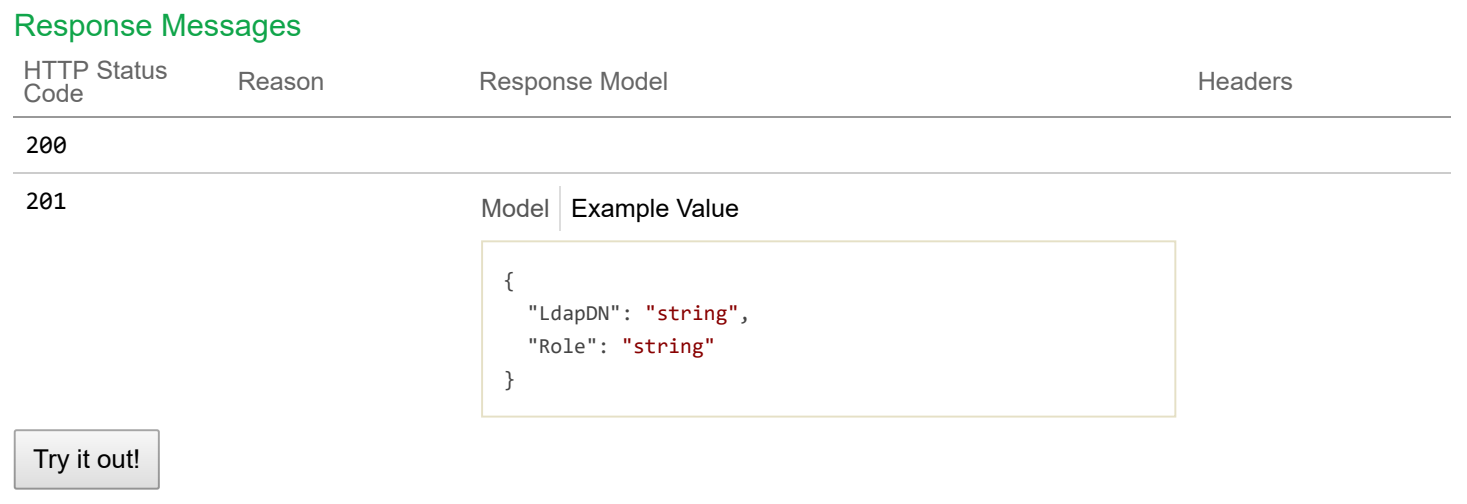

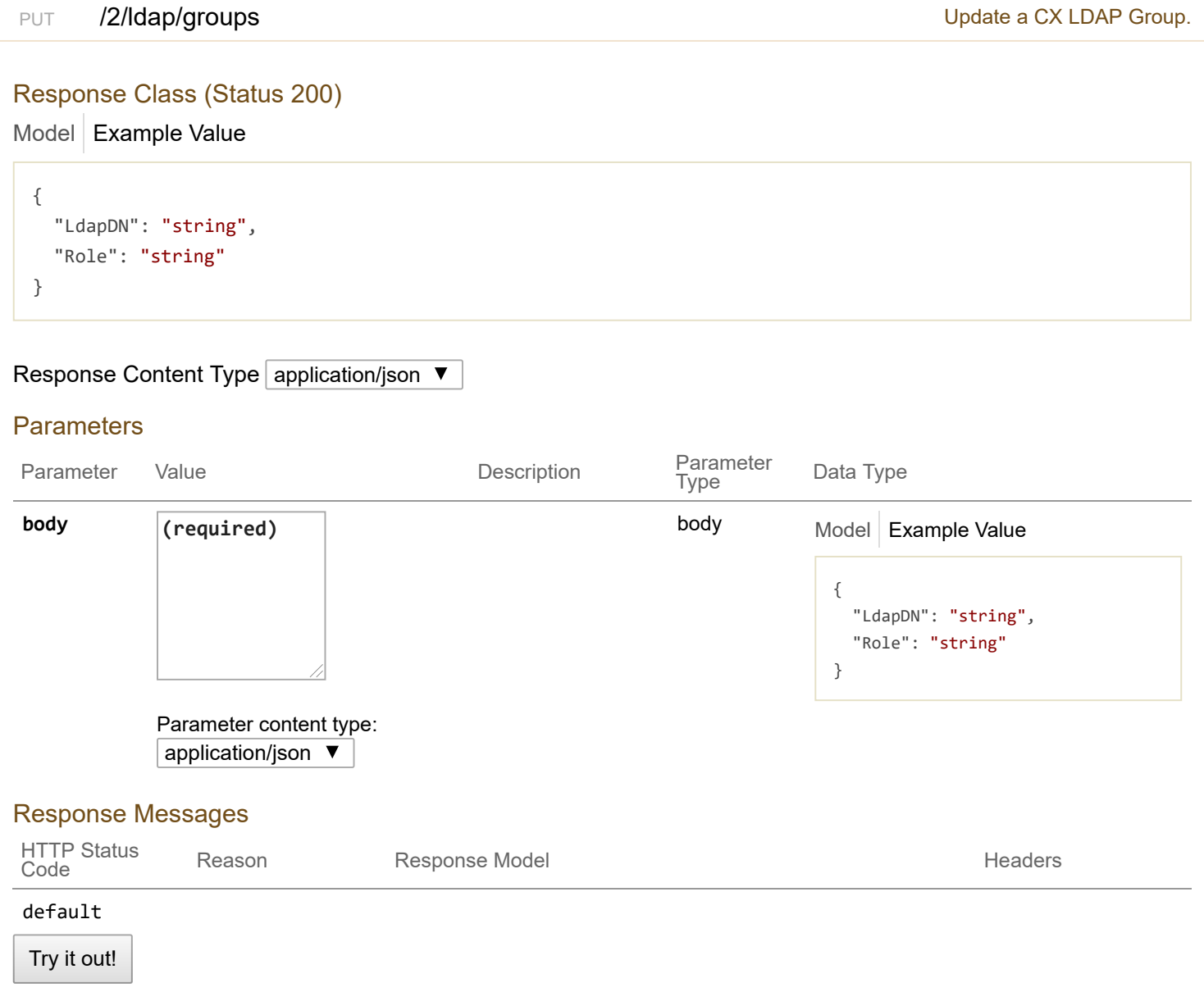

# **Parameters**

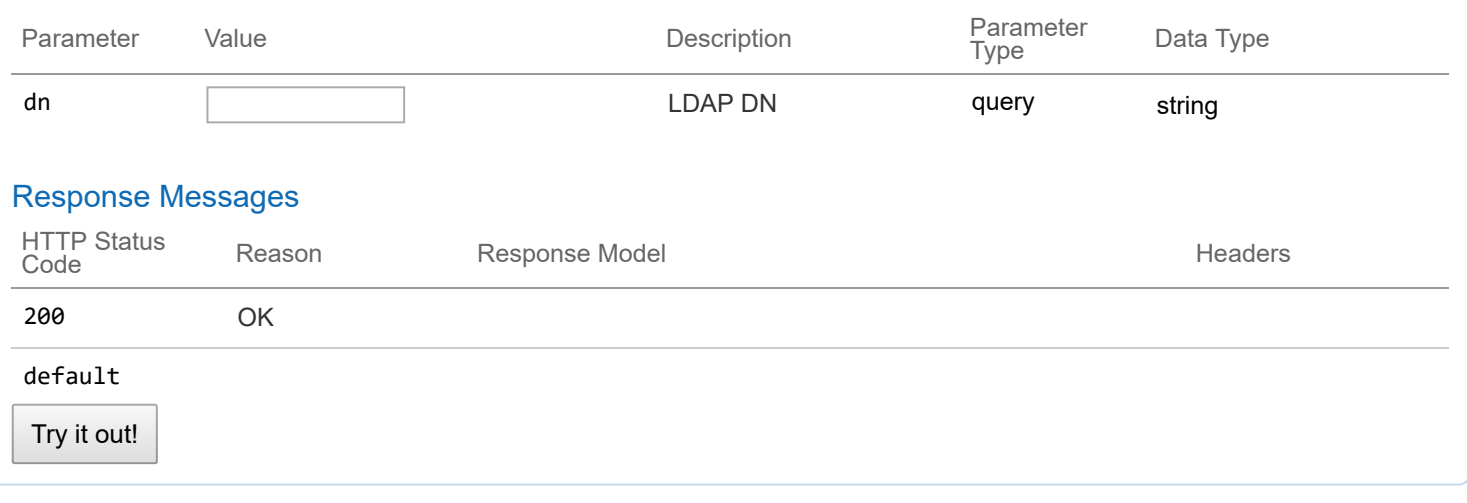

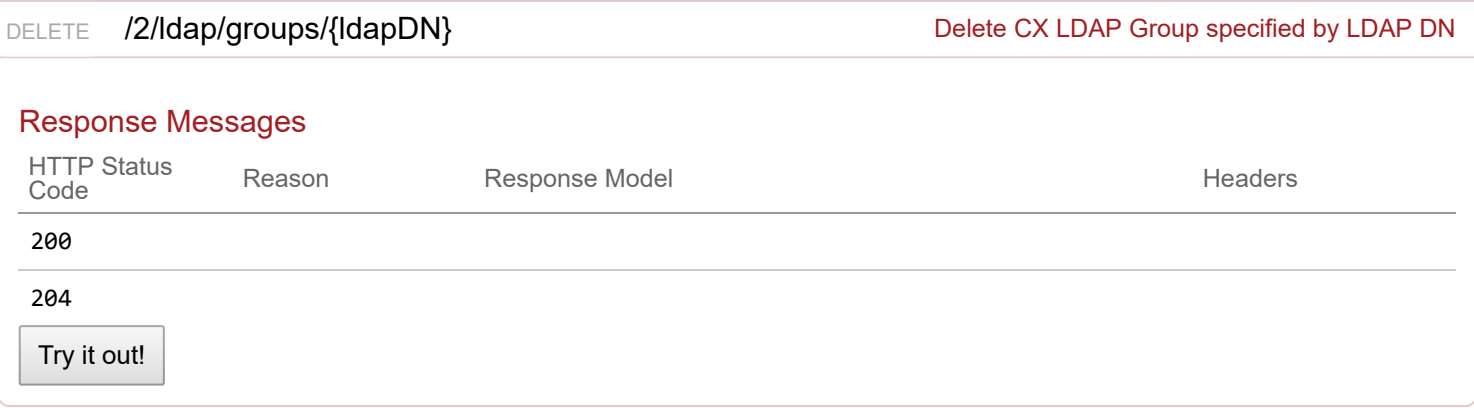

# **2/license : List of licensing endpoints**

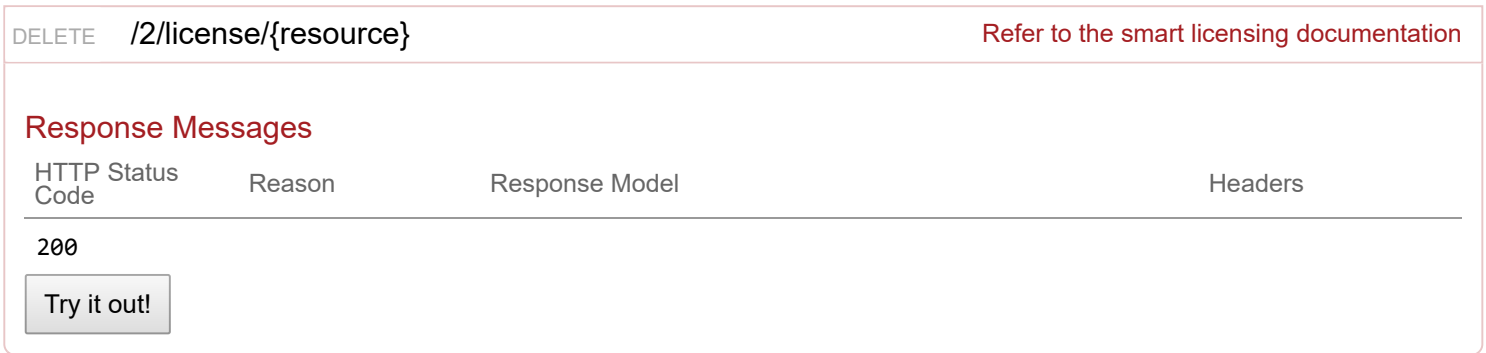

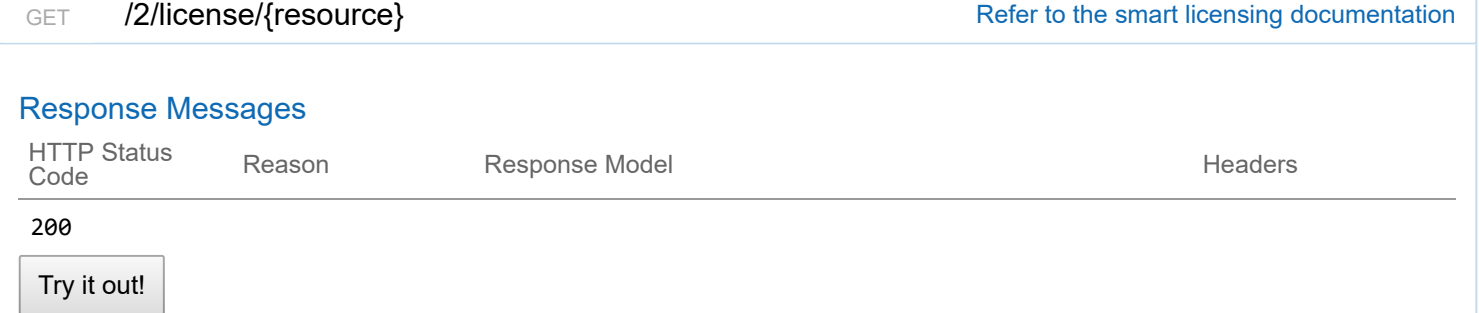

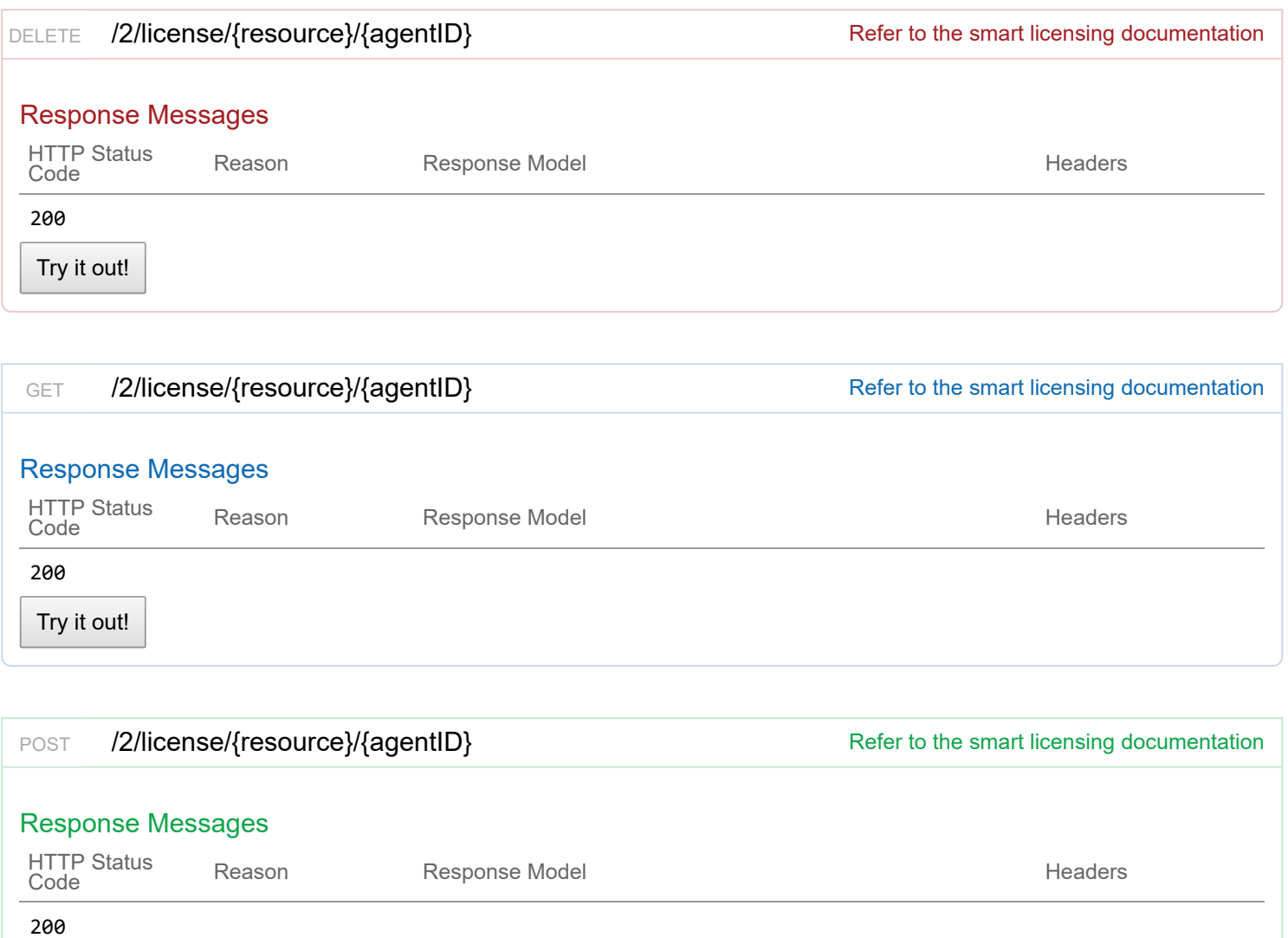

Try it out!

# **2/aci\_profiles : List of ACI profile endpoints**

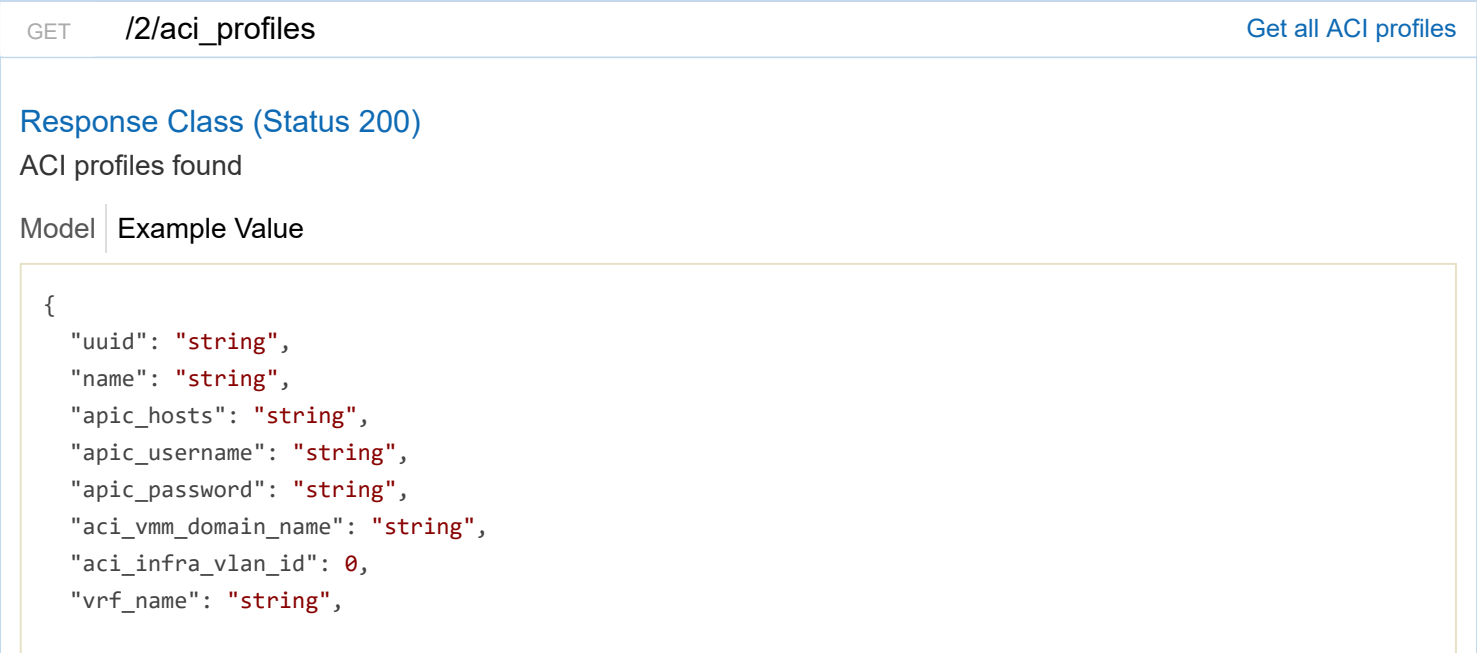

```
"l3_outside_policy_name": "string",
  "l3_outside_network_name": "string",
  "aaep_name": "string",
  "nameservers": [
    "string"
  ],
  "aci_allocator": {
    "node_vlan_start": 0,
    "node_vlan_end": 0,
    "multicast_range": "string",
    "service_subnet_start": "string",
    "pod_subnet_start": "string"
  },
  "control_plane_contract_name": "string",
  "aci_tenant": "string"
}
```
#### Response Content Type application/json ▼

#### **Parameters**

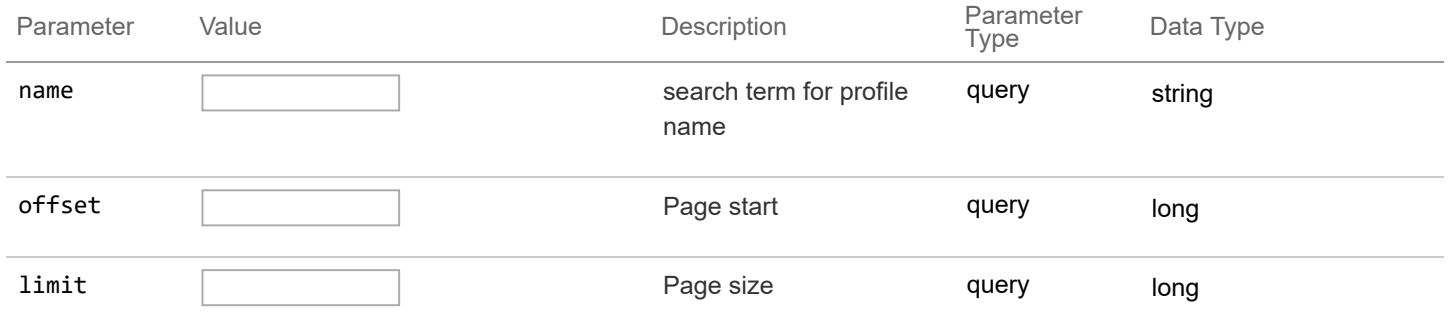

## Response Messages

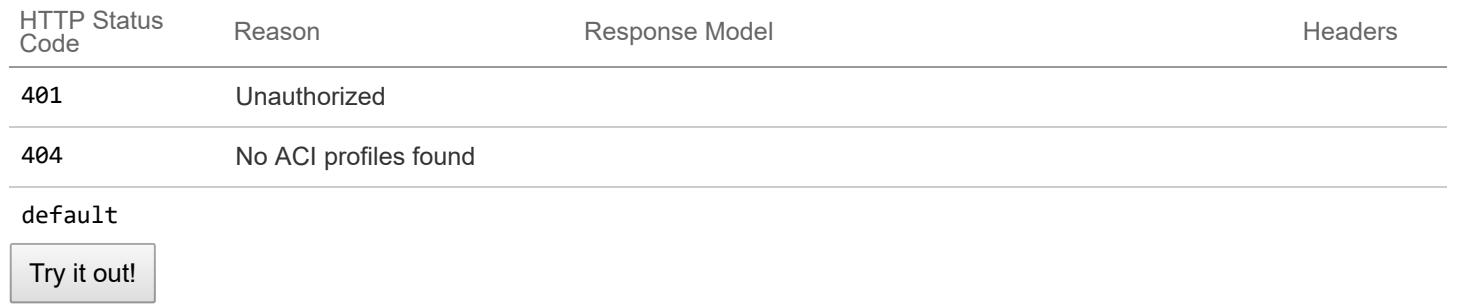

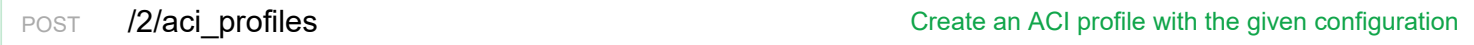

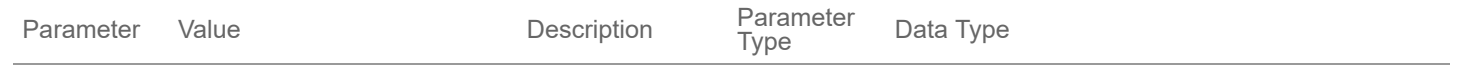

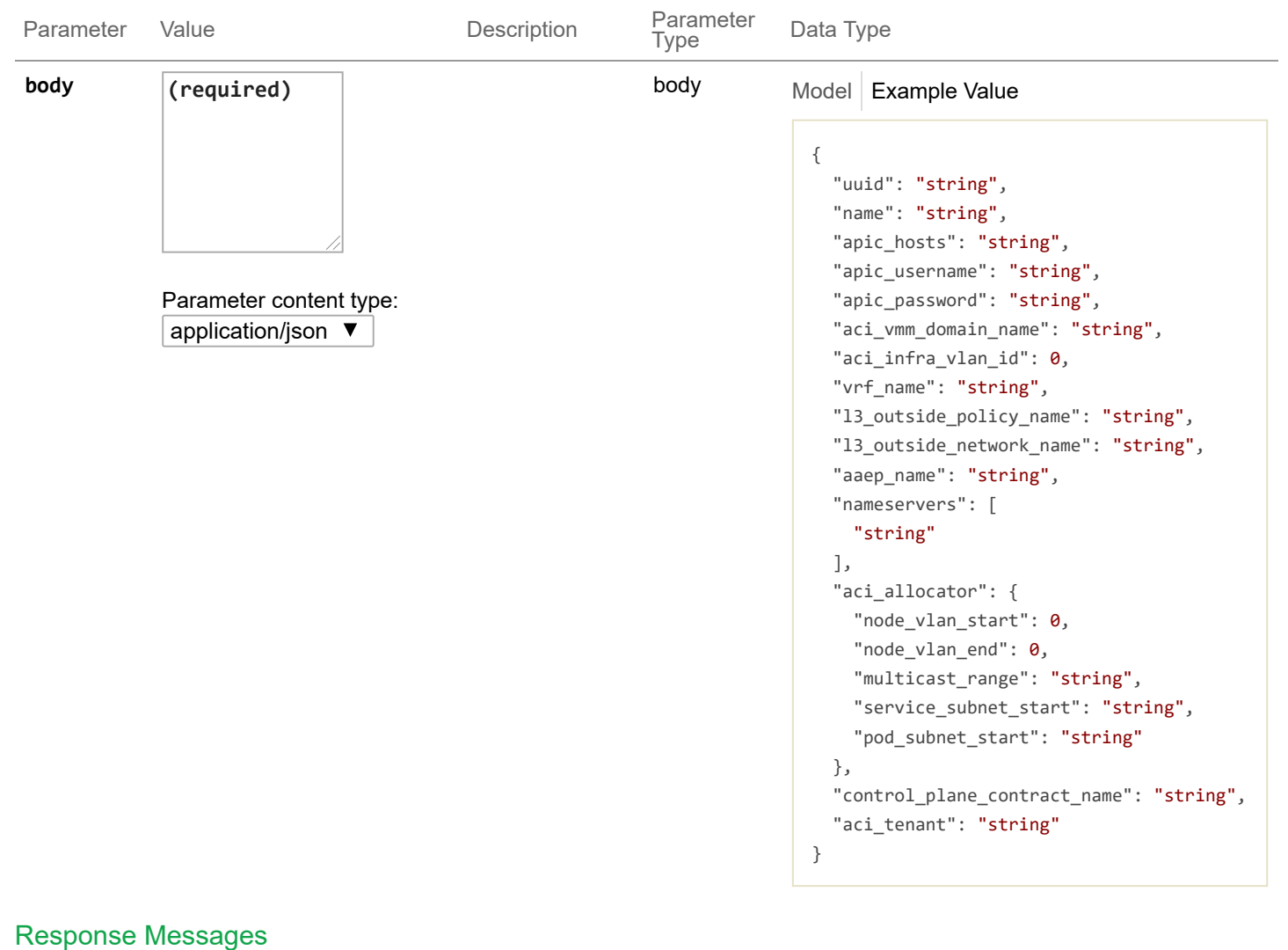

# HTTP Status Response Model Headers<br>Code

200

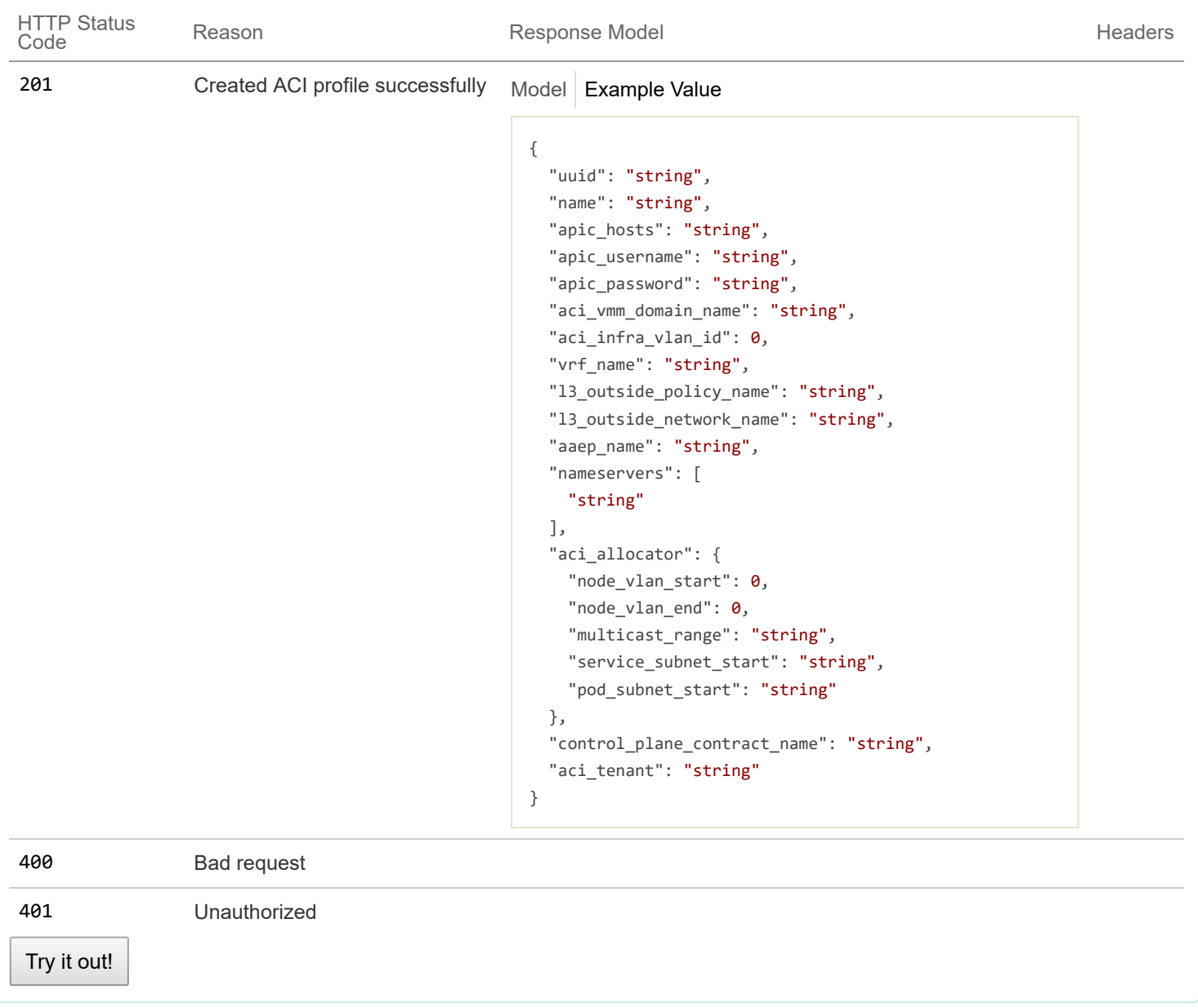

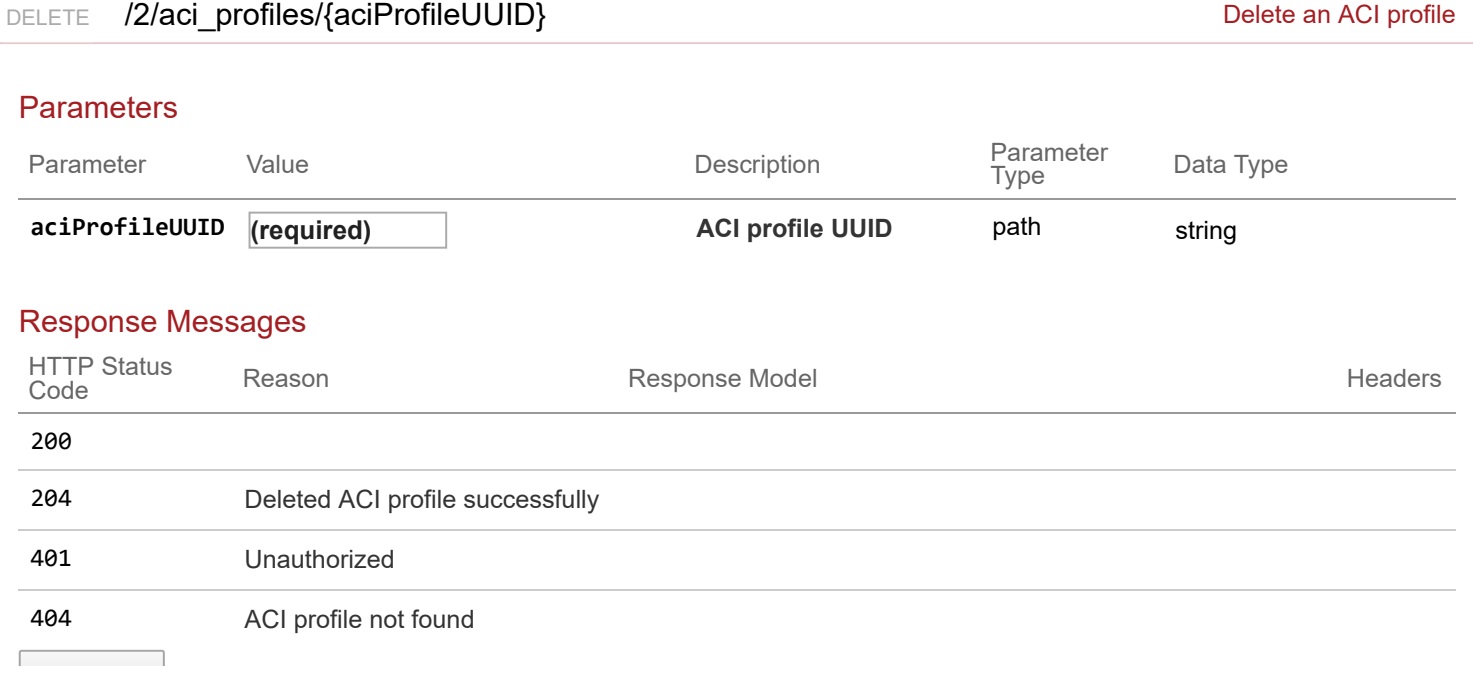

```
PATCH /2/aci_profiles/{aciProfileUUID} extracting the state of the Update an ACI profile
Model | Example Value
Response Class (Status 200)
ACI profile updated successfully
  {
    "uuid": "string",
    "name": "string",
    "apic_hosts": "string",
    "apic_username": "string",
    "apic_password": "string",
    "aci_vmm_domain_name": "string",
    "aci infra vlan id": 0,
    "vrf_name": "string",
    "l3_outside_policy_name": "string",
    "l3_outside_network_name": "string",
    "aaep_name": "string",
    "nameservers": [
      "string"
    ],
    "aci_allocator": {
      "node_vlan_start": 0,
      "node_vlan_end": 0,
      "multicast_range": "string",
      "service_subnet_start": "string",
      "pod_subnet_start": "string"
    },
    "control_plane_contract_name": "string",
    "aci_tenant": "string"
  }
Response Content Type | application/json \blacktriangledownParameters
 Parameter Value Description
                                                       Parameter<br>Type
                                                                   Data Type
```
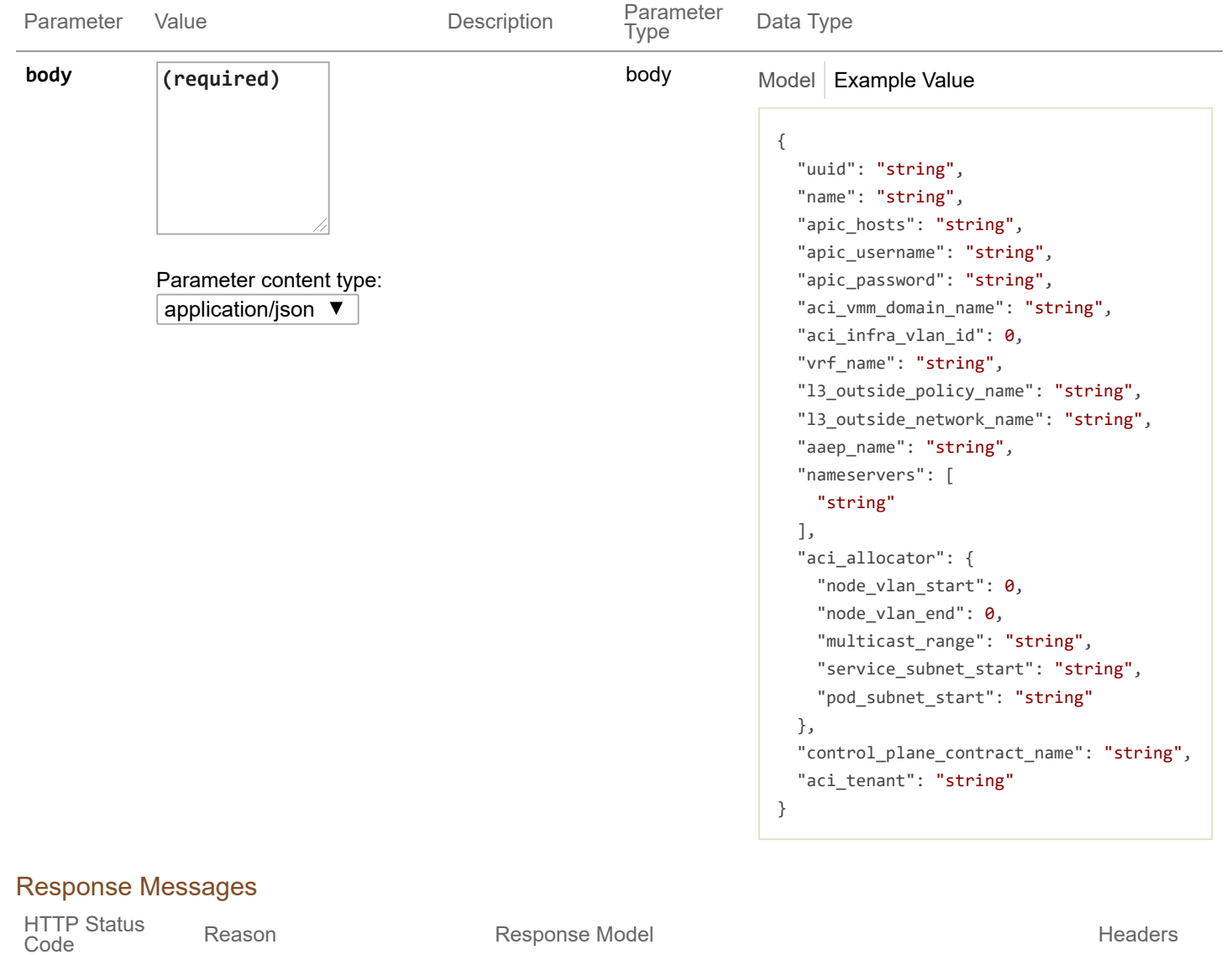

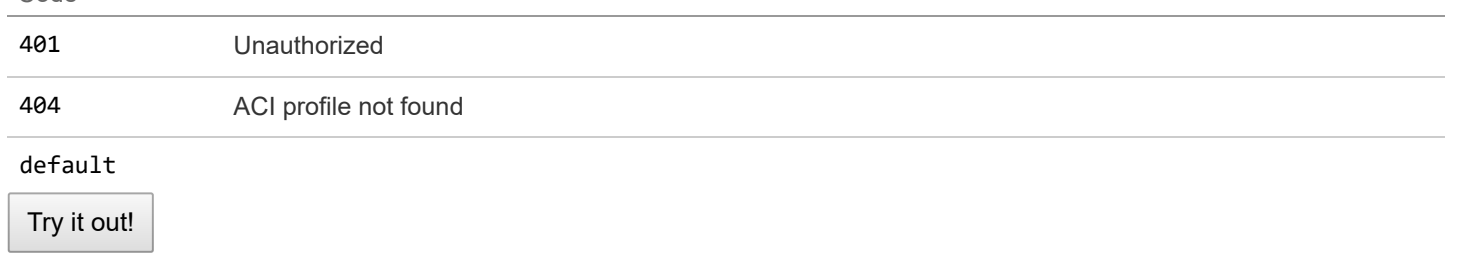

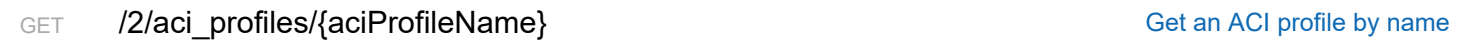

# Response Class (Status 200)

ACI profile found

Model Example Value

```
{
 "uuid": "string",
 "name": "string",
  "apic_hosts": "string",
  "apic_username": "string",
```

```
"apic_password": "string",
  "aci_vmm_domain_name": "string",
  "aci_infra_vlan_id": 0,
  "vrf_name": "string",
  "l3_outside_policy_name": "string",
  "l3_outside_network_name": "string",
  "aaep_name": "string",
  "nameservers": [
    "string"
  ],
  "aci_allocator": {
    "node_vlan_start": 0,
    "node_vlan_end": 0,
    "multicast_range": "string",
    "service_subnet_start": "string",
    "pod_subnet_start": "string"
  },
  "control_plane_contract_name": "string",
  "aci_tenant": "string"
}
```
#### Response Content Type application/json ▼

#### **Parameters**

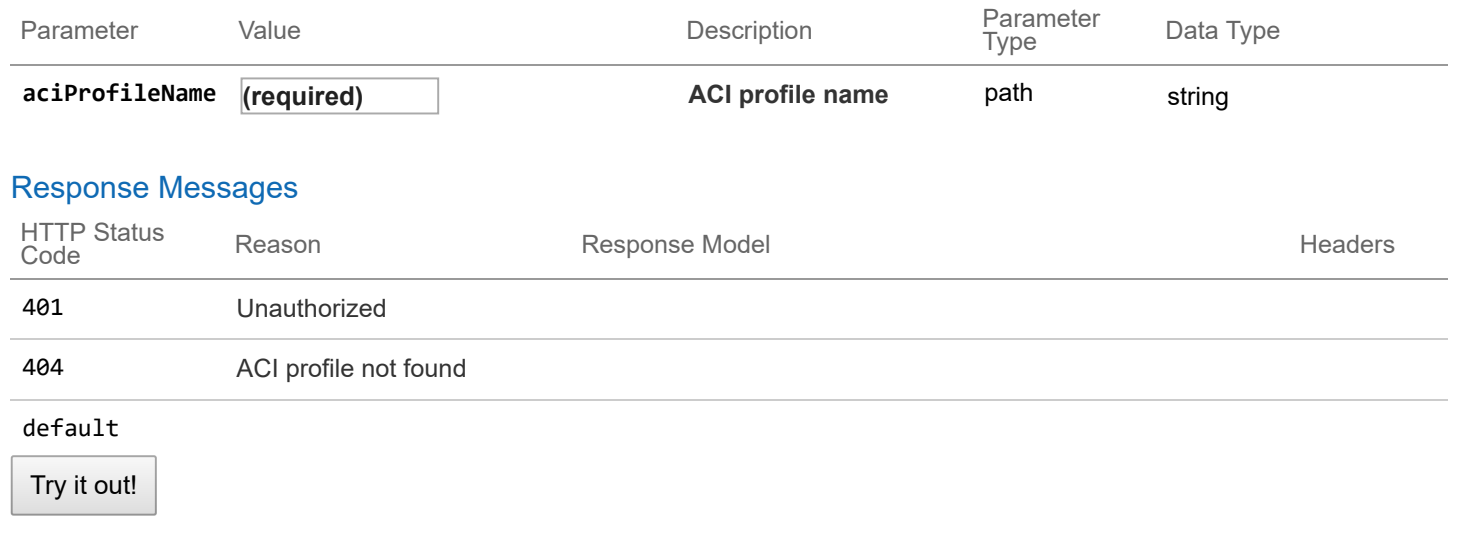

# **2/keyvalues : List of endpoints for key values**

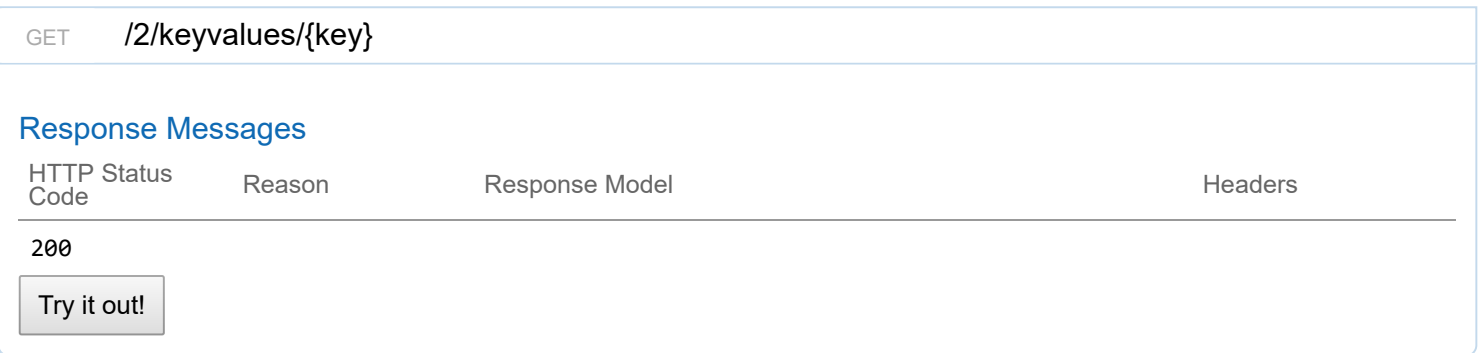

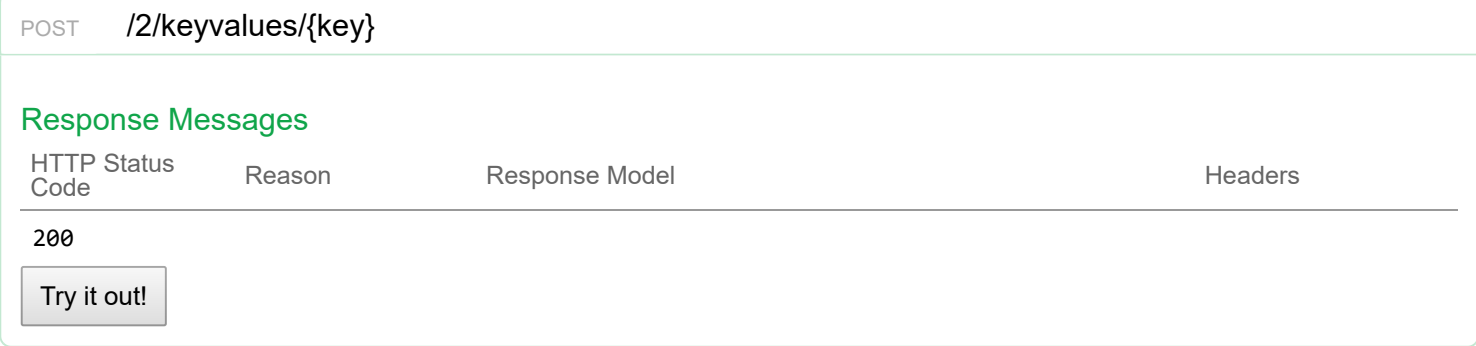

# **2/aci\_api : accessing ACI api**

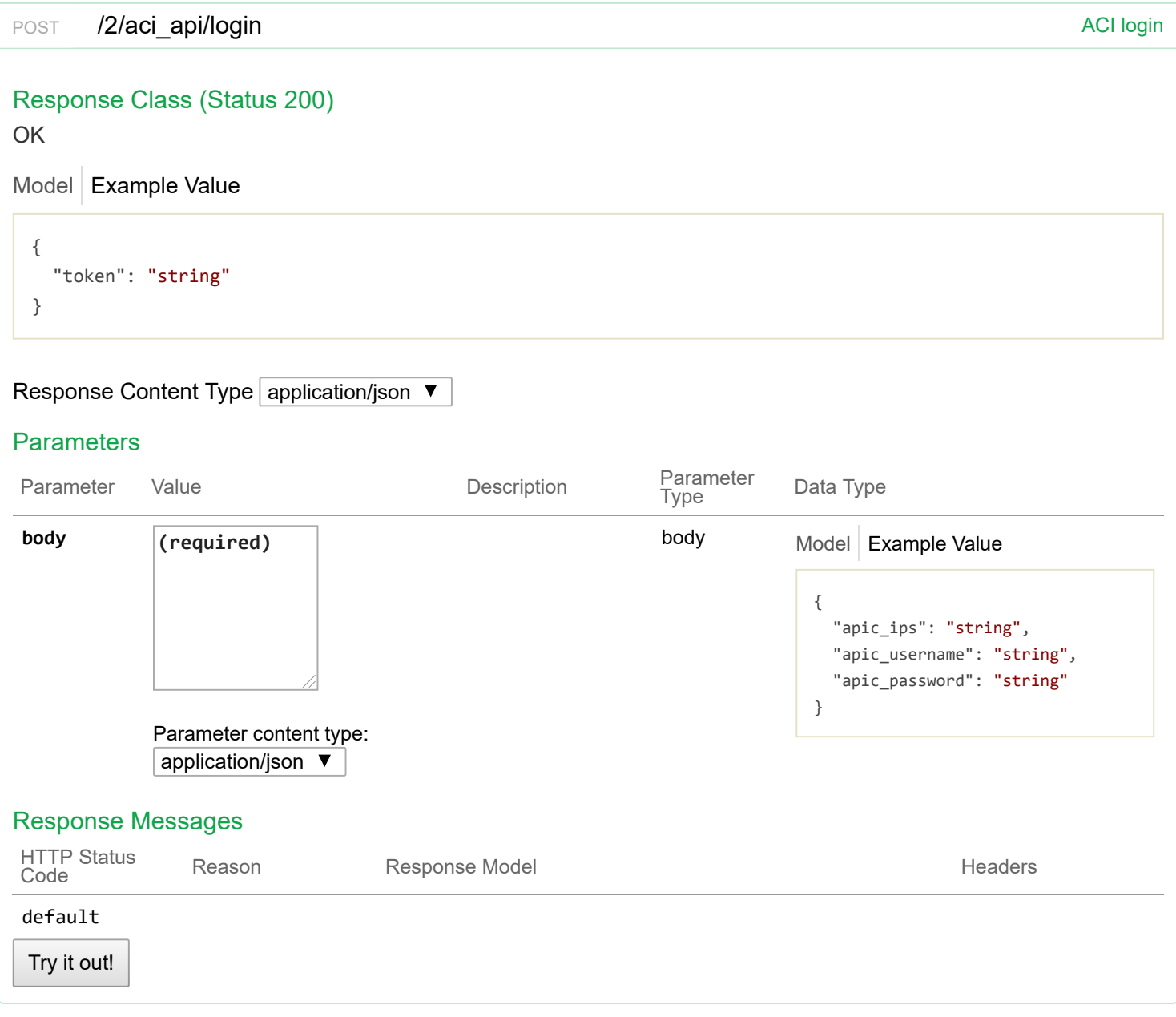

# **v3 : CCP v3 API**

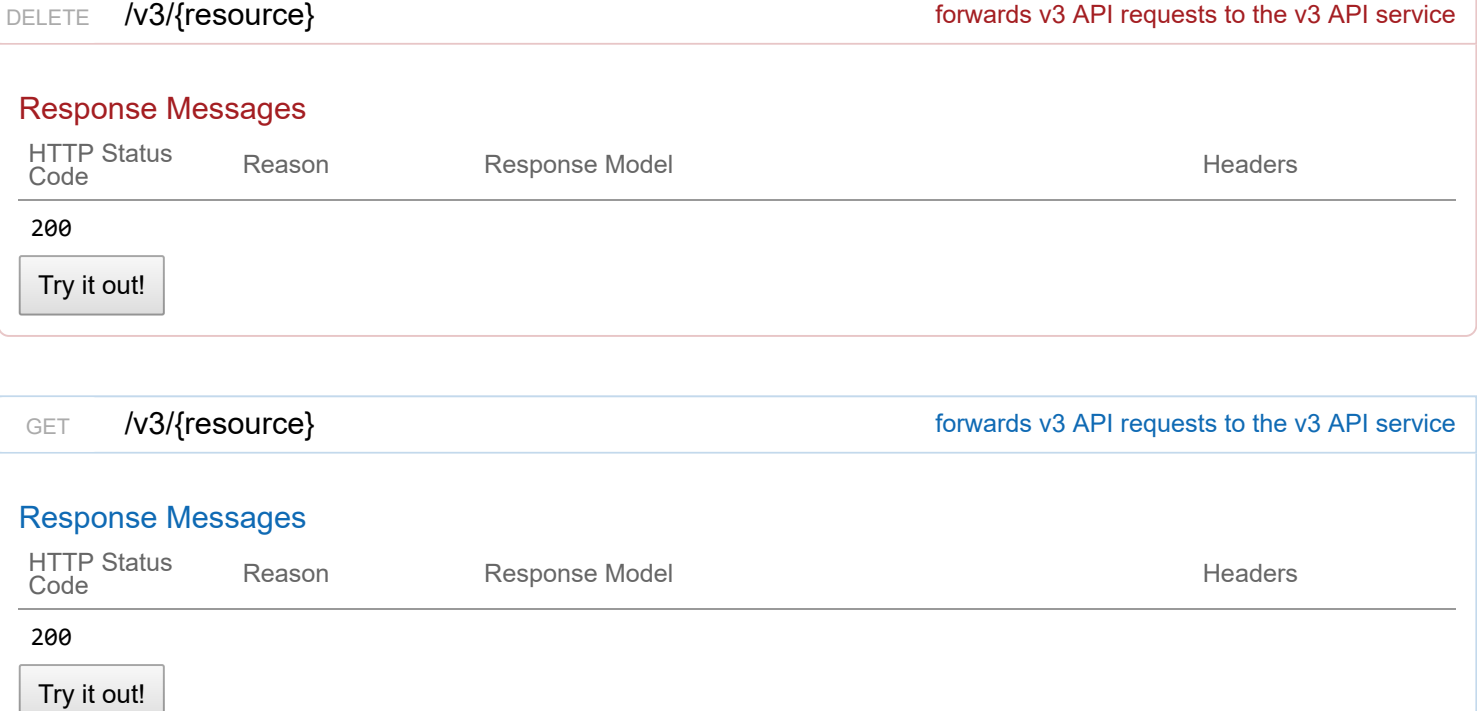

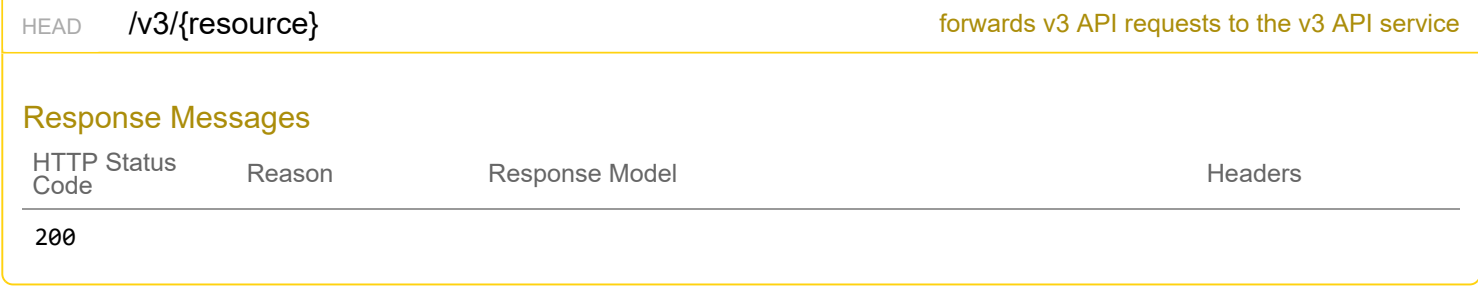

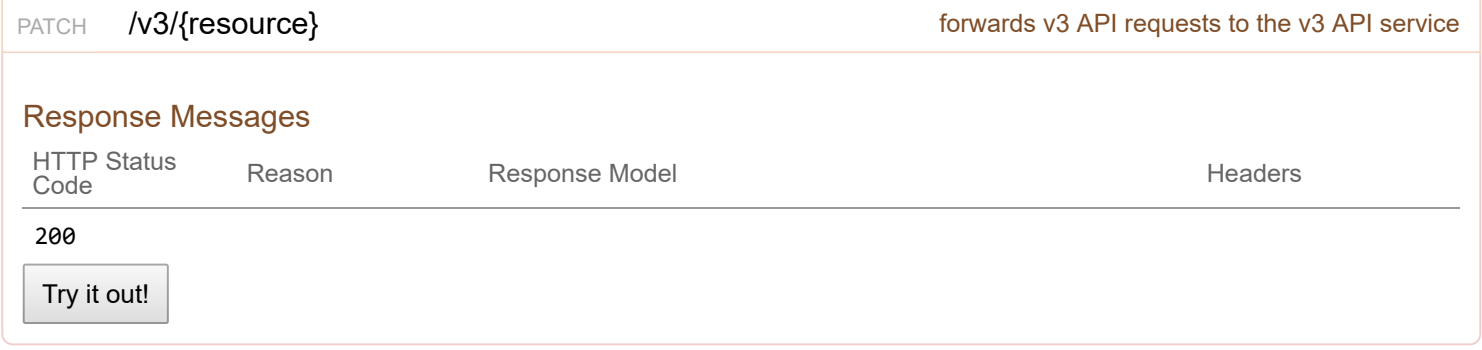

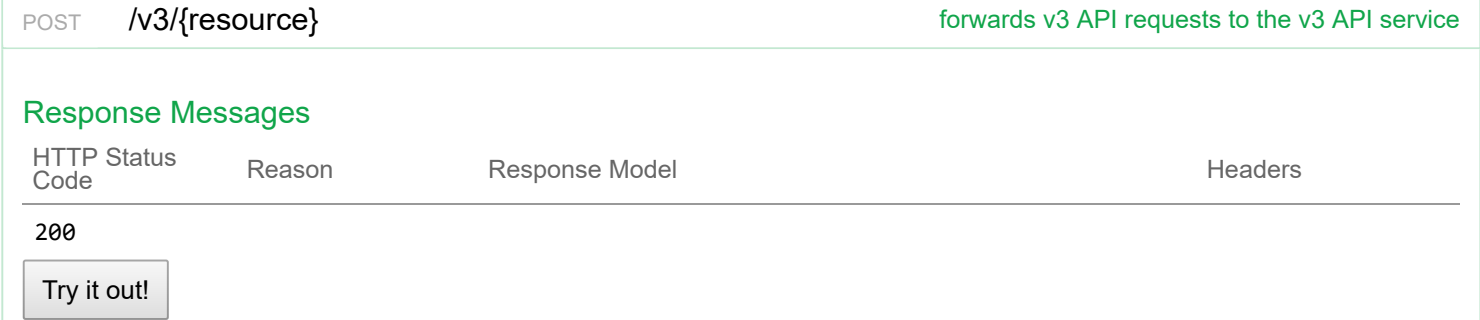

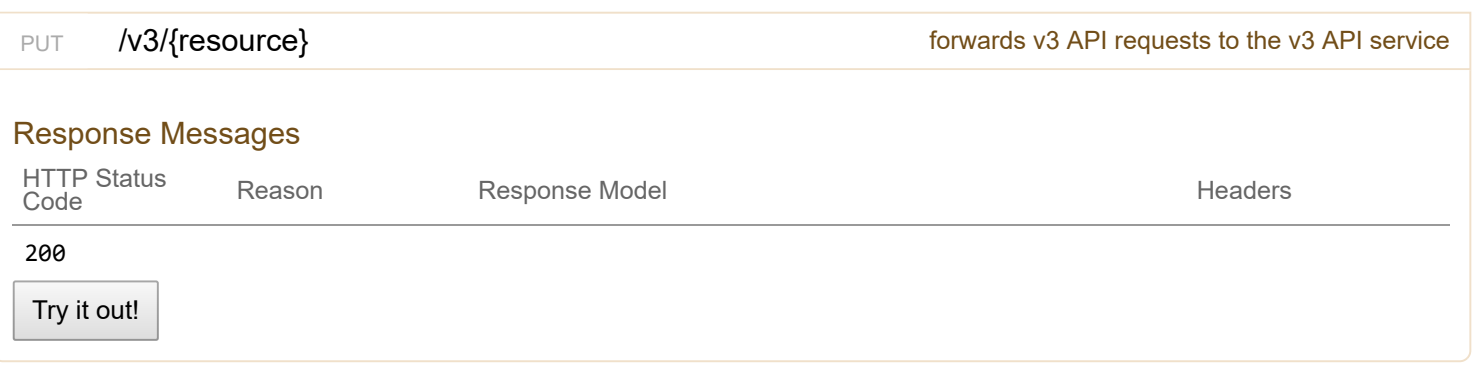

# **2/rbac**

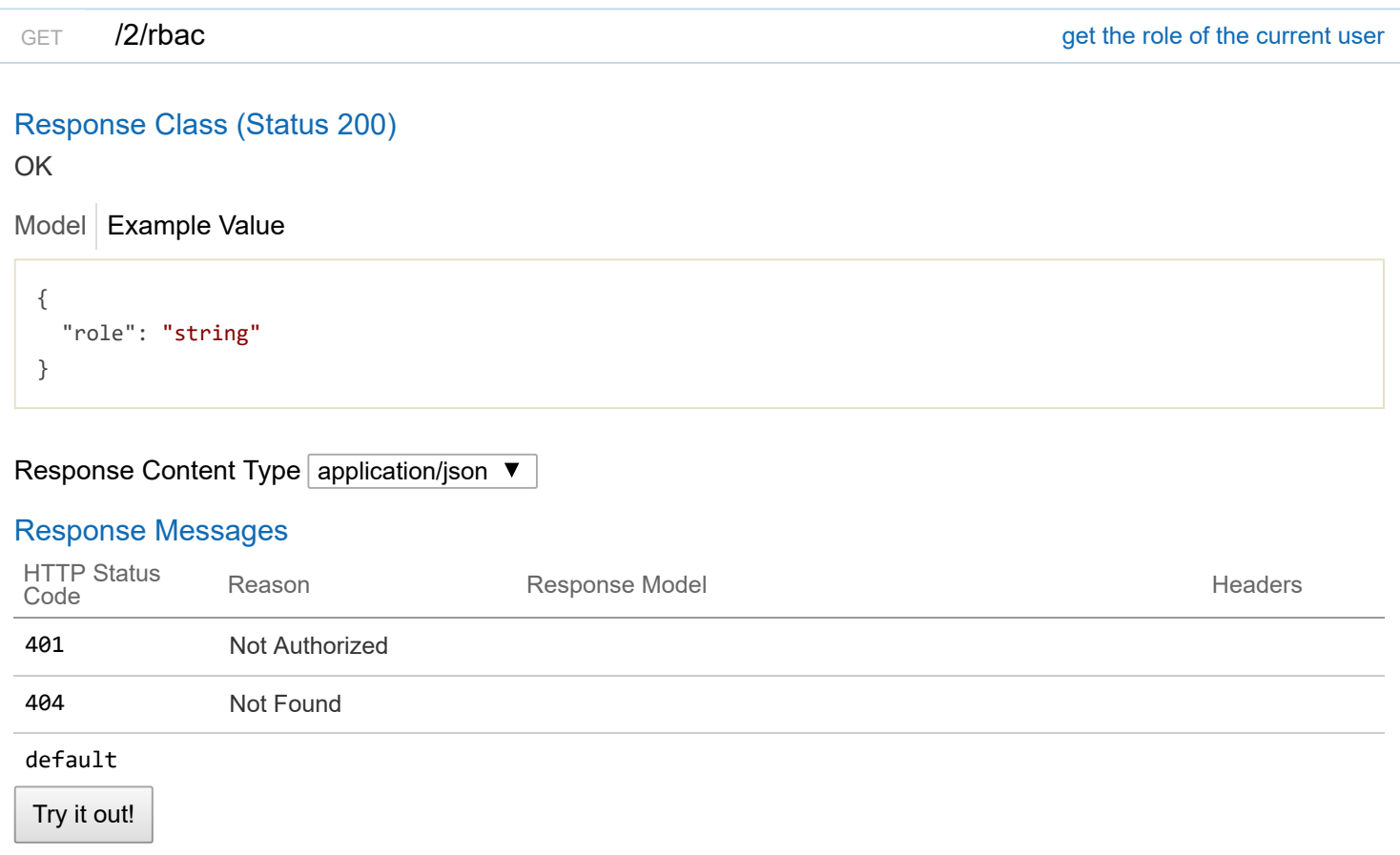

# **2/localusers**

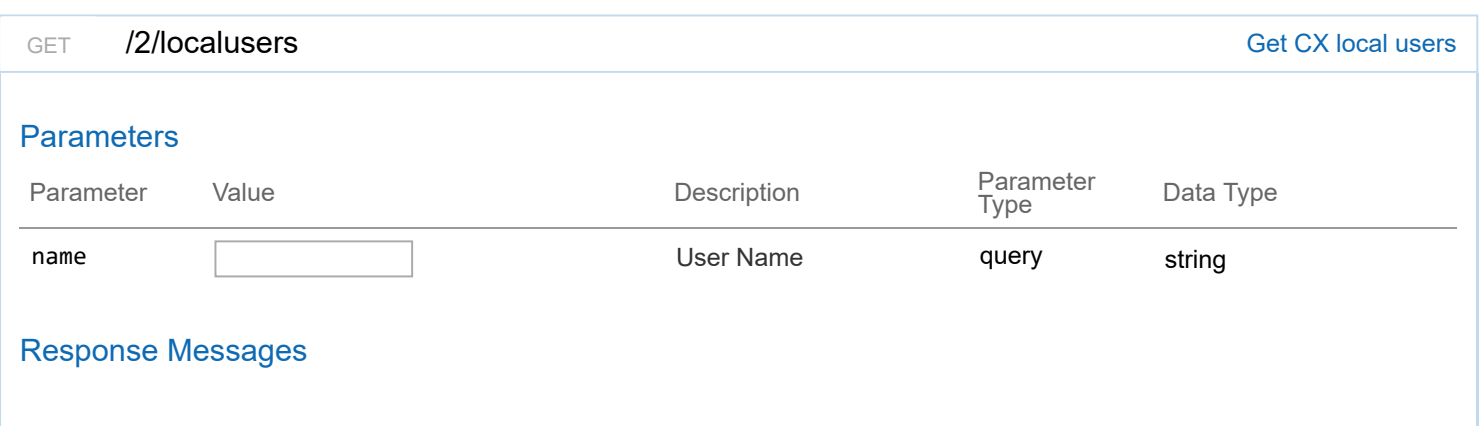

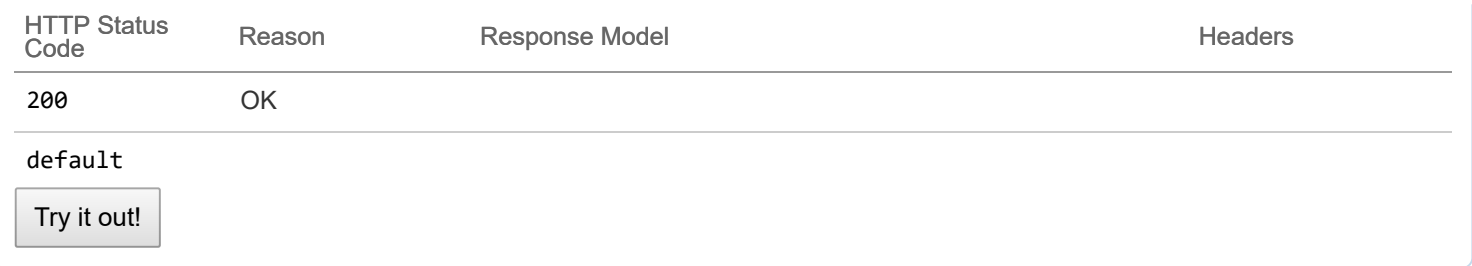

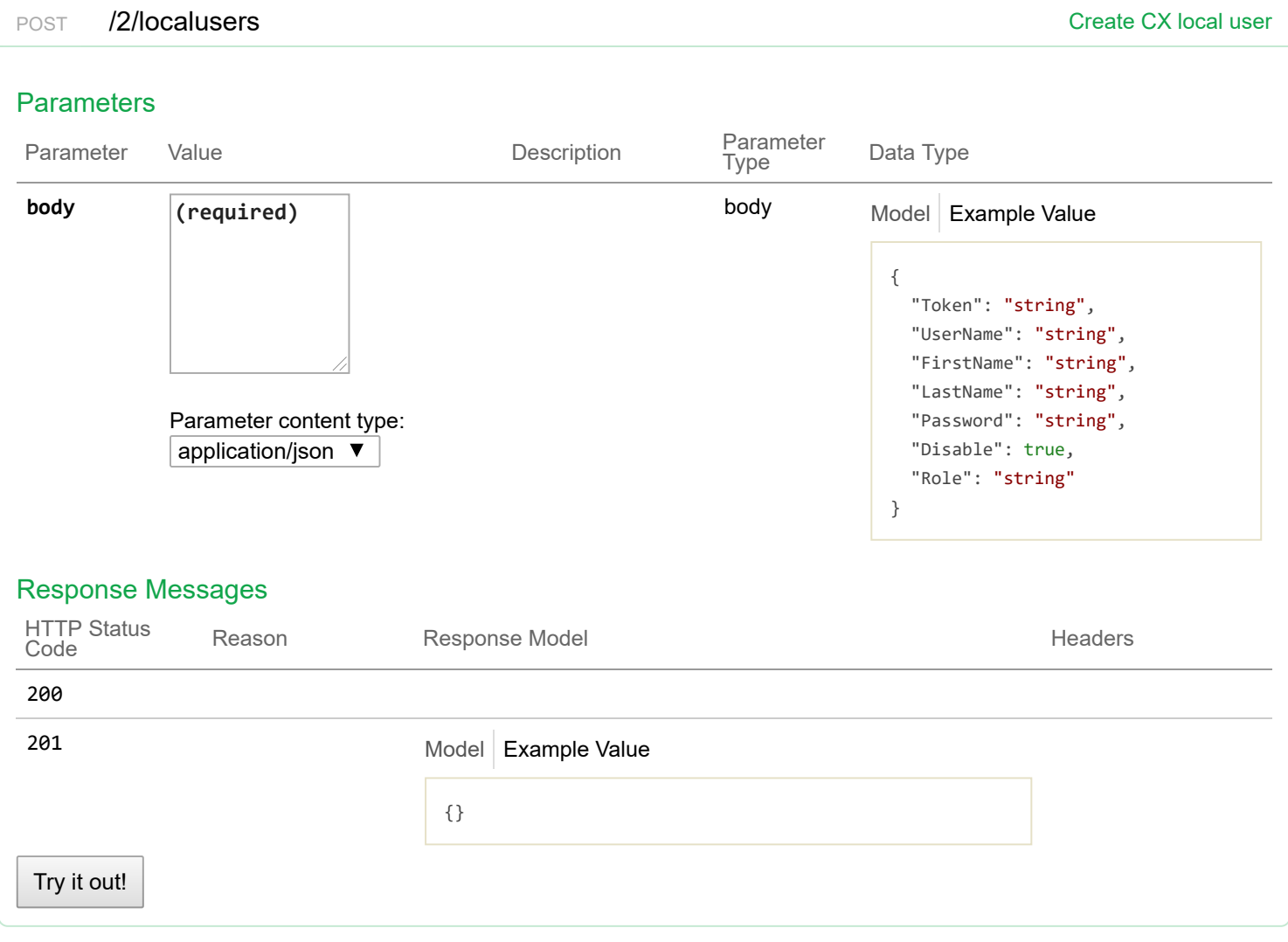

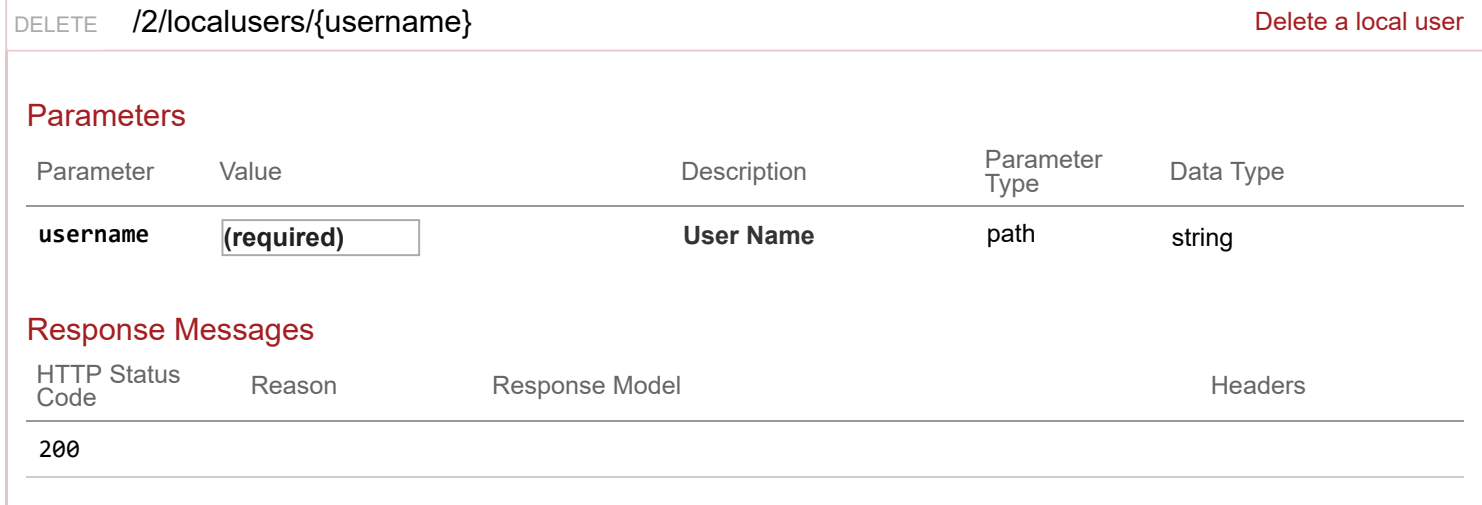

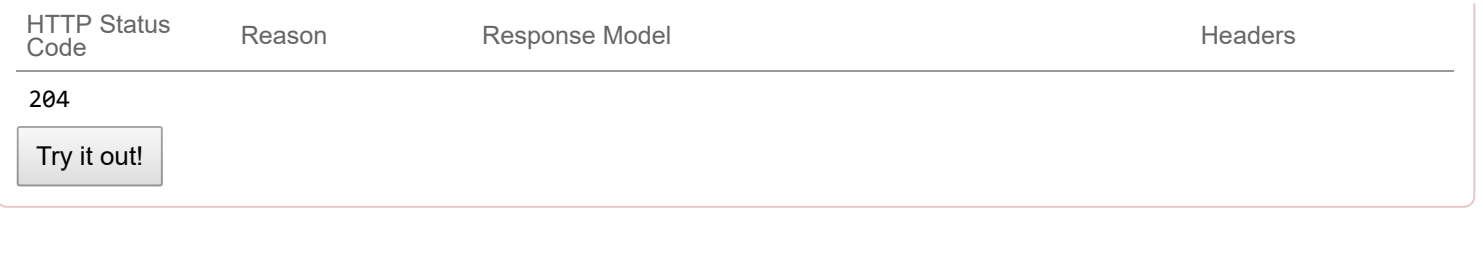

PATCH /2/localusers/{username}  $\blacksquare$  Update a local user. Can provide either or both parameters.

## Response Class (Status 200)

OK

# Model Example Value

```
{
  "FirstName": "string",
  "LastName": "string",
 "Disable": true,
  "Role": "string"
}
```
# Response Content Type application/json ▼

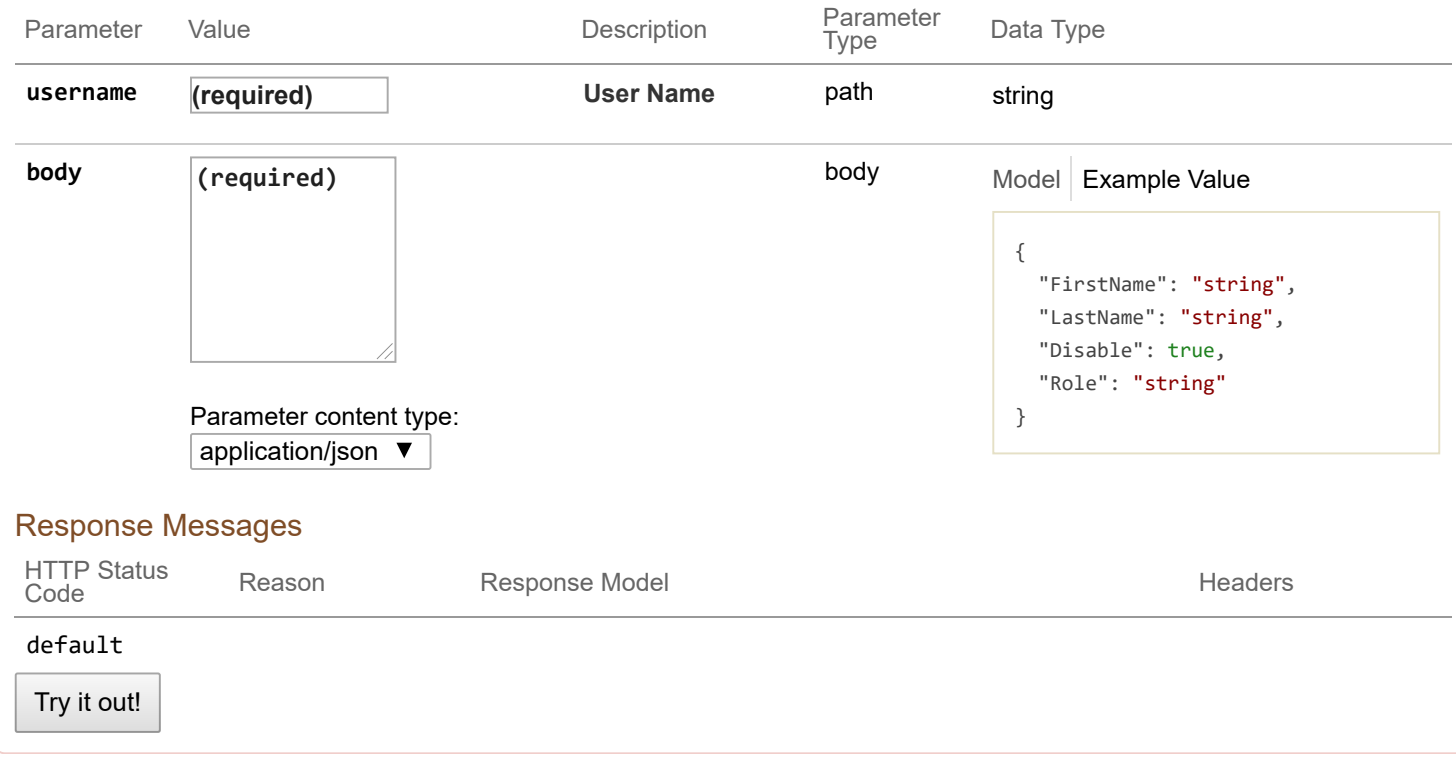

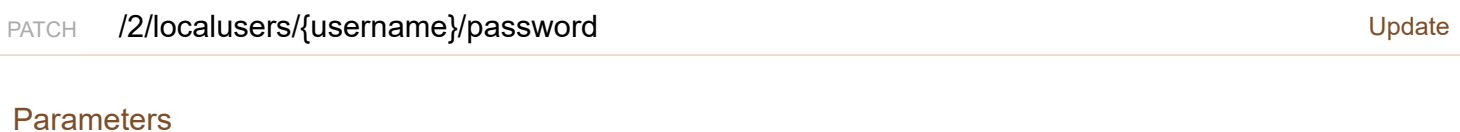

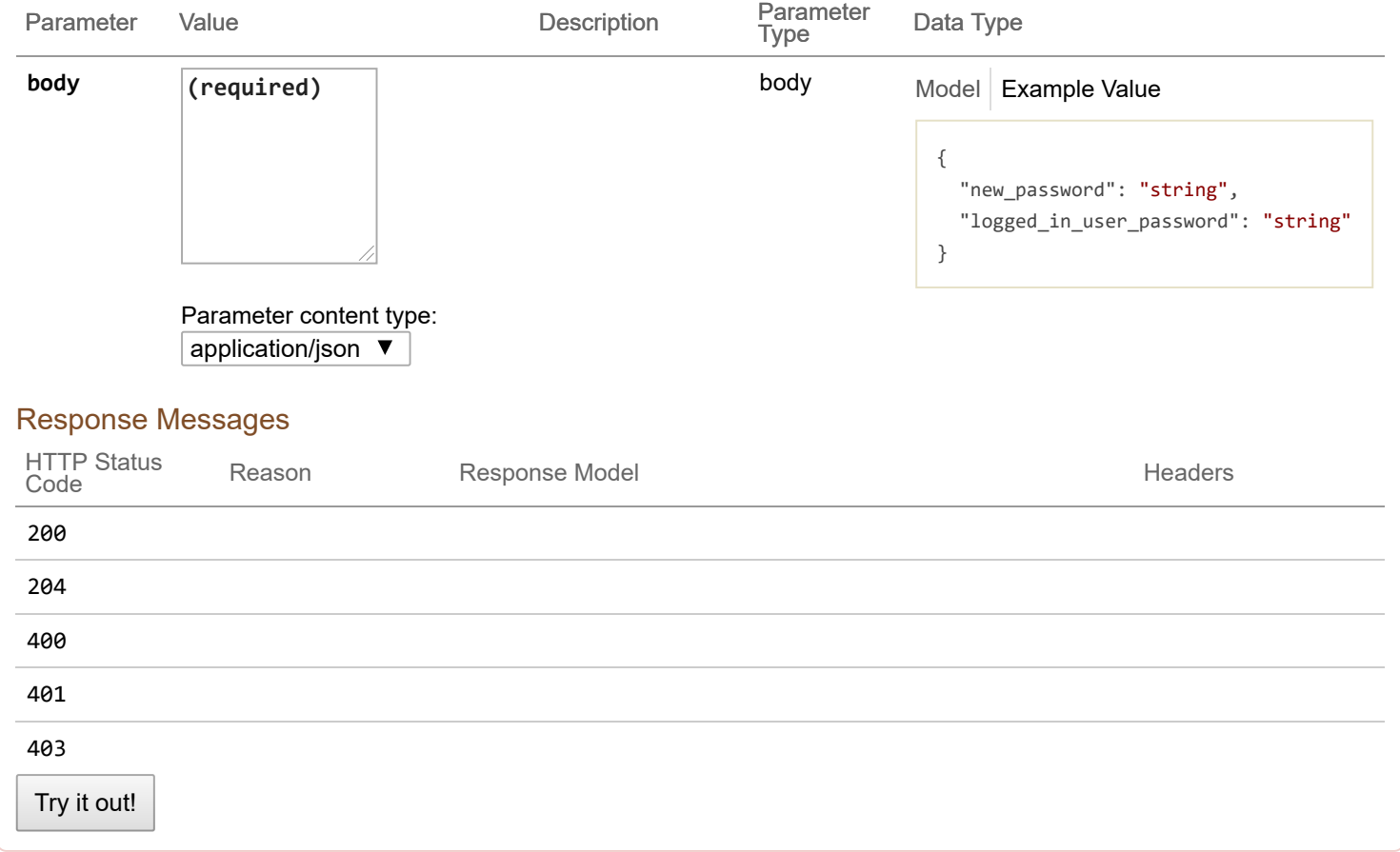

 $[$  BASE URL:  $/$   $]$ 

ERROR <sup>{...}</sup>